**UNIVERSITÀ POLITECNICA DELLE MARCHE FACOLTÀ DI INGEGNERIA** Dipartimento di Ingegneria dell'Informazione Corso di Laurea in Ingegneria Informatica e dell'Automazione

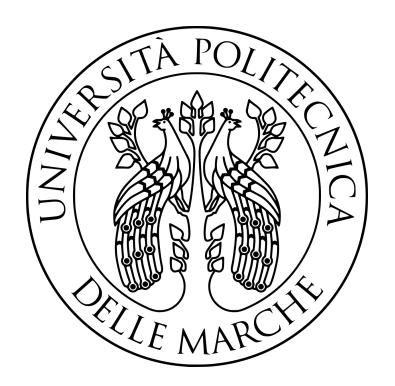

# **TESI DI LAUREA**

# **Progettazione e implementazione di un sistema per la gestione di una clinica privata**

# **Design and implementation of a system for managing a private clinic**

Prof. Domenico Ursino Emanuele Frisi

Relatore Candidato

**ANNO ACCADEMICO 2022-2023**

*Anche davanti al suo creatore la bestia non conosce gratitudine*

Spike Spiegel

#### **Sommario**

Nel vasto panorama dell'ingegneria del software, uno dei task più stimolanti e complessi è la progettazione e lo sviluppo di software su misura, per soddisfare le esigenze specifche di un'organizzazione. Nella presente tesi ci troviamo di fronte a una sfida insolita: creare un software dedicato alla gestione di una clinica privata immaginaria di nome "Casa Alfredo". Questo progetto non è semplicemente un esercizio accademico, ma un'opportunità per scoprire come le tecnologie informatiche possano migliorare l'effcienza operativa e l'esperienza dei pazienti all'interno di una clinica medica privata.

Keyword: Ingegneria del Software, Clinica privata, Ingegneria dei requisiti, Analisi, Specifica, Diagrammi, Casi d'uso, Matrice di mapping, Database, Progettazione concettuale, Entità, Relationship, Progettazione logica, Identificatore, Modello relazionale, Tabella, MVCS, UML, Classi, Attività, Python, MySQL, Manuale utente, SWOT Analysis

# Indice

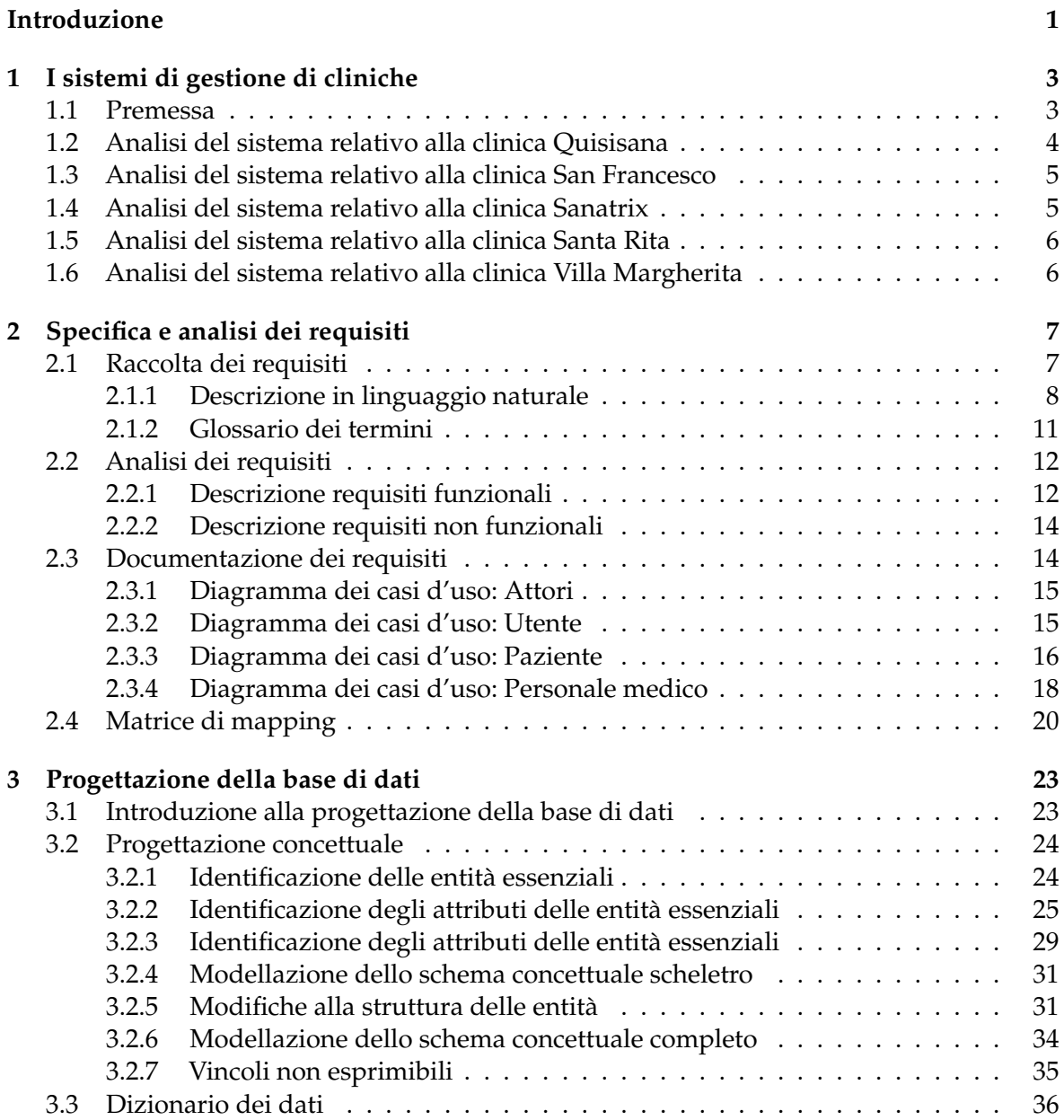

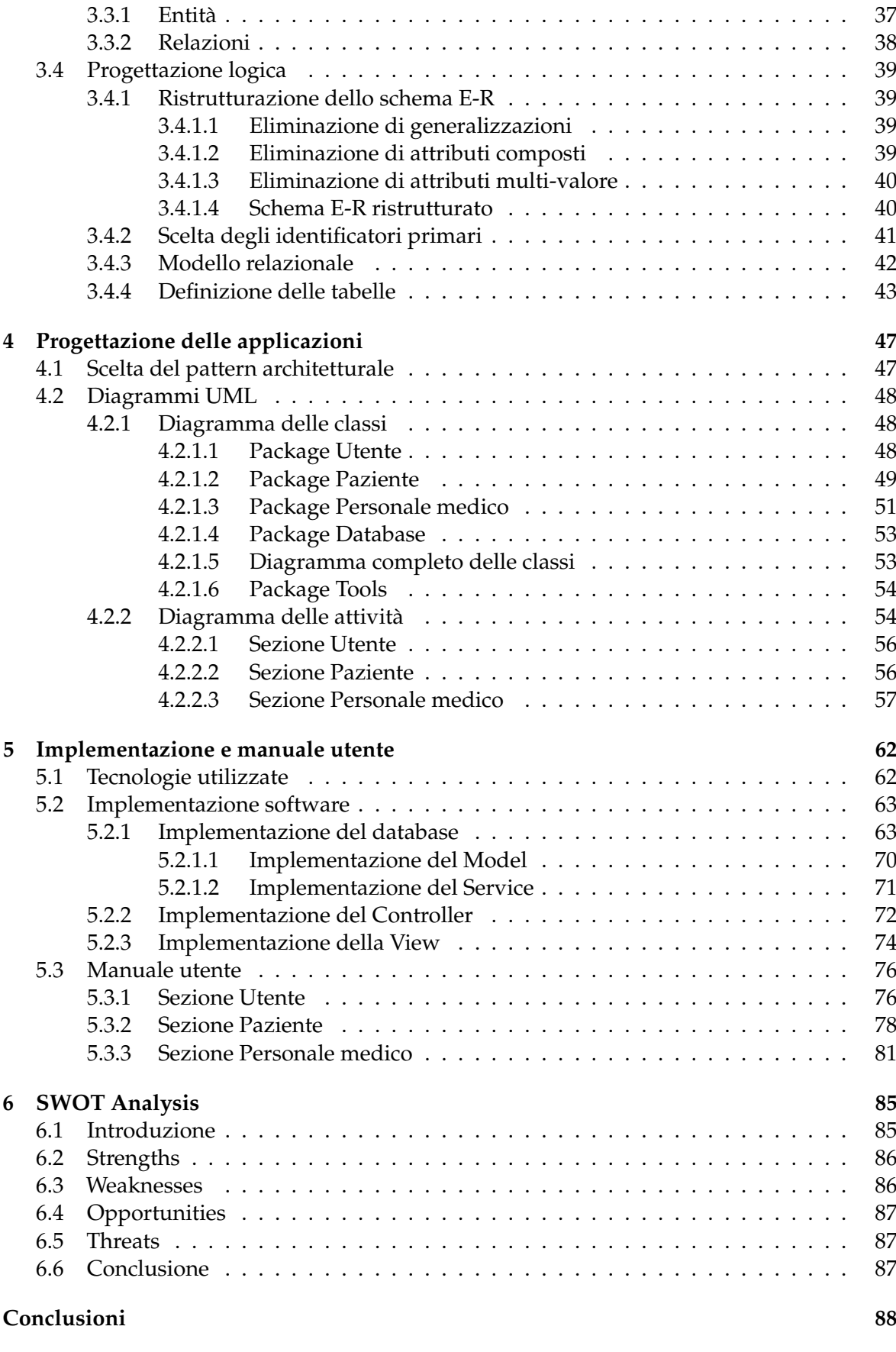

# **[Ringraziamenti](#page-101-0) 92**

# Elenco delle figure

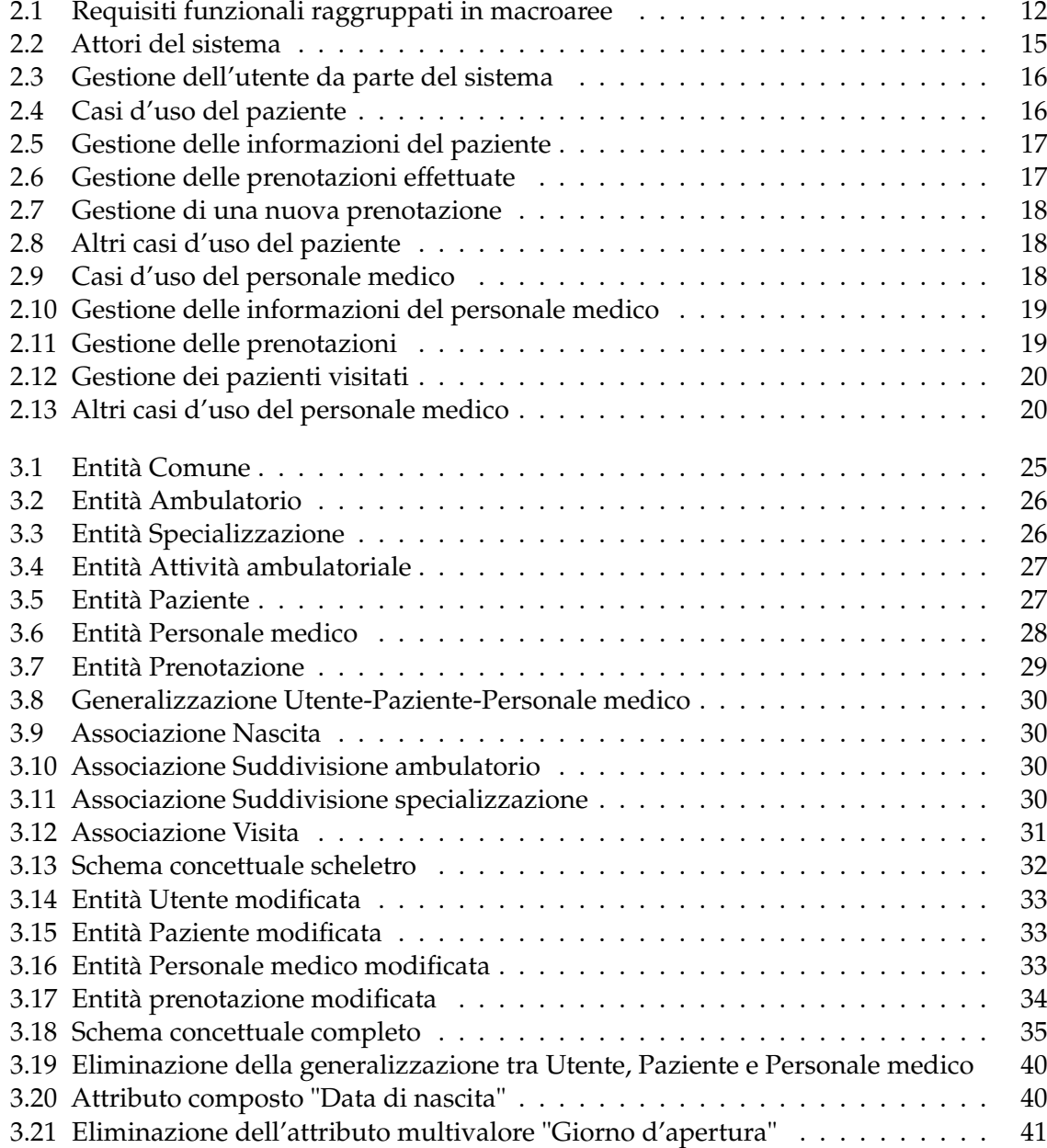

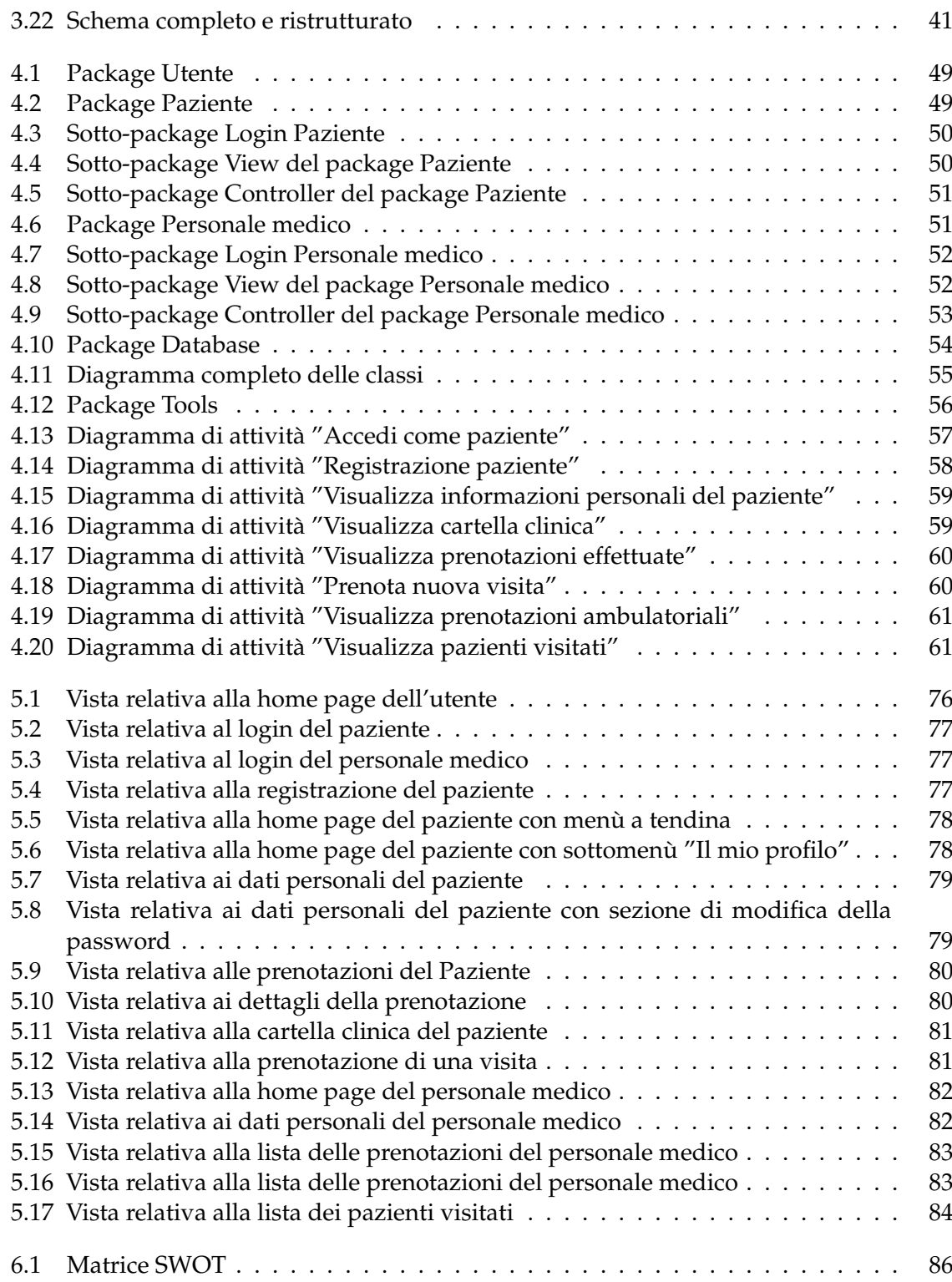

# Elenco delle tabelle

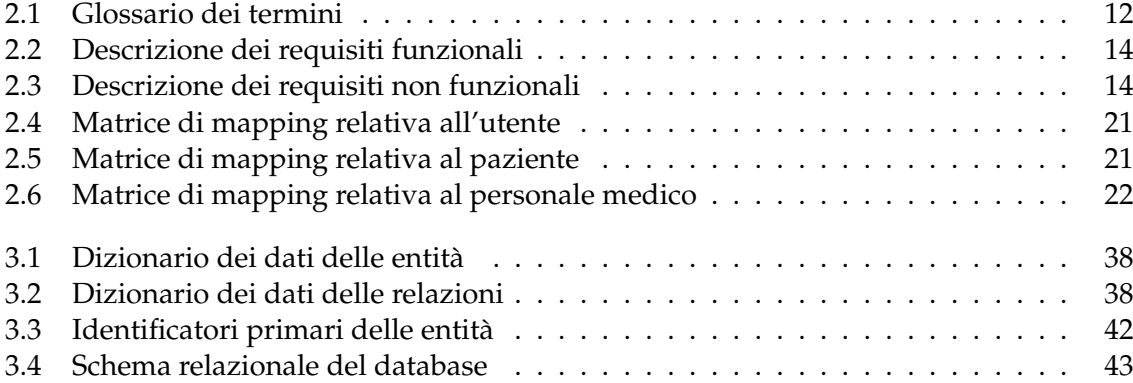

# Elenco dei listati

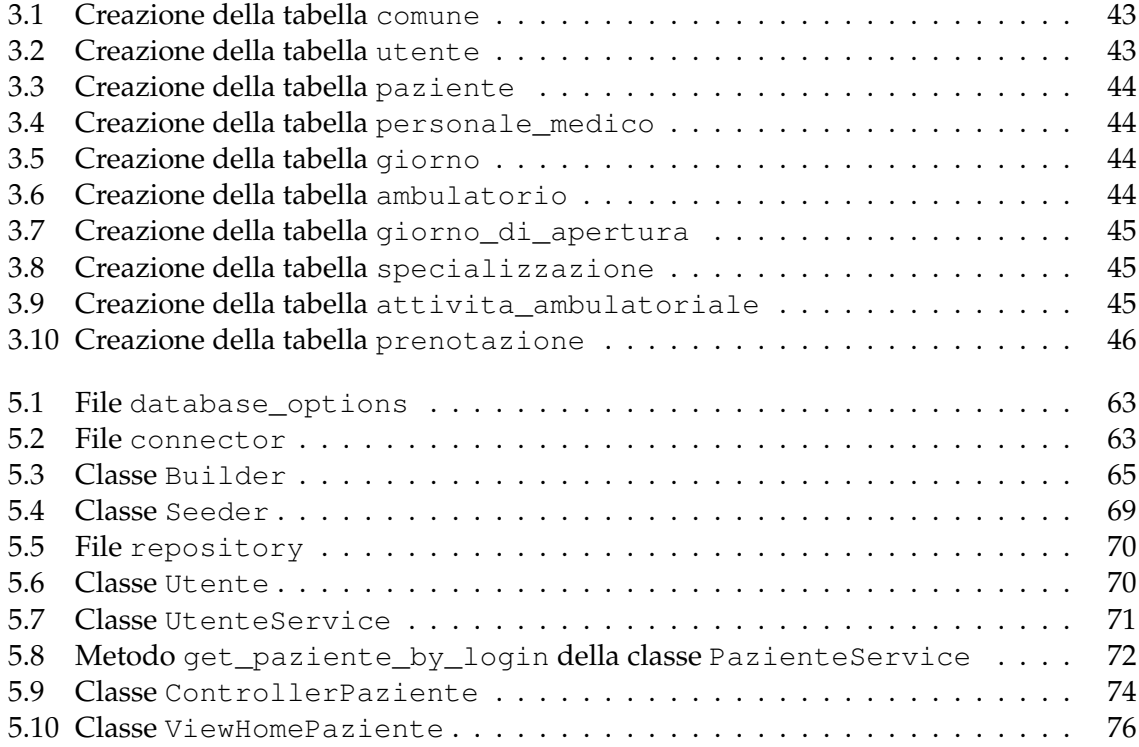

## Introduzione

<span id="page-10-0"></span>Nel vasto panorama dell'ingegneria del software, uno dei task più stimolanti e complessi è la progettazione e lo sviluppo di software su misura, per soddisfare le esigenze specifche di un'organizzazione. In questo contesto ci troviamo di fronte a una sfida insolita: creare un software dedicato alla gestione di una clinica privata immaginaria di nome "Casa Alfredo". Questo progetto non è semplicemente un esercizio accademico, ma un'opportunità per scoprire come le tecnologie informatiche possano migliorare l'efficienza operativa e l'esperienza dei pazienti all'interno di una clinica medica privata.

Le cliniche private affrontano sfde complesse, tra cui la gestione dei pazienti e del personale medico, nonché la pianifcazione delle prenotazioni e delle visite; abbiamo, pertanto, intrapreso un approfondito processo di sviluppo, seguendo le prassi dettate dall'ingegneria del software.

Un software dedicato alla gestione di una clinica privata offre una serie di vantaggi signifcativi; esso permette di automatizzare le attività amministrative, contribuendo, così, a semplifcare e alleggerire il carico di lavoro del personale medico. Inoltre, il software consente una migliore pianifcazione delle prenotazioni, ottimizzando gli orari dei medici in base alla domanda dei pazienti.

Ciascuna sezione della progettazione e dello sviluppo del software, trattata nei vari capitoli, sarà inizialmente introdotta da una base teorica per garantire la comprensione dei principi fondamentali. Successivamente, i concetti illustrati verranno messi in pratica per assicurare la realizzazione efficace del software.

La presente tesi si compone di sette capitoli strutturati come di seguito specifcato:

- Nel Capitolo 1 si esploreranno le caratteristiche, i vantaggi e gli svantaggi delle cliniche private reali, analizzando i relativi sistemi.
- Nel Capitolo 2 si descriverà la fase di analisi e specifca dei requisiti, fondamentale per l'ingegneria del software, per poi focalizzare l'attenzione sulla descrizione di requisiti funzionali e non funzionali e sull'utilizzo dei diagrammi dei casi d'uso.
- Nel Capitolo 3 si affronterà la progettazione della base di dati, coprendo le fasi di progettazione concettuale e di progettazione logica.
- Nel Capitolo 4 si discuterà della progettazione delle applicazioni, utilizzando i diagrammi delle classi e delle attività.
- Nel Capitolo 5 si esaminerà l'implementazione del software per poi introdurre il manuale utente, progettato per orientare nell'uso dell'applicazione.
- Nel Capitolo 6 si presenterà la SWOT Analysis, uno strumento che utilizzeremo per analizzare il software prodotto.
- Nel Capitolo 7 verranno tratte le conclusioni in merito a quanto svolto e saranno esaminati alcuni possibili sviluppi futuri.

# CAPITOLO<sup>1</sup>

# I sistemi di gestione di cliniche

<span id="page-12-0"></span>*Nel presente capitolo esploreremo le caratteristiche generali delle cliniche private, i vantaggi che offrono rispetto alle istituzioni pubbliche e il modo in cui utilizzano tecnologie ingegneristiche e informatiche per migliorare l'assistenza medica e l'esperienza del paziente. Nel corso del capitolo, esamineremo alcuni esempi di cliniche private, partendo dall'analisi dei siti web, al fne di comprendere meglio come queste strutture stiano impiegando le tecnologie per offrire servizi più effcienti e personalizzati ai pazienti.*

### <span id="page-12-1"></span>**1.1 Premessa**

Le cliniche private sono strutture presso le quali è possibile ottenere una vasta gamma di servizi medici e assistenza sanitaria a pagamento; sono distinte dalle istituzioni pubbliche per il loro carattere privatistico e per la possibilità di offrire servizi dedicati, tempi di attesa ridotti e accesso a tecnologie mediche all'avanguardia.

Le cliniche private sono gestite da società o individui privati, il che signifca che il fnanziamento delle operazioni proviene principalmente dai pazienti stessi. In tal modo, le cliniche private possono godere di una maggiore agilità organizzativa e di una rapida adozione di nuove tecnologie o servizi, in contrasto con le istituzioni pubbliche, che spesso sono vincolate dai fnanziamenti governativi.

Uno dei vantaggi delle cliniche private è la ricca offerta di attività ambulatoriali e specializzazioni mediche, unitamente alla possibilità, da parte dell'utenza, di prenotare visite e ricevere diagnosi in tempi più rapidi rispetto al sistema sanitario pubblico. Tali cliniche operano in vari settori medici, come la cardiologia, la pneumologia, la gastroenterologia, l'endocrinologia e l'oculistica, offrendo servizi adatti sia a individui che ad aziende e consentendo di ottenere assistenza medica personalizzata, rispondente ai propri bisogni specifci.

Le cliniche private, come tutte le strutture sanitarie, si avvalgono di diverse tecnologie ingegneristiche e informatiche per fornire servizi di alta qualità, gestire i dati dei pazienti e migliorare l'efficienza delle operazioni. Di seguito, esploreremo alcuni aspetti rilevanti dell'utilizzo di tali tecnologie.

• *Sistemi di gestione dei dati*. Le cliniche private utilizzano software di gestione dei dati per registrare e mantenere tutte le informazioni relative ai pazienti e al personale medico, inclusi dati anagrafici, prenotazioni, storico delle visite, referti di laboratorio. Questi sistemi consentono un'organizzazione più efficiente dei dati e riducono il rischio di errori o duplicazioni nelle informazioni dei pazienti.

- *Dispositivi medici avanzati*. Le cliniche private spesso investono in dispositivi medici all'avanguardia, che possono includere macchinari per diagnosi avanzata, strumenti chirurgici specializzati e attrezzature per la riabilitazione. L'ingegneria biomedica svolge un ruolo fondamentale nella scelta, installazione e manutenzione di tali dispositivi per garantire il loro corretto funzionamento e la sicurezza dei pazienti.
- *Applicazioni mobile*. Molte cliniche private stanno abbracciando le tecnologie mobili, per consentire la riduzione dei tempi di consultazione dei dati clinici e per avere una visione completa dell'anamnesi del paziente in un'unica piattaforma. Le applicazioni mobile consentono ai pazienti di prenotare visite, ricevere notifche, accedere alla propria cartella clinica e, talvolta, monitorare i parametri vitali, condividendoli direttamente con il personale medico, facilitando così il controllo delle condizioni di salute.
- *Sicurezza informatica e privacy dei dati*. La protezione dei dati dei pazienti è una priorità assoluta per le cliniche private, che devono adottare misure di sicurezza informatica per proteggere i dati sensibili dei pazienti da accessi non autorizzati o da perdite. Ciò include l'implementazione di protocolli di sicurezza, la crittografa dei dati e la formazione del personale riguardo alle pratiche di protezione dei dati.

In sintesi, l'ingegneria e l'informatica rivestono un ruolo fondamentale nella gestione delle cliniche private, contribuendo a migliorarne l'effcienza operativa, la qualità delle cure e l'esperienza complessiva dei pazienti.

Nel corso di questo capitolo esamineremo i sistemi informativi di cinque cliniche private, ovvero:

- Quisisana;
- San Francesco;
- Sanatrix;
- Santa Rita;
- Villa Margherita.

## <span id="page-13-0"></span>**1.2 Analisi del sistema relativo alla clinica Quisisana**

La casa di cura Quisisana, situata nel cuore di Roma, presenta un sistema con caratteristiche focalizzate sulla fornitura di servizi medici e diagnostici avanzati. Il sistema si concentra principalmente sull'esposizione delle caratteristiche generali della clinica ai potenziali pazienti, senza una rilevante interazione con gli stessi. Vengono illustrate accuratamente le diverse aree mediche e le attività ambulatoriali presenti all'interno della casa di cura, vengono fornite informazioni su personale medico con relative specializzazioni e vengono indicati i numeri di telefono dedicati ai vari servizi medici, per poter prenotare visite o ricoveri. Inoltre, il sistema mette a disposizione un servizio di hôtellerie-accoglienza per medici e pazienti.

Una peculiarità della clinica Quisisana è il servizio di diagnostica avanzato, supportato da tecniche di imaging di ultima generazione, che consente al personale medico di ottenere una diagnosi precisa ed effcace, garantendo così un trattamento ottimale ai pazienti.

Tuttavia, la limitata interazione con gli utenti potrebbe rappresentare un punto di debolezza del sistema. Da una parte questa scelta potrebbe essere intenzionale, per garantire effcienza e precisione nella comunicazione. D'altro canto, potrebbe essere utile valutare l'introduzione di nuove funzionalità interattive nel sistema, come un'applicazione mobile o l'introduzione di un portale destinato ai pazienti, per consentire a questi ultimi di prenotare

servizi medici in modo più diretto e di accedere a informazioni dettagliate riguardanti le diagnosi e le terapie seguite.

### <span id="page-14-0"></span>**1.3 Analisi del sistema relativo alla clinica San Francesco**

La clinica privata San Francesco, situata a Verona, presenta un sistema caratterizzato da un'ampia esposizione di informazioni riguardanti le attività ambulatoriali e il personale medico a disposizione dei pazienti.

Un aspetto significativo che contraddistingue questo sistema è l'implementazione di portali dedicati agli utenti, attraverso i quali essi possono effettuare prenotazioni e visualizzare i referti relativi alle visite eseguite all'interno della clinica.

Per accedere al portale per le prenotazioni, gli utenti devono registrarsi utilizzando i propri dati anagrafci. Una volta completata la registrazione, l'accesso può essere effettuato utilizzando un cellulare, o un indirizzo di posta elettronica, e una password. Gli utenti registrati possono così prenotare una visita, con la possibilità di scegliere l'ambulatorio, l'attività ambulatoriale e il personale medico desiderati, oltre a indicare una data approssimativa. Il sistema propone fnestre settimanali con diverse opzioni di giorni e orari disponibili per le visite, fornendo anche il costo dell'attività ambulatoriale scelta. Il portale offre, inoltre, la possibilità di visualizzare le proprie prenotazioni e, se necessario, di disdire una visita pianifcata ma non ancora effettuata. Questa funzionalità consente agli utenti di gestire in modo autonomo le prenotazioni effettuate, il tutto a portata di pochi click.

Al termine di una visita, ai pazienti verranno forniti uno username e una password per accedere a un altro portale specifco, tramite il quale poter visualizzare i referti medici.

La creazione di portali dedicati agli utenti consente loro di accedere in modo comodo ai referti medici, offrendo maggiore trasparenza e facilità nell'ottenere informazioni relative alle visite effettuate. Inoltre, permette di prenotare visite in modo rapido e intuitivo.

### <span id="page-14-1"></span>**1.4 Analisi del sistema relativo alla clinica Sanatrix**

Il sistema adottato dalla clinica privata Sanatrix, situata a Roma, presenta diverse caratteristiche simili a quelle precedentemente analizzate, come la descrizione di informazioni di carattere generale, quali gli ambulatori disponibili, le attività ambulatoriali offerte e il personale medico presente nella struttura. Come il precedente, il sistema include portali dedicati agli utenti, consentendo loro di creare e gestire le prenotazioni o anche di visualizzare i referti medici.

Una caratteristica che permette a questo sistema di distinguerlo dagli altri è la presenza di un'applicazione mobile, denominata "My Sanatrix", appositamente creata per la clinica. Attraverso di essa, il paziente può facilmente effettuare prenotazioni, gestirle e, se necessario, disdirle. Inoltre, l'applicazione consente al paziente di restare in contatto diretto con il personale medico, fornendo un canale di comunicazione per eventuali domande, dubbi o necessità di assistenza. Infne, l'app permette al paziente di accedere alla propria cartella clinica, consentendo una facile consultazione delle informazioni relative alla propria salute e ai trattamenti seguiti.

L'implementazione di un'applicazione mobile evidenzia l'attenzione della clinica Sanatrix verso l'adozione di tecnologie innovative per migliorare l'esperienza complessiva degli utenti.

### <span id="page-15-0"></span>**1.5 Analisi del sistema relativo alla clinica Santa Rita**

La clinica privata Santa Rita, situata a Vercelli, fa parte di un gruppo di cliniche che comprende sedi nelle maggiori città piemontesi, come Alessandria, Torino e Biella, oltre ad altre località, sia italiane che estere.

Il sistema implementato da Santa Rita è simile a quelli precedentemente analizzati, presentando un unico portale che consente agli utenti di gestire le prenotazioni e di accedere ai referti medici. Il portale unifcato offre agli utenti un'esperienza uniforme e semplifcata per la gestione delle cure mediche, consentendo loro di visualizzare o scaricare i referti.

Un segno distintivo di questo sistema è la varietà di opzioni disponibili per effettuare le prenotazioni. Oltre al portale online, i pazienti possono prenotare contattando un recapito telefonico o inviando un messaggio di testo a un numero dedicato.

La clinica Santa Rita ritiene importante comunicare il proprio impegno per la protezione dei dati personali dei pazienti, in conformità con il regolamento europeo 2016/679 sulla privacy. Questo atteggiamento proattivo verso la sicurezza dei dati è fondamentale per garantire la privacy e la riservatezza delle informazioni dei pazienti, creando un ambiente di fducia e tranquillità per gli utenti.

### <span id="page-15-1"></span>**1.6 Analisi del sistema relativo alla clinica Villa Margherita**

La clinica privata Villa Margherita, situata a Roma e operante dal 1948, si distingue per una serie di caratteristiche rilevanti. La clinica offre servizi H24 nelle principali aree mediche, tra cui maternità, neurochirurgia e oculistica, garantendo una copertura continua per i pazienti che necessitano di cure in tali campi. Il sistema riesce a esporre accuratamente gli ambulatori e le specializzazioni di cui la clinica si compone, fornendo una dettagliata descrizione del personale medico coinvolto.

Analogamente ad altri sistemi precedentemente analizzati, la clinica Villa Margherita offre un unico portale dedicato agli utenti, che permette loro di gestire le prenotazioni e di accedere ai referti medici in modo integrato e pratico.

Un ulteriore punto di forza del sistema è rappresentato dalla presenza di un'applicazione mobile disponibile per dispositivi Android e iOS, che agevola il paziente nella visualizzazione dei propri dati personali, nella gestione delle prenotazioni e nell'accesso alla propria cartella clinica.

Tuttavia, è necessario evidenziare un'unica criticità riguardante la navigabilità del sito web della clinica. Alcuni link risultano non funzionanti o hanno un comportamento inatteso, mentre sezioni importanti, come quelle dedicate alla prenotazione delle visite o alla visualizzazione dei referti, compaiono a schermo solo per pochi istanti, rendendo diffcoltosa l'interazione dell'utente con tali elementi. Sarebbe opportuno risolvere le criticità descritte per garantire una maggiore accessibilità da parte degli utenti.

# $CAP$ ITOLO $2$

## Specifica e analisi dei requisiti

<span id="page-16-0"></span>*In questo capitolo esploreremo la fondamentale fase di specifca e analisi dei requisiti nello sviluppo di progetti software, focalizzando l'attenzione sulla descrizione di requisiti funzionali e non funzionali e sull'utilizzo dei diagrammi dei casi d'uso. I concetti introdotti verranno, poi, utilizzati per sviluppare il software per la clinica privata "Casa Alfredo". Infne, verrà introdotta la matrice di mapping, che collega i casi d'uso ai requisiti funzionali, agevolando la valutazione del soddisfacimento di questi ultimi.*

# <span id="page-16-1"></span>**2.1 Raccolta dei requisiti**

La raccolta dei requisiti rappresenta una fase basilare nello sviluppo di un progetto software. Essa consiste nel raccogliere e documentare richieste e aspettative che il software deve soddisfare. Nel corso di questa fase, gli ingegneri del software, i progettisti e gli sviluppatori acquisiscono informazioni dagli stakeholder del sistema attraverso varie tecniche, tra cui:

- *Interviste*: incontri sia formali che informali, fnalizzati alla scoperta di informazioni, comunicando direttamente con gli stakeholder, gli utenti fnali e gli esperti del dominio. Le interviste sono spesso condotte in modo individuale, o possono coinvolgere più intervistatori e/o intervistati.
- *Focus group*: riunioni di stakeholder esperti del settore, per conoscere le relative aspettative e le opinioni sul prodotto da sviluppare.
- *Brainstorming*: tecnica utilizzata per generare e raccogliere diverse idee relative ai requisiti del progetto e del prodotto.
- *Questionari e sondaggi*: serie di domande scritte, studiate per raccogliere rapidamente informazioni da un ampio numero di partecipanti. Queste tecniche sono molto efficaci quando sono necessari tempi di risposta rapidi nella raccolta delle caratteristiche del sistema.

Una corretta raccolta dei requisiti rappresenta la base per la fase di progettazione del software, in quanto fornisce le informazioni necessarie per defnire l'architettura del sistema e guidare il processo di sviluppo.

La raccolta dei requisiti riguardante la progettazione e lo sviluppo del software per la clinica privata "Casa Alfredo" è stata eseguita intervistando uno stakeholder della clinica. Di seguito, è riportata la descrizione in linguaggio naturale dell'intervista.

### <span id="page-17-0"></span>**2.1.1 Descrizione in linguaggio naturale**

Il software da sviluppare consiste in un sistema informativo per la gestione della clinica privata "Casa Alfredo".

In particolare, l'applicativo deve poter essere utilizzato dai pazienti della clinica per prenotare visite presso uno specifico ambulatorio, per accedere alle prenotazioni già effettuate, per visualizzare la propria cartella clinica e per gestire i propri dati.

Inoltre, l'applicazione deve poter essere utilizzata anche dal personale medico per accedere ai propri dati, per visualizzare il calendario delle prenotazioni, per accedere alla cartella clinica del paziente e per aggiornarla dopo ogni visita. Nello specifico, le prenotazioni possono essere effettuate solo ed esclusivamente da pazienti registrati.

Ogni prenotazione deve comprendere un codice identifcativo, la data e ora della stessa, la data e l'ora effettiva della visita presso l'ambulatorio di interesse, il nome dell'ambulatorio, l'attività ambulatoriale, l'operatore assegnato, ed, infne il costo della visita. Inoltre, ciascuna prenotazione può essere disdetta fno a 24 ore prima della data effettiva dell'appuntamento in sede. In caso di prenotazione disdetta, eventuali pazienti possono prenotare la stessa visita ambulatoriale nella fascia oraria resa così disponibile. In aggiunta a quanto appena espresso, l'applicazione permetterà di visualizzare solo ed esclusivamente i giorni e gli orari in cui è possibile prenotare una visita e, di conseguenza, negherà l'accesso ai giorni e agli orari già prenotati. Infne, il limite massimo temporale di prenotazione è di un anno a partire dalla data e dall'ora in cui si accede al servizio di prenotazione.

La clinica privata "Casa Alfredo" gestisce sei ambulatori, rispettivamente noti come:

- Medicina generale cardiologica;
- Endocrinologia;
- Urologia/Andrologia;
- Oculistica;
- Ortopedia;
- Dermatologia.

In particolare, ciascuno degli ambulatori dispone di specifci orari di apertura e di chiusura, come di seguito riportato:

### • **Medicina generale cardiologica**:

- <sup>b</sup> lunedì, mercoledì, venerdì:
	- $07:00 13:00;$
	- $15:00 19:00$ .

#### • **Endocrinologia**:

- <sup>b</sup> martedì, giovedì:
	- $\blacksquare$  07:00 12:00;
	- $\blacksquare$  15:00 17:00.

### • **Urologia/Andrologia**:

- b mercoledì, giovedì, venerdì:
	- $\blacksquare$  11:00 13:00;

 $\blacksquare$  15:00 - 18:00.

### • **Oculistica**:

- b lunedì, mercoledì, sabato:
	- $07:00 13:00;$
	- $\blacksquare$  15:00 17:00.

#### • **Ortopedia**:

- b martedì, venerdì:
	- $\Box$  09:00 14:00;
	- $16:00 19:00$ .

### • **Dermatologia**:

- b martedì:
	- $\Box$  07:00 13:00;
	- $15:00 19:00$ .

Inoltre, il sistema gestisce diversamente i dati relativi alla tipologia di utente. La registrazione dei pazienti richiede i seguenti dati:

- nome;
- cognome;
- data di nascita;
- età;
- sesso;
- città di nascita;
- provincia di nascita;
- codice fiscale;
- e-mail e password, con le quali il paziente può accedere al sistema.

Il personale medico della clinica è previamente registrato nel sistema; per ciascun componente vengono registrati i seguenti dati:

- nome;
- cognome;
- data di nascita;
- età;
- sesso;
- città di nascita;
- provincia di nascita;
- e-mail;
- codice fiscale;
- ambulatorio;
- codice identifcativo e password, con i quali l'operatore può accedere al sistema.

Le attività ambulatoriali prevedono le seguenti tariffe e durate:

- **Medicina generale cardiologica**:
	- o Specializzazione cardiovascolare:
		- Ecocardiografia  $£110 30$  minuti;
		- ECG basale o da sforzo  $€60 15$  minuti;
		- Holter cardiaco €62 15 minuti;
		- Holter pressorio €50 15 minuti;
		- Visita cardiologica  $£125 30$  minuti;
		- Angiologia  $€50 20$  minuti.
	- <sup>b</sup> Specializzazione pneumologica:
		- Visita pneumologica  $€50$  20 minuti.
	- <sup>b</sup> Specializzazione gastroenterologica:
		- Visita gastroenterologica  $£150 20$  minuti;
		- Gastroscopia  $€160 15$  minuti;
		- Colonscopia  $£210 30$  minuti.
	- o Specializzazione neurologica:
		- Visita neurologica  $£100 30$  minuti.

#### • **Endocrinologia**:

- <sup>b</sup> Visita endocrinologica €130 40 minuti;
- <sup>b</sup> Visita specialistica €50 30 minuti.

### • **Urologia/Andrologia**:

- <sup>b</sup> Visita urologica €100 20 minuti;
- <sup>b</sup> Visita andrologica €120 20 minuti;
- <sup>b</sup> Cistoscopia €300 10 minuti;
- $\circ$  Ecografia renale  $\epsilon$ 40 20 minuti;
- $\circ$  Ecografia vescicale  $\epsilon$ 40 20 minuti;
- $\circ$  Ecografia prostatica sovrapubica  $\epsilon$ 40 20 minuti.

### • **Oculistica**:

- $\circ$  Visita oculistica €100 30 minuti;
- <sup>b</sup> Visita ortottica €70 30 minuti;
- <sup>b</sup> Studio del campo visivo €150 30 minuti;
- <sup>b</sup> Perimetria computerizzata €130 20 minuti;
- <sup>b</sup> Pachimetria corneale €100 15 minuti;

o Tomografia corneale - €100 - 15 minuti.

### • **Ortopedia**:

- <sup>b</sup> Visita ortopedica €120 20 minuti;
- $\circ$  Iniezioni intra articolari €60 10 minuti;
- $\circ$  Trattamento riabilitativo ortopedico  $\epsilon$ 45 1 ora.

#### • **Dermatologia**:

- <sup>b</sup> Visita dermatologica €80 30 minuti;
- $\circ$  Biopsie cutanee €150 30 minuti;
- <sup>b</sup> Mappatura nevi €120 30 minuti;
- <sup>b</sup> Crioterapia €130 10 minuti;
- <sup>b</sup> Dermatoscopia €80 40 minuti.

In sintesi, ciascuna visita prevede un ID, il nome dell'ambulatorio di riferimento, il costo della visita e la durata della visita espressa in minuti.

### <span id="page-20-0"></span>**2.1.2 Glossario dei termini**

Nella Tabella [2.1](#page-20-1) è riportato il glossario dei termini; esso memorizza tutte le parole contenute nella descrizione in linguaggio naturale, che possono creare ambiguità con la relativa spiegazione. È importante notare la distinzione tra "Business" e "Tecnico" sotto la voce "Tipo":

- *Business*. I termini contrassegnati come "Business" sono legati agli aspetti funzionali, amministrativi e gestionali della clinica.
- *Tecnico*. I termini contrassegnati come "Tecnico" si riferiscono agli aspetti tecnologici e informatici relativi all'applicativo da sviluppare.

<span id="page-20-1"></span>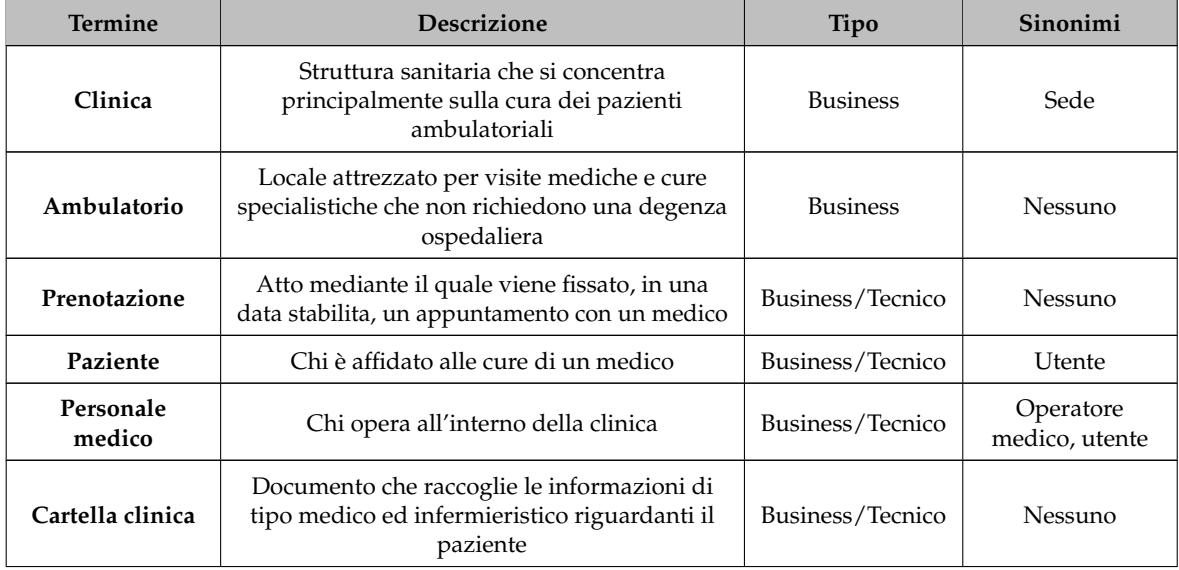

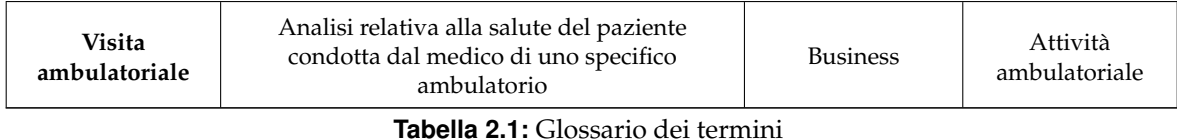

# <span id="page-21-0"></span>**2.2 Analisi dei requisiti**

L'analisi dei requisiti è la fase che segue la raccolta dei requisiti, volta a identifcare, comprendere e documentare in modo accurato i requisiti che il software da sviluppare deve soddisfare. I requisiti si distinguono in funzionali e non funzionali.

- *Requisiti funzionali*: descrivono le specifche azioni che il sistema deve essere in grado di eseguire, delineando le funzionalità, i comportamenti e le interazioni con gli utenti. I requisiti funzionali sono le caratteristiche che infuenzano direttamente l'esperienza dell'utente e il comportamento del sistema.
- *Requisiti non funzionali*: si concentrano su qualità, prestazioni e restrizioni che il sistema deve rispettare, ma che non sono direttamente legate alle funzionalità specifche. Questa tipologia di requisiti riguarda aspetti come la sicurezza, la scalabilità, la velocità, l'affdabilità, l'usabilità e altri attributi che infuenzano la qualità globale del sistema.

Verranno ora presentati e dettagliati i requisiti funzionali e non funzionali identifcati mediante l'analisi della descrizione in linguaggio naturale, precedentemente condotta.

### <span id="page-21-1"></span>**2.2.1 Descrizione requisiti funzionali**

I requisiti funzionali possono essere organizzati in macroaree; queste sono:

- utente;
- paziente;
- pesonale medico.

<span id="page-21-2"></span>Questa suddivisione è rappresentata graficamente in Figura [2.1.](#page-21-2)

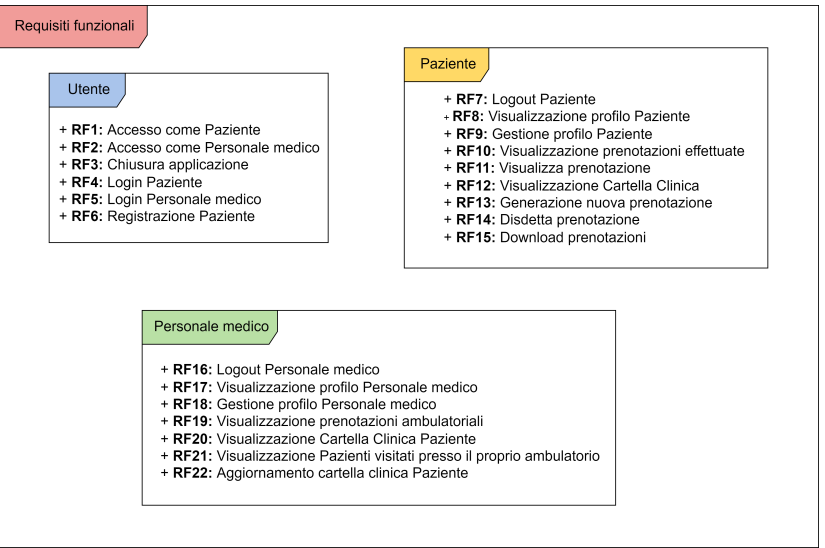

**Figura 2.1:** Requisiti funzionali raggruppati in macroaree

Descriviamo, nella Tabella [2.2,](#page-22-0) ogni singolo requisito funzionale.

<span id="page-22-0"></span>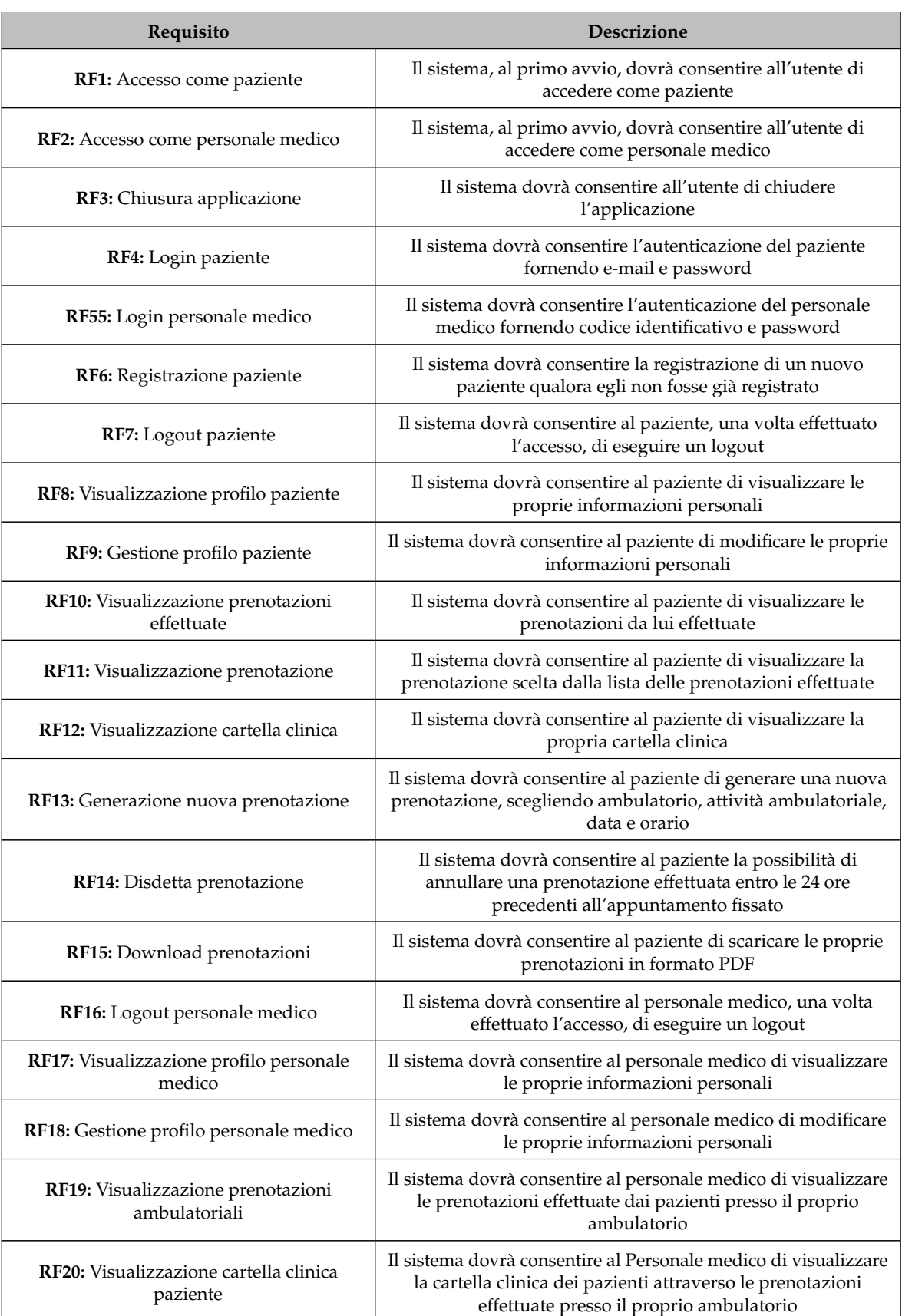

| RF21: Visualizzazione pazienti visitati          | Il sistema dovrà consentire al personale medico di visualizzare                                                                             |
|--------------------------------------------------|----------------------------------------------------------------------------------------------------|
| presso il proprio ambulatorio                    | la lista dei pazienti visitati presso il proprio ambulatorio                                                                                |
| RF22: Aggiornamento cartella clinica<br>paziente | Il sistema dovrà consentire al personale medico di aggiornare<br>la cartella clinica dei pazienti visitati presso il proprio<br>ambulatorio |

**Tabella 2.2:** Descrizione dei requisiti funzionali

### <span id="page-23-0"></span>**2.2.2 Descrizione requisiti non funzionali**

Nella Tabella [2.3](#page-23-2) vengono descritti i requisiti non funzionali.

<span id="page-23-2"></span>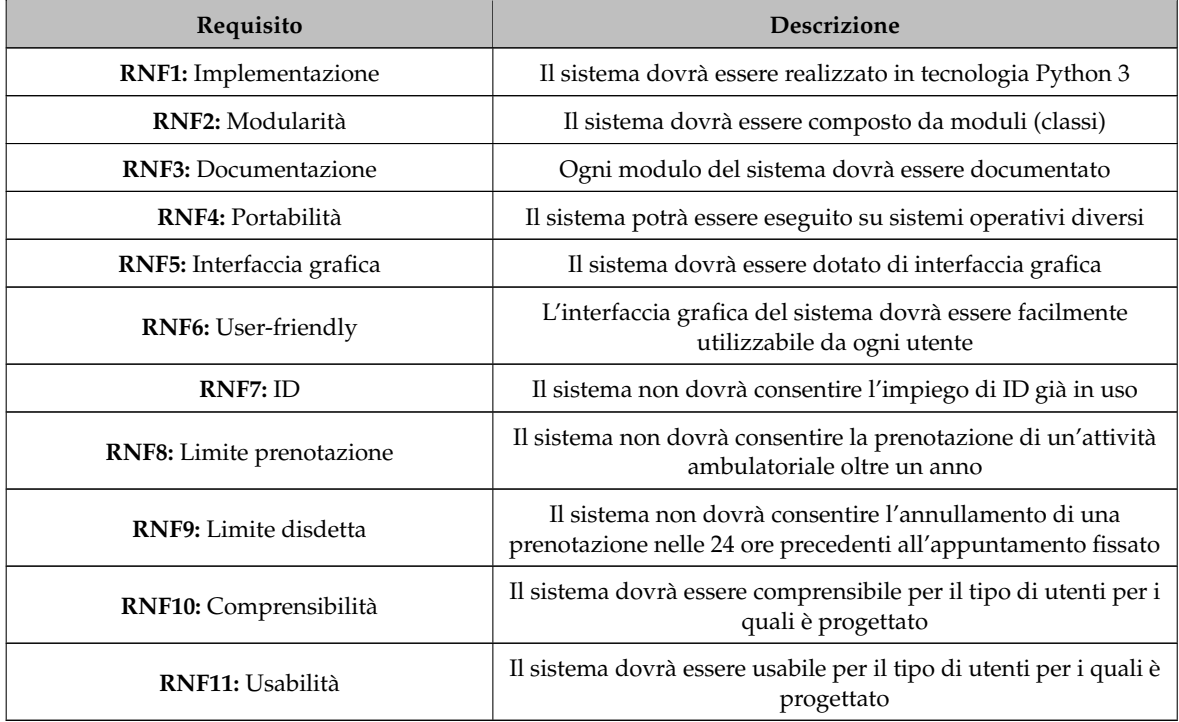

**Tabella 2.3:** Descrizione dei requisiti non funzionali

## <span id="page-23-1"></span>**2.3 Documentazione dei requisiti**

In questa sezione saranno delineati in modo dettagliato i requisiti funzionali attraverso i diagrammi dei casi d'uso.

Un diagramma dei casi d'uso è un tipo di diagramma UML che descrive le interazioni tra un attore e un sistema. Gli attori sono le persone o le cose che interagiscono con il sistema. I casi d'uso sono le attività che l'attore può svolgere con il sistema.

I diagrammi dei casi d'uso, data la loro semplice rappresentazione, possono essere utilizzati per comunicare i requisiti del sistema agli sviluppatori, ai tester e agli utenti finali.

L'impiego dei diagrammi dei casi d'uso porta a diversi vantaggi:

• *Chiarezza nei requisiti*. I diagrammi dei casi d'uso aiutano a garantire che i requisiti del sistema siano compresi da tutti i membri del team di sviluppo, evitando equivoci e ambiguità. Ciò può portare a un sistema più conforme ai requisiti e ad un minor numero di problemi dopo il rilascio.

- *Individuazione e risoluzione di problemi*. I diagrammi dei casi d'uso sono strumenti effcaci per individuare e risolvere criticità del sistema, contribuendo, così, alla prevenzione di problemi e all'abbattimento dei costi di realizzazione e manutenzione.
- *Comunicazione migliorata*. I diagrammi dei casi d'uso facilitano una comunicazione più efficace tra il team di sviluppo e gli utenti finali. Ciò può contribuire ad assicurare il soddisfacimento delle necessità degli utenti e la progettazione di un sistema userfriendly.
- *Riduzione dei costi di sviluppo*. I diagrammi dei casi d'uso contribuiscono a contenere i costi di sviluppo attraverso una maggiore comprensione delle esigenze e dei requisiti, evitando modifiche onerose in fasi avanzate del progetto.

Incorporando i diagrammi dei casi d'uso nella fase di analisi dei requisiti, si ottimizza la pianifcazione, la progettazione e l'implementazione del sistema, generando risultati più soddisfacenti in tutte le fasi coinvolte.

### <span id="page-24-0"></span>**2.3.1 Diagramma dei casi d'uso: Attori**

Gli attori che interagiscono direttamente con il sistema sono gli utenti generici, i pazienti ed il personale medico, che verranno rappresentati come in Figura [2.2.](#page-24-2)

<span id="page-24-2"></span>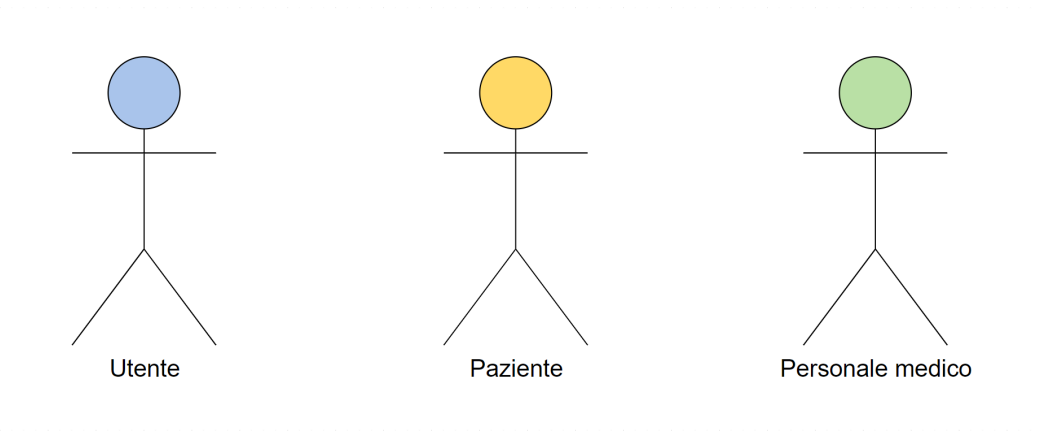

**Figura 2.2:** Attori del sistema

### <span id="page-24-1"></span>**2.3.2 Diagramma dei casi d'uso: Utente**

In Figura [2.3](#page-25-1) viene illustrato il diagramma dei casi d'uso dell'utente generico, che defnisce l'accesso, la registrazione e la gestione delle sessioni per i pazienti e per il personale medico. L'utente può accedere come paziente selezionando la tipologia di utente e avviando la procedura di login mediante l'inserimento delle credenziali. Se già registrato, il paziente accede al sistema; in caso contrario può registrarsi, inserendo le informazioni richieste. Analogamente, il personale medico può accedere attraverso una procedura di login dedicata. In entrambi i casi, il sistema verifica le credenziali e consente l'accesso, o lo nega in caso di errore. Il ritorno alla home page dell'utente è disponibile sia nella schermata di login del paziente che in quella del personale medico. Infine, l'utente può uscire dall'applicazione attivando la procedura apposita.

<span id="page-25-1"></span>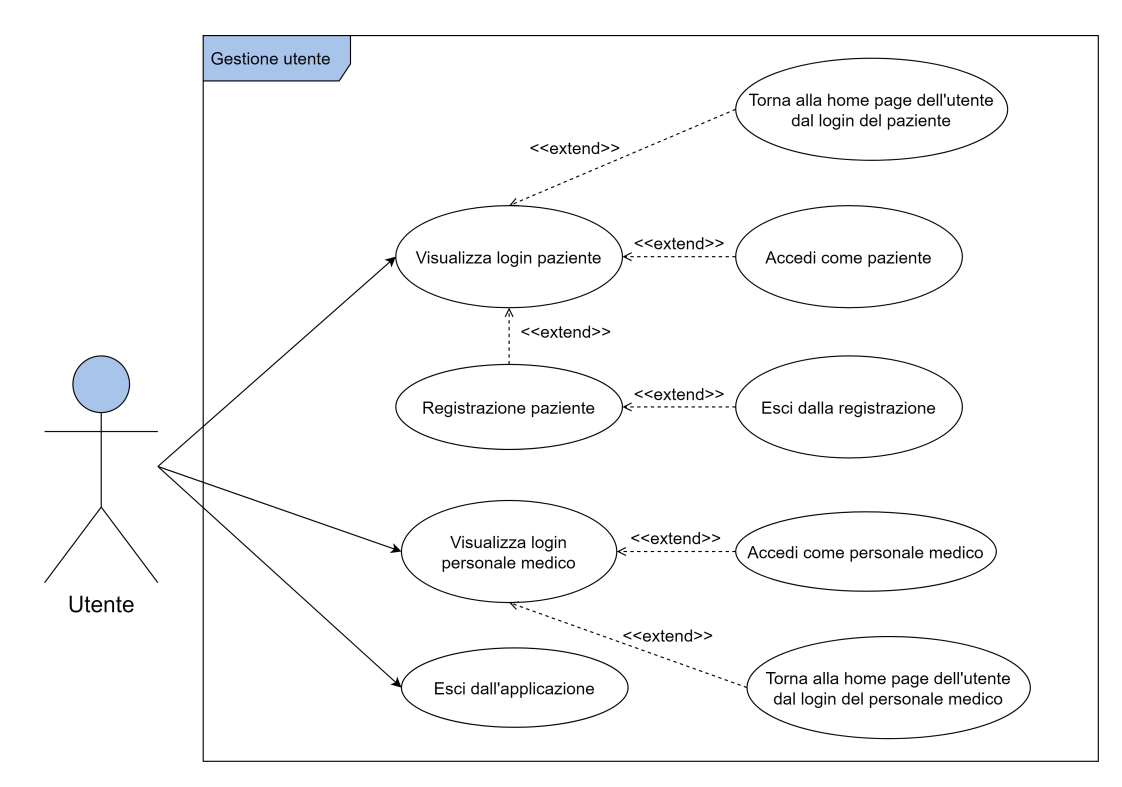

**Figura 2.3:** Gestione dell'utente da parte del sistema

### <span id="page-25-0"></span>**2.3.3 Diagramma dei casi d'uso: Paziente**

<span id="page-25-2"></span>I diagrammi dei casi d'uso dei pazienti possono essere raggruppati graficamente come in Figura [2.4.](#page-25-2)

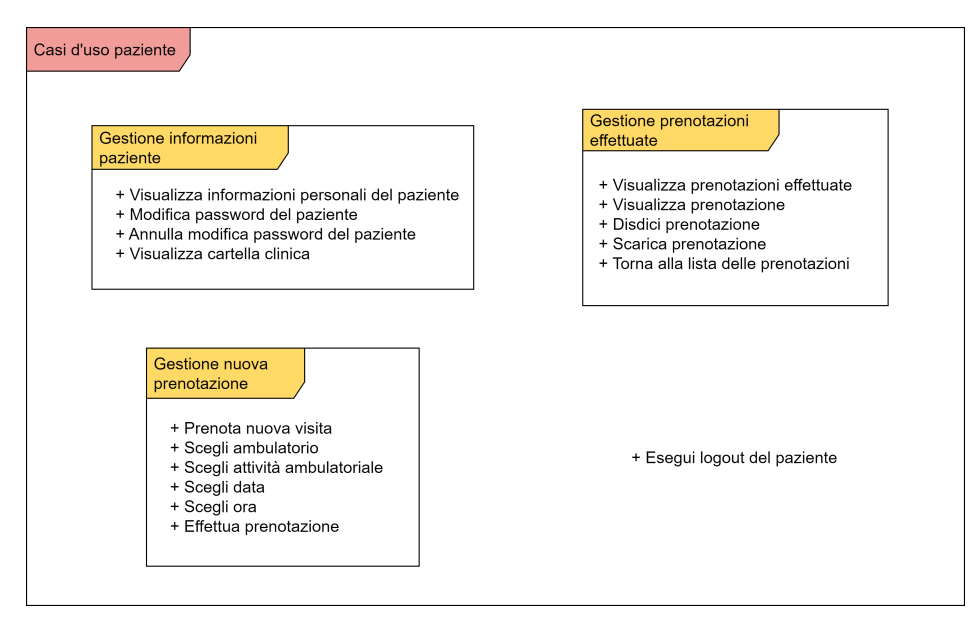

**Figura 2.4:** Casi d'uso del paziente

### **Gestione delle informazioni del paziente**

In Figura [2.5](#page-26-0) viene illustrato il diagramma dei casi d'uso di un paziente autenticato per la gestione delle proprie informazioni. Il paziente può visualizzare le informazioni personali

e da qui modifcare la password, rispettando determinati requisiti. Il paziente, una volta avviata la procedura di modifca della password, può annullare tale operazione. Inoltre, il paziente può visualizzare la propria cartella clinica.

<span id="page-26-0"></span>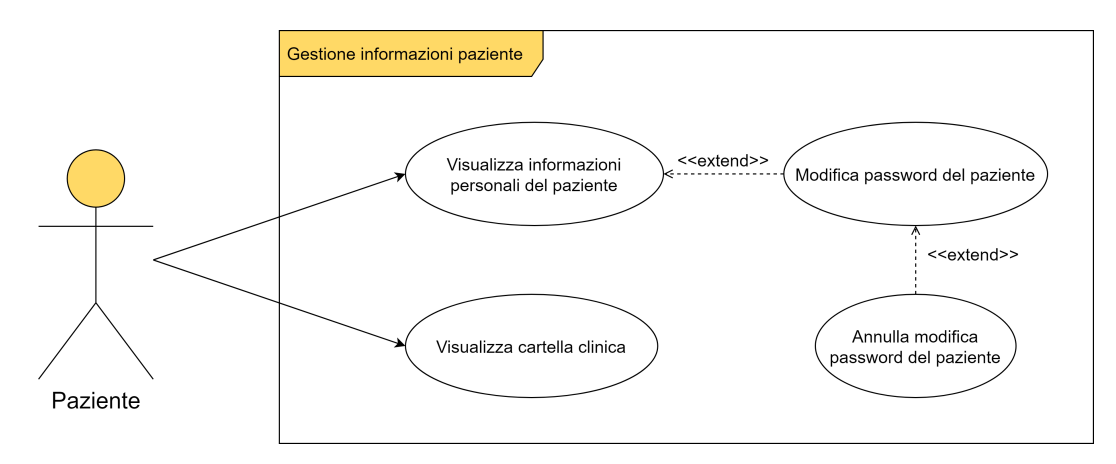

**Figura 2.5:** Gestione delle informazioni del paziente

### **Gestione delle prenotazioni effettuate**

In Figura [2.6](#page-26-1) viene illustrato il diagramma dei casi d'uso di un paziente autenticato per la gestione delle prenotazioni effettuate. Il paziente può visualizzare le prenotazioni effettuate e da qui visualizzare dettagli specifci delle stesse. Nella schermata relativa ai dettagli di una singola prenotazione, l'utente può disdire tale prenotazione, scaricare il pdf relativo e tornare alla lista delle prenotazioni effettuate.

<span id="page-26-1"></span>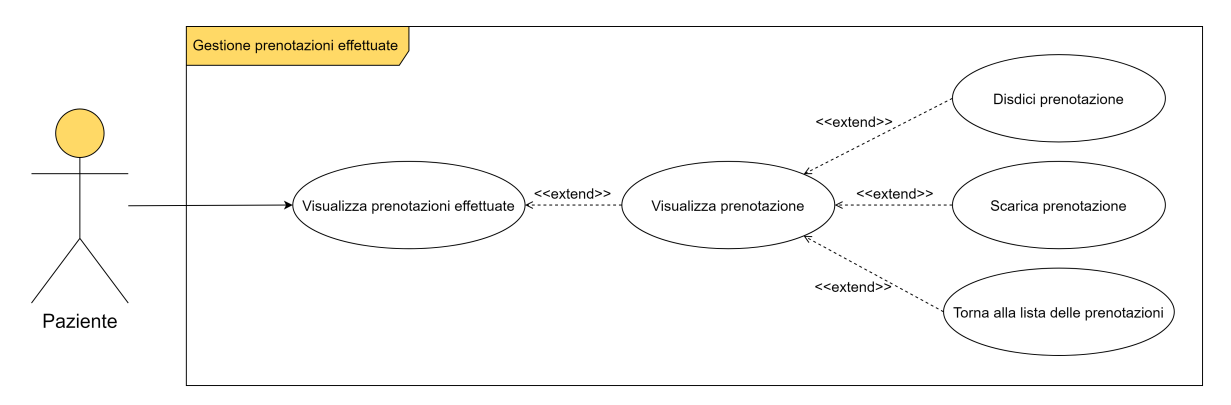

**Figura 2.6:** Gestione delle prenotazioni effettuate

### **Gestione di una nuova prenotazione**

In Figura [2.7](#page-27-1) viene illustrato il diagramma dei casi d'uso di un paziente autenticato per la gestione di una nuova prenotazione. Inizialmente, il paziente avvia la procedura di prenotazione, selezionando l'ambulatorio, l'attività ambulatoriale desiderata, la data e l'orario. Successivamente, il paziente conferma la registrazione della prenotazione. Se i dati inseriti sono corretti, il sistema memorizza la prenotazione e mostra un messaggio di conferma. Nel caso in cui si verifchino errori, il sistema notifca il paziente attraverso un messaggio e fornisce la possibilità di apportare correzioni alle informazioni fornite.

<span id="page-27-1"></span>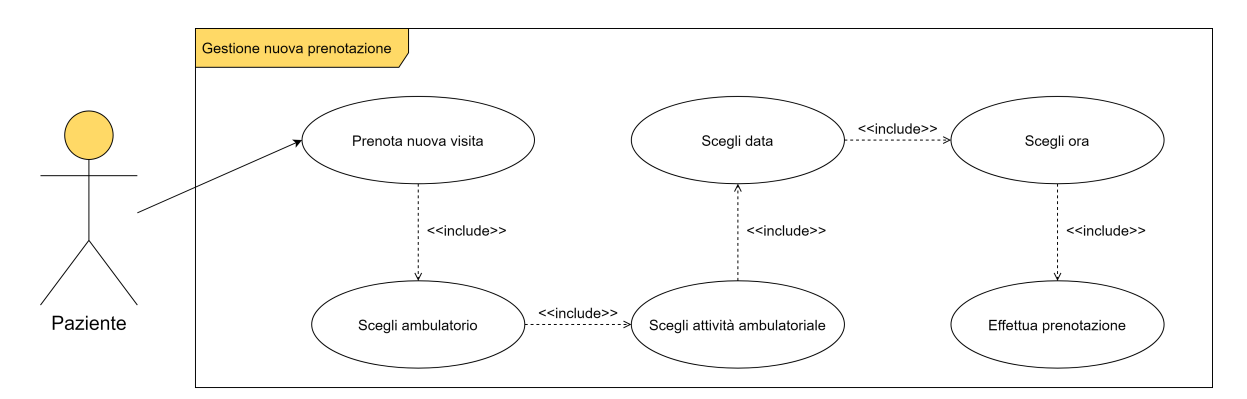

**Figura 2.7:** Gestione di una nuova prenotazione

### **Altro**

<span id="page-27-2"></span>In Figura [2.8](#page-27-2) viene illustrato il diagramma dei casi d'uso di un paziente autenticato per gli scenari che non rientrano nelle macroaree appena descritte. Una volta autenticato, il paziente può eseguire il logout in qualunque punto dell'applicazione.

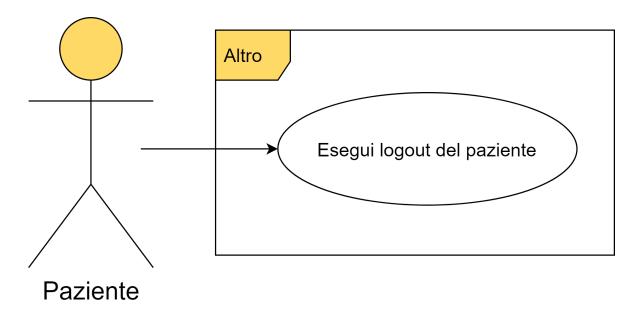

**Figura 2.8:** Altri casi d'uso del paziente

### <span id="page-27-0"></span>**2.3.4 Diagramma dei casi d'uso: Personale medico**

I diagrammi dei casi d'uso del personale medico possono essere raggruppati graficamente come in Figura [2.9.](#page-27-3)

<span id="page-27-3"></span>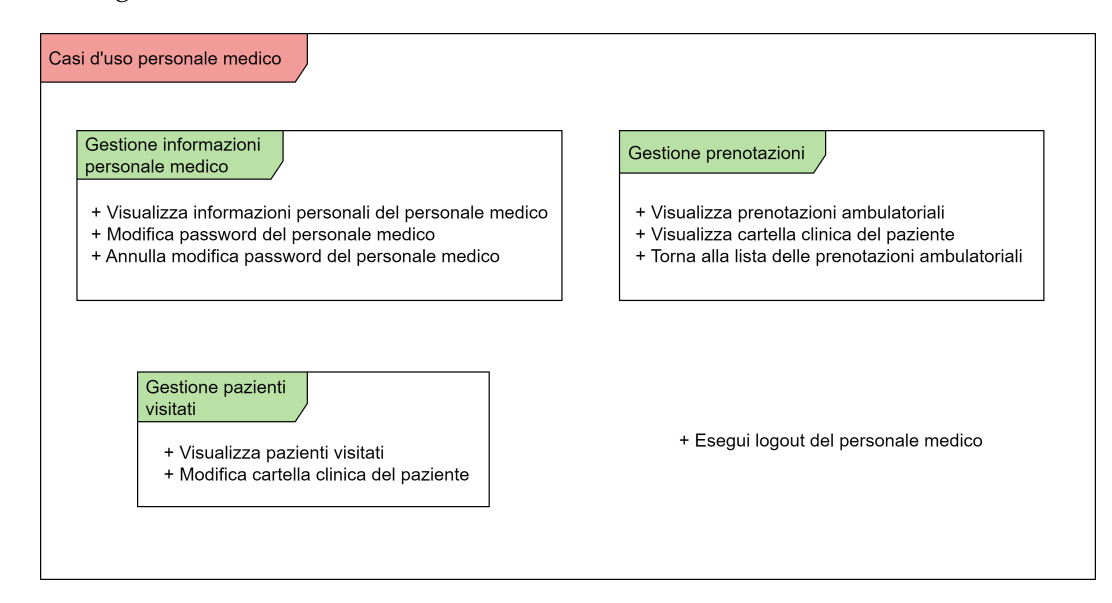

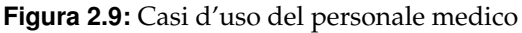

### **Gestione delle informazioni del personale medico**

In Figura [2.10](#page-28-0) viene illustrato il diagramma dei casi d'uso del personale medico autenticato per la gestione delle proprie informazioni. Il personale medico può visualizzare le informazioni personali e da qui modificare la password, rispettando determinati requisiti. Il personale medico, una volta avviata la procedura di modifca della password, può annullare tale operazione.

<span id="page-28-0"></span>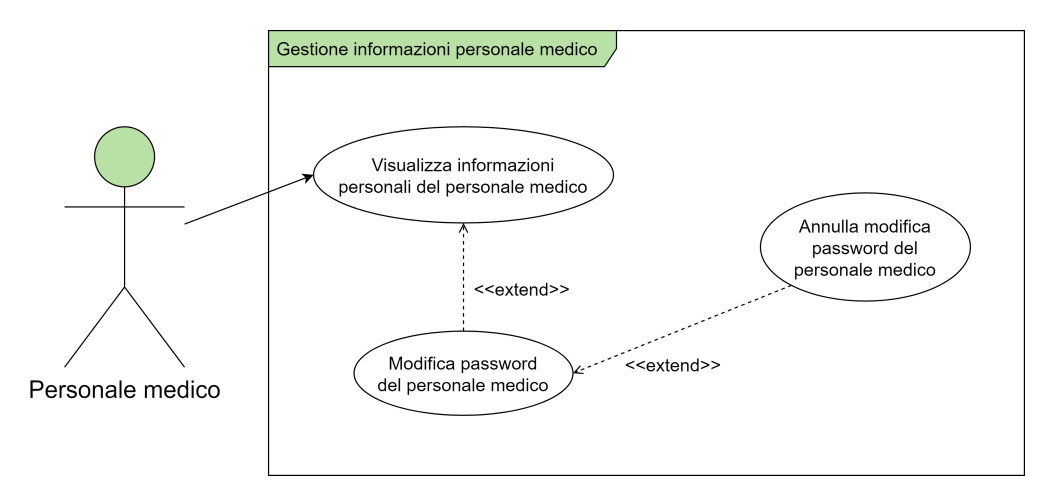

**Figura 2.10:** Gestione delle informazioni del personale medico

#### **Gestione delle prenotazioni**

In Figura [2.11](#page-28-1) viene illustrato il diagramma dei casi d'uso del personale medico autenticato per la gestione delle prenotazioni. Il personale medico può consultare le prenotazioni effettuate relative al proprio ambulatorio e accedere alle cartelle cliniche dei singoli pazienti. Inoltre, nella schermata in cui si visualizza la cartella clinica di uno specifco paziente, è possibile tornare alla lista delle prenotazioni ambulatoriali.

<span id="page-28-1"></span>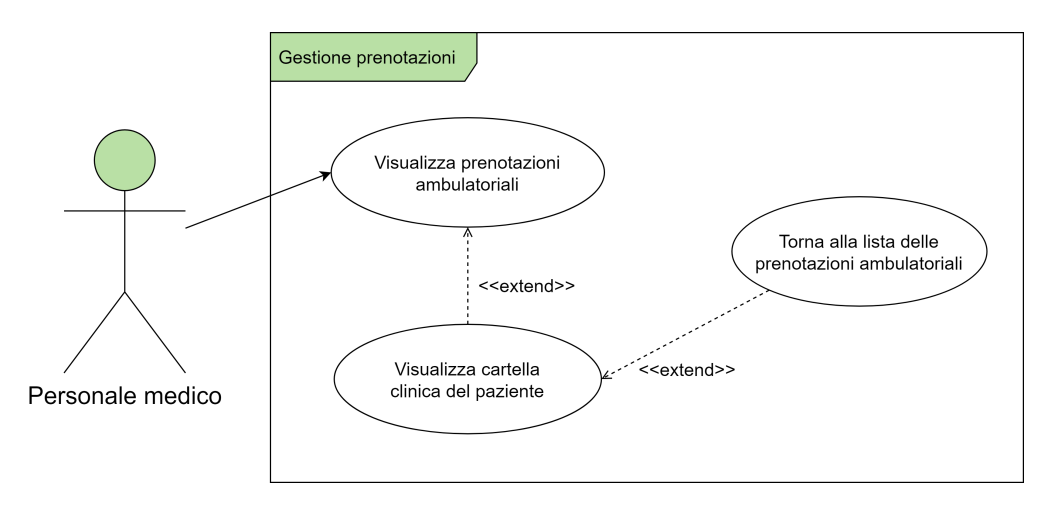

**Figura 2.11:** Gestione delle prenotazioni

### **Gestione dei pazienti visitati**

In Figura [2.12](#page-29-1) viene illustrato il diagramma dei casi d'uso del personale medico autenticato per la gestione dei pazienti visitati. Il personale medico ha la possibilità di accedere

alla lista delle visite effettuate, e successivamente, aggiornare le cartelle cliniche dei pazienti, includendo dettagli delle visite eseguite.

<span id="page-29-1"></span>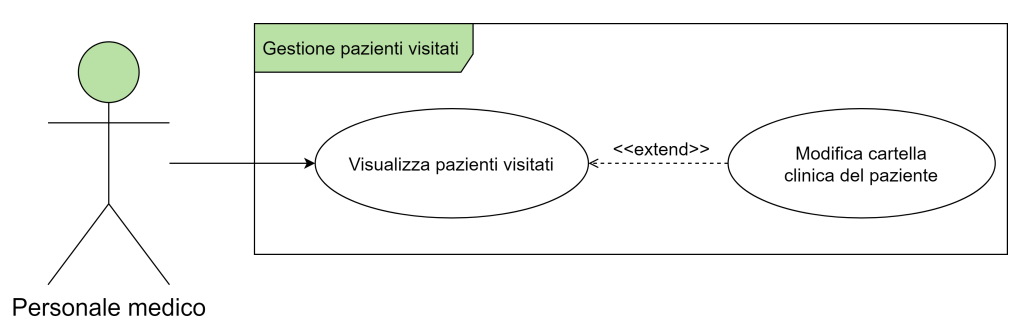

**Figura 2.12:** Gestione dei pazienti visitati

### **Altro**

<span id="page-29-2"></span>In Figura [2.13](#page-29-2) viene illustrato il diagramma dei casi d'uso del personale medico autenticato per gli scenari che non rientrano nelle macroaree appena descritte. Una volta autenticato, il personale medico può eseguire il logout in qualunque punto dell'applicazione.

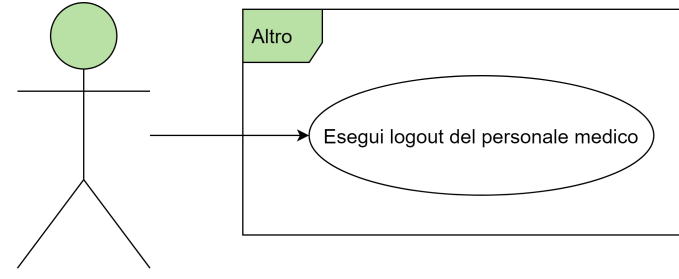

Personale medico

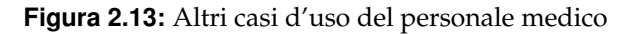

# <span id="page-29-0"></span>**2.4 Matrice di mapping**

La matrice di mapping è uno strumento utilizzato per mettere in relazione elementi diversi del processo di sviluppo software. Essa, nel nostro caso, viene utilizzata per correlare i casi d'uso con i requisiti funzionali. In questo modo, il progettista riesce a visualizzare con maggiore facilità se i casi d'uso rappresentati sono sufficienti a garantire il soddisfacimento di tutti i requisiti funzionali descritti.

Nella Tabella [2.4](#page-29-3) è rappresentata la matrice di mapping relativa all'utente generico.

<span id="page-29-3"></span>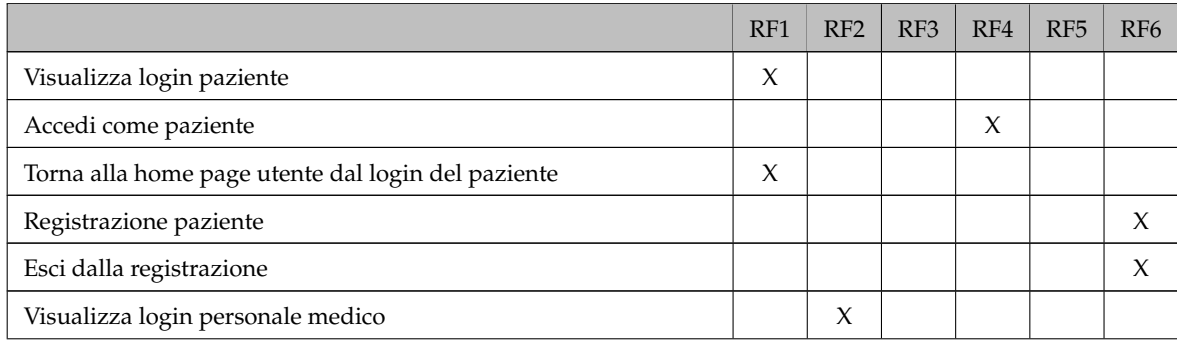

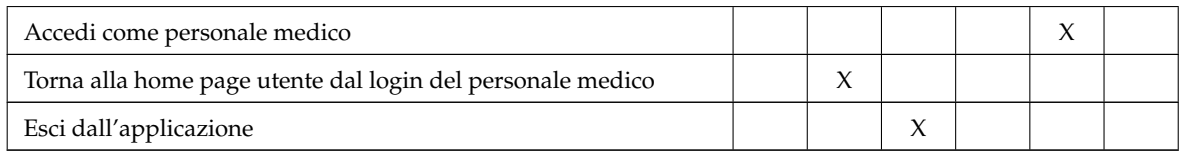

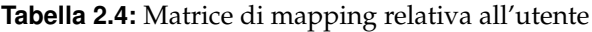

# Nella Tabella [2.5](#page-30-0) è rappresentata la matrice di mapping relativa al paziente.

<span id="page-30-0"></span>

|                                                   | RF7 | RF <sub>8</sub> | RF9    | <b>RF10</b> | <b>RF11</b> | <b>RF12</b> | <b>RF13</b> | <b>RF14</b> | <b>RF15</b> |
|---------------------------------------------------|-----|-----------------|--------|-------------|-------------|-------------|-------------|-------------|-------------|
| Visualizza informazioni personali del<br>paziente |     | X               |        |             |             |             |             |             |             |
| Modifica password del paziente                    |     |                 | $\chi$ |             |             |             |             |             |             |
| Annulla modifica password del pa-<br>ziente       |     |                 | X      |             |             |             |             |             |             |
| Visualizza cartella clinica                       |     |                 |        |             |             | X           |             |             |             |
| Visualizza prenotazioni effettuate                |     |                 |        | X           |             |             |             |             |             |
| Visualizza prenotazione                           |     |                 |        |             | X           |             |             |             |             |
| Disdici prenotazione                              |     |                 |        |             |             |             |             | X           |             |
| Scarica prenotazione                              |     |                 |        |             |             |             |             |             | X           |
| Torna alla lista delle prenotazioni               |     |                 |        |             | $\chi$      |             |             |             |             |
| Prenota nuova visita                              |     |                 |        |             |             |             | $\chi$      |             |             |
| Scegli ambulatorio                                |     |                 |        |             |             |             | X           |             |             |
| Scegli attività ambulatoriale                     |     |                 |        |             |             |             | $\chi$      |             |             |
| Scegli data                                       |     |                 |        |             |             |             | X           |             |             |
| Scegli ora                                        |     |                 |        |             |             |             | X           |             |             |
| Effettua prenotazione                             |     |                 |        |             |             |             | X           |             |             |
| Esegui logout del paziente                        | X   |                 |        |             |             |             |             |             |             |

**Tabella 2.5:** Matrice di mapping relativa al paziente

Nella tabella [2.6](#page-30-1) è rappresentata la matrice di mapping relativa al personale medico.

<span id="page-30-1"></span>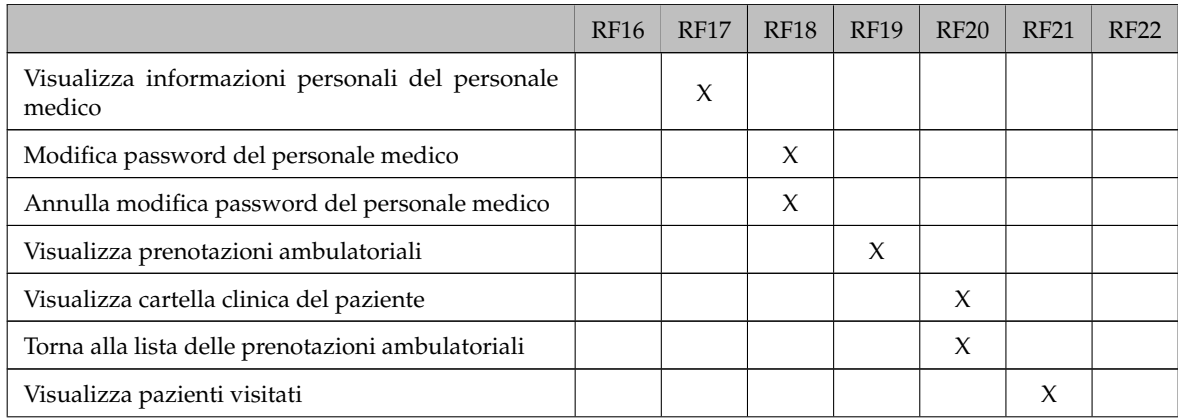

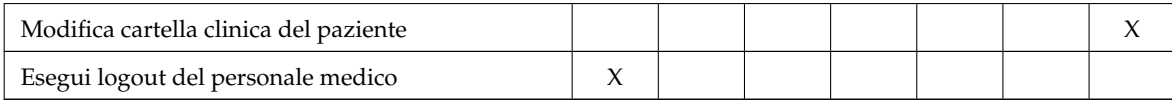

**Tabella 2.6:** Matrice di mapping relativa al personale medico

# $CAP$ ITOLO  $3$

# Progettazione della base di dati

<span id="page-32-0"></span>*In questo capitolo verrà affrontata la progettazione della base di dati del software per la clinica privata "Casa Alfredo", in tutte le sue sfaccettature. Partiremo dalla progettazione concettuale, che rappresenta l'inizio del processo di progettazione, utilizzando il modello E-R per rappresentare astrattamente entità, attributi e relazioni chiave. Successivamente, procederemo con la ristrutturazione dello schema concettuale, applicando le regole proposte dalla progettazione logica, per ottenere una struttura più dettagliata e implementabile. Termineremo, poi, con la traduzione del modello concettuale nel modello logico, creando tabelle e defnendo le relazioni tra di esse.*

# <span id="page-32-1"></span>**3.1 Introduzione alla progettazione della base di dati**

La progettazione della base di dati costituisce il processo su cui poggia gran parte delle moderne applicazioni e dei sistemi informativi. L'obiettivo principale di questa fase è creare una struttura che faciliti l'archiviazione, l'organizzazione e il recupero dei dati in modo effciente e coerente. Una progettazione ben eseguita non solo ottimizza le prestazioni, ma migliora anche la qualità e l'integrità dei dati nel tempo.

Di seguito sono elencati alcuni dei concetti fondamentali che una base di dati, prodotto fnale della fase di progettazione, deve implementare.

- *Effcienza*. La progettazione deve essere effciente in termini di spazio e di tempo. Ciò richiede che i dati siano memorizzati in modo da poter essere facilmente recuperati e aggiornati.
- *Coerenza*. La progettazione deve garantire che i dati siano coerenti. Ciò comporta che i dati siano accurati e aggiornati, prevenendo, così, errori e inconsistenze.
- *Affdabilità*. La progettazione deve garantire l'affdabilità, cioè la capacità del sistema di conservare intatto il contenuto del database (o almeno di permetterne la ricostruzione) in caso di malfunzionamenti hardware e software.
- *Sicurezza*. La progettazione deve garantire la sicurezza dei dati. Questo implica l'implementazione di meccanismi che proteggano le informazioni da accessi non autorizzati, garantendo la riservatezza dei dati.

Nel corso di questo capitolo, esploreremo le diverse fasi coinvolte nella progettazione della base di dati del software della clinica privata "Casa Alfredo".

### <span id="page-33-0"></span>**3.2 Progettazione concettuale**

Nell'ambito della progettazione concettuale, si delineano le strutture essenziali che contribuiranno alla realizzazione della base di dati fnale. Nel corso del paragrafo descriveremo i passi fondamentali della progettazione concettuale, basandoci sull'analisi del sistema, effettuata nel precedente capitolo.

Inizialmente, procederemo con l'identifcazione delle entità essenziali, che costituiscono le componenti principali dei dati da gestire. Successivamente, identifcheremo gli attributi delle entità essenziali, passando, poi, all'identifcazione delle relazioni fondamentali, in cui si stabilisce come le varie entità si legano tra loro.

Una volta defnite le entità con i loro attributi e le relazioni che le collegano, si può procedere con la modellazione dello schema concettuale scheletro, fornendo una struttura di base da cui partire. Durante questo processo, possono emergere necessità di modifche alla struttura delle entità, dovute al modo in cui esse interagiscono.

In seguito, procederemo a perfezionare ulteriormente il modello, attraverso la creazione dello schema concettuale completo, che rappresenterà il risultato fnale della fase di progettazione concettuale.

Infne, considereremo i vincoli non esprimibili, ossia aspetti che infuenzano il modo in cui i dati interagiscono, ma che non possono essere rappresentati esplicitamente nello schema concettuale.

La defnizione dello schema concettuale sarà realizzata attraverso l'uso del modello Entità-Relazione (E-R). Quest'ultimo è un metodo grafco usato per descrivere la struttura dei dati e le relazioni tra di essi, in modo intuitivo e comprensibile sia agli sviluppatori che agli stakeholder.

Nello schema E-R, le entità sono rappresentate come rettangoli, a cui sono associati gli attributi dell'entità considerata. Le relazioni sono rappresentate da rombi che, tramite linee, collegano due o più entità.

#### **Strategie utilizzate**

Nella defnizione dello schema concettuale viene adottata una strategia progettuale mista, fondata sui seguenti approcci:

- *Strategia Top-Down*: consiste nella produzione di uno schema concettuale mediante raffnamenti successivi, partendo dall'individuazione degli elementi essenziali e aggiungendo progressivamente dettagli. In sintesi, si procede dal livello generale a quello particolare.
- *Strategia Bottom-Up*: consiste nel descrivere, inizialmente, le singole componenti del sistema attraverso uno schema concettuale dettagliato. Successivamente, queste parti vengono integrate in maniera graduale per creare una prospettiva più ampia e complessa. In pratica, la progettazione procede dal livello specifico (bottom) al livello generale (up).

### <span id="page-33-1"></span>**3.2.1 Identifcazione delle entità essenziali**

Mediante l'attività di analisi del sistema, è stato possibile individuare le seguenti entità:

• *Comune*. Un'istanza dell'entità "Comune" descrive il comune di nascita, che può essere associato ad uno o più utenti registrati nel sistema.

- *Ambulatorio*. Un'istanza dell'entità "Ambulatorio" descrive una specifca area della clinica.
- *Specializzazione*. Un'istanza dell'entità "Specializzazione" descrive uno specifco settore di un ambulatorio.
- *Attività ambulatoriale*. Un'istanza dell'entità "Attività ambulatoriale" descrive una specifica prestazione medica.
- *Paziente*. Un'istanza dell'entità "Paziente" descrive un singolo utente registrato nel sistema come paziente.
- *Personale medico*. Un'istanza dell'entità "Personale medico" descrive un singolo utente previamente registrato nel sistema come operatore medico.
- *Prenotazione*. Un'istanza dell'entità "Prenotazione" descrive una singola visita fssata da un paziente registrato nel sistema.

### <span id="page-34-0"></span>**3.2.2 Identifcazione degli attributi delle entità essenziali**

In questa fase, si considerano le singole entità precedentemente elencate e le si arricchiscono di attributi, utilizzando, quindi, la strategia Top-Down.

### **Entità Comune**

In Figura [3.1](#page-34-1) è illustrata grafcamente l'entità "Comune", che possiede i seguenti attributi:

- Nome, attributo identificatore;
- Codice catastale;
- <span id="page-34-1"></span>• Provincia.

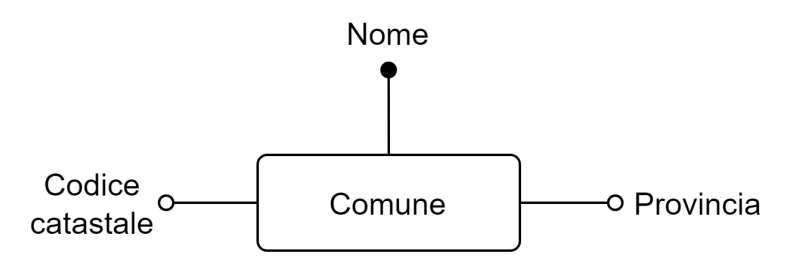

**Figura 3.1:** Entità Comune

### **Entità Ambulatorio**

In Figura [3.2](#page-35-0) è illustrata graficamente l'entità "Ambulatorio", che possiede i seguenti attributi:

- Nome, attributo identificatore;
- Giorno di apertura, attributo multivalore;
- Orario di apertura mattina;
- Orario di chiusura mattina;
- Orario di apertura pomeriggio;
- <span id="page-35-0"></span>• Orario di chiusura pomeriggio.

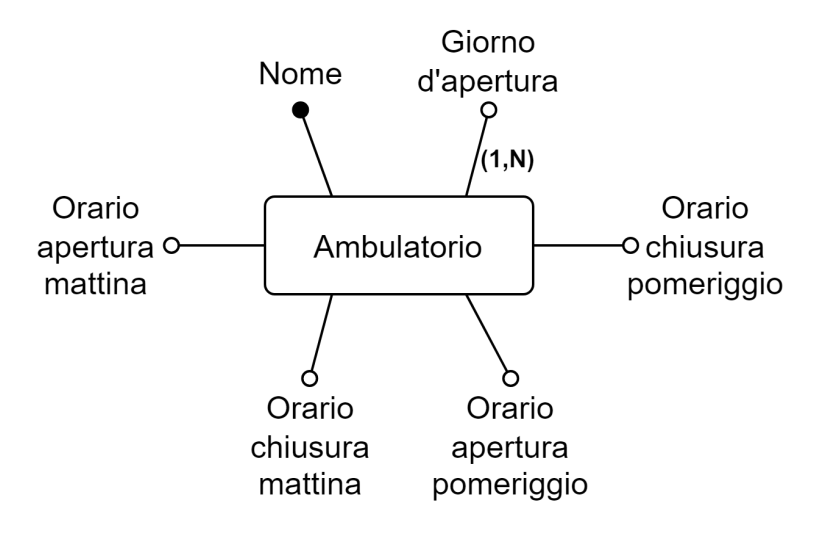

**Figura 3.2:** Entità Ambulatorio

### **Entità Specializzazione**

In Figura [3.3](#page-35-1) è illustrata graficamente l'entità "Specializzazione", che possiede i seguenti attributi:

<span id="page-35-1"></span>• Nome, attributo identificatore.

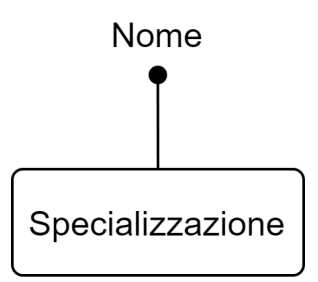

**Figura 3.3:** Entità Specializzazione

### **Entità Attività ambulatoriale**

In Figura [3.4](#page-36-0) è illustrata graficamente l'entità "Attività ambulatoriale", che possiede i seguenti attributi:

- Nome, attributo identificatore;
- Durata;
- Prezzo.
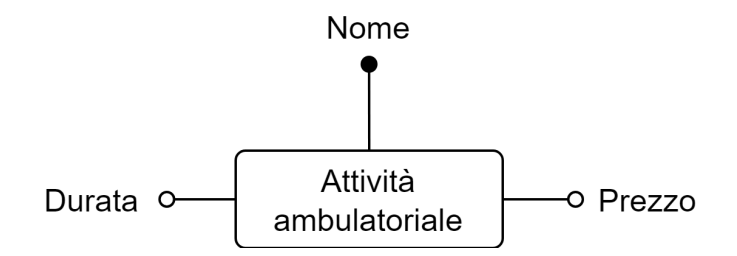

**Figura 3.4:** Entità Attività ambulatoriale

## **Entità Paziente**

In Figura [3.5](#page-36-0) è illustrata graficamente l'entità "Paziente", che possiede i seguenti attributi:

- ID paziente, attributo identificatore;
- Nome;
- Cognome;
- Codice fiscale;
- Sesso;
- Data di nascita, attributo composto che comprende:
	- <sup>b</sup> Giorno di nascita;
	- <sup>b</sup> Mese di nascita;
	- <sup>b</sup> Anno di nascita.
- Città di nascita;
- Provincia di nascita;
- E-mail;
- Password.

<span id="page-36-0"></span>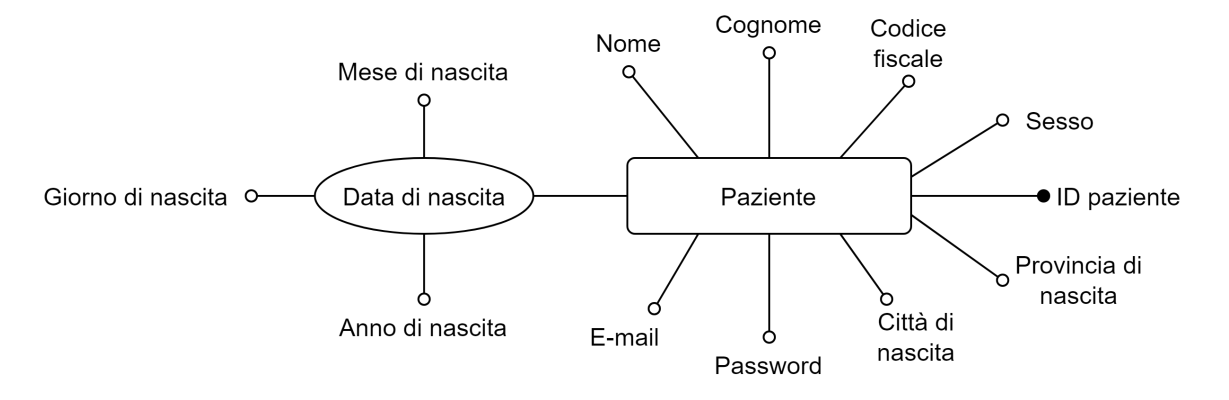

**Figura 3.5:** Entità Paziente

# **Entità Personale medico**

In Figura [3.6](#page-37-0) è illustrata graficamente l'entità "Personale medico", che possiede i seguenti attributi:

- ID personale medico, attributo identificatore;
- Nome;
- Cognome;
- Codice fiscale;
- Sesso;
- Data di nascita, attributo composto che comprende:
	- b Giorno di nascita;
	- o Mese di nascita;
	- b Anno di nascita.
- Città di nascita;
- Provincia di nascita;
- Codice identificativo;
- E-mail;
- Password.

<span id="page-37-0"></span>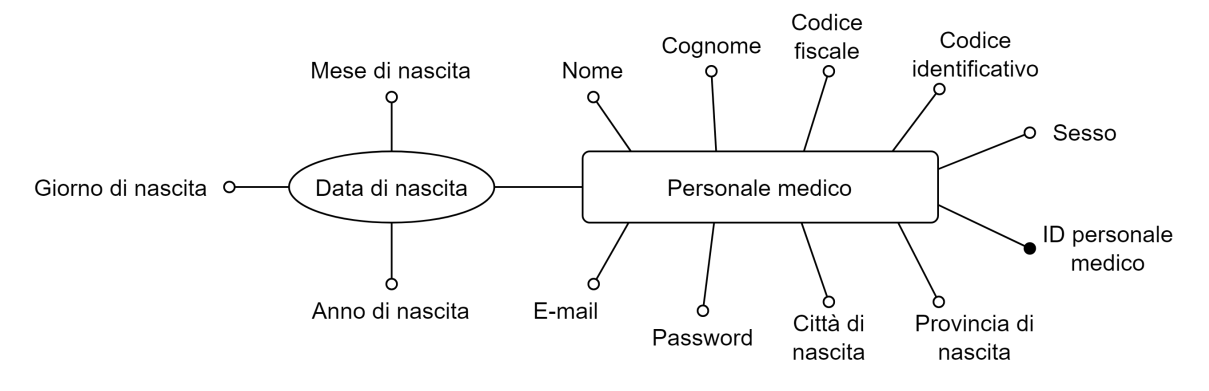

**Figura 3.6:** Entità Personale medico

# **Entità Prenotazione**

In Figura [3.7](#page-38-0) è illustrata graficamente l'entità "Prenotazione", che possiede i seguenti attributi:

- ID prenotazione, attributo identificatore;
- ID paziente;
- Nome paziente;
- Cognome paziente;
- ID personale medico;
- Nome personale medico;
- Cognome personale medico;
- Sesso personale medico;
- Ambulatorio;
- Attività ambulatoriale;
- Data e ora prenotazione;
- Data e ora visita;
- Durata visita;
- Prezzo visita;
- Descrizione patologia.

<span id="page-38-0"></span>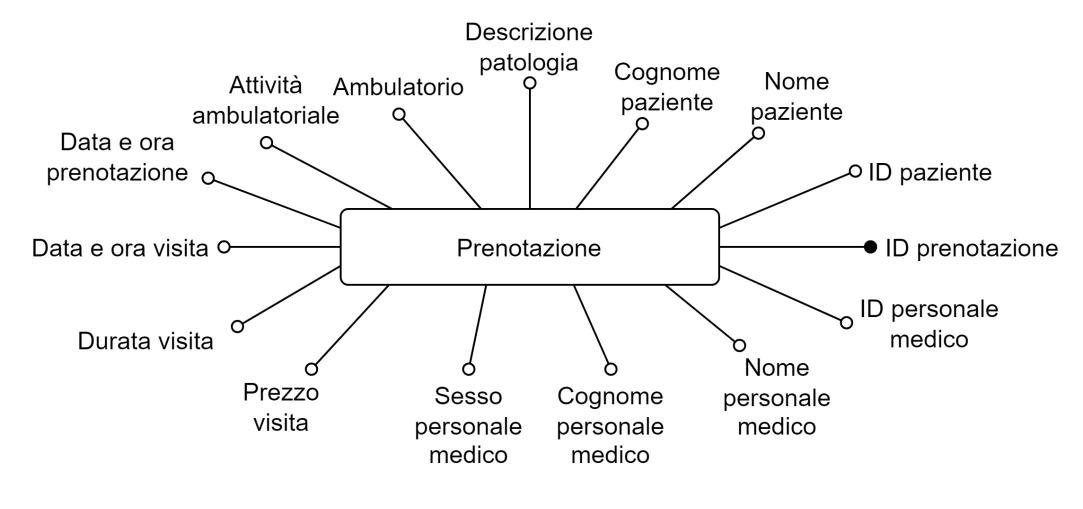

**Figura 3.7:** Entità Prenotazione

#### **3.2.3 Identifcazione degli attributi delle entità essenziali**

Dall'analisi delle entità essenziali prodotte è stato possibile identifcare le associazioni che legano le entità fondamentali e le generalizzazioni di entità, concetto che si basa sull'idea che alcune entità, condividendo attributi e caratteristiche simili, possono essere organizzate in una struttura gerarchica. In una gerarchia, un'entità "genitore" generalizza le caratteristiche comuni di entità più specifche, note come "fglie". Le generalizzazioni possono essere suddivise in:

- *Generalizzazione totale*: ogni istanza dell'entità "genitore" deve essere associata almeno a un'entità "figlia".
- *Generalizzazione parziale*: un'istanza dell'entità "genitore" può non essere associata a un'entità "fglia", in quanto non possiedono caratteristiche comuni.

#### **Generalizzazione totale delle entità Paziente e Personale medico**

Poiché le entità "Paziente" e "Personale medico" posseggono molti attributi in comune, si ritiene opportuno aggiungere un'entità genitore chiamata "Utente", come illustrato in Figura [3.8.](#page-39-0)

<span id="page-39-0"></span>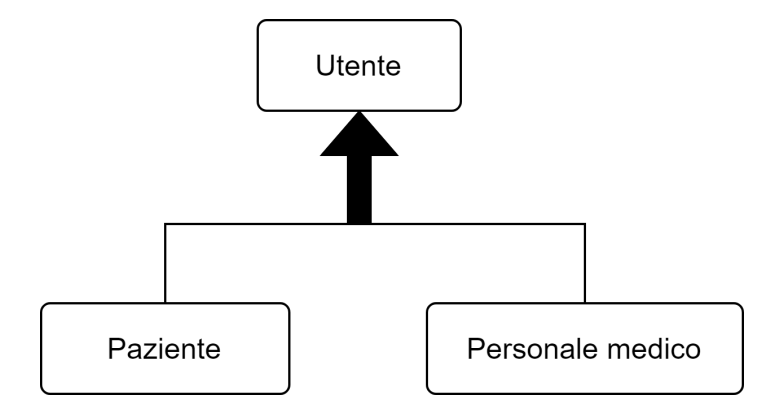

**Figura 3.8:** Generalizzazione Utente-Paziente-Personale medico

#### **Associazione Nascita**

Tra le entità "Utente" e "Comune" è possibile identifcare l'associazione "Nascita", ovvero una relazione che indica per ogni utente qual è il relativo comune di nascita, come illustrato in Figura [3.9.](#page-39-1)

<span id="page-39-1"></span>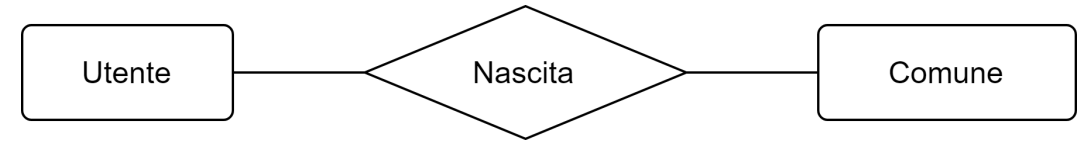

**Figura 3.9:** Associazione Nascita

# **Associazione Suddivisione ambulatorio**

Tra le entità "Ambulatorio" e "Specializzazione" è possibile identificare l'associazione "Suddivisione ambulatorio", ovvero una relazione che associa ogni specializzazione a un unico ambulatorio, come illustrato in Figura [3.10.](#page-39-2)

<span id="page-39-2"></span>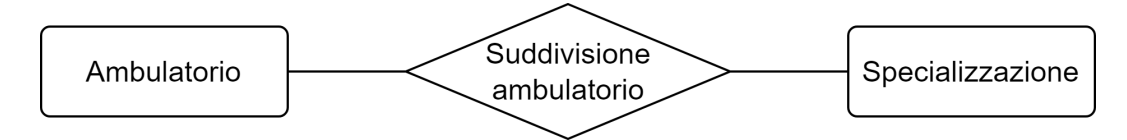

**Figura 3.10:** Associazione Suddivisione ambulatorio

#### **Associazione Suddivisione specializzazione**

Tra le entità "Specializzazione" e "Attività ambulatoriale" è possibile identificare l'associazione "Suddivisione specializzazione", ovvero una relazione che associa ogni attività ambulatoriale a un'unica specializzazione, come illustrato in Figura [3.11.](#page-39-3)

<span id="page-39-3"></span>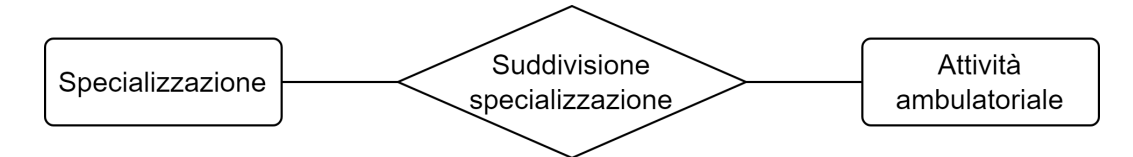

**Figura 3.11:** Associazione Suddivisione specializzazione

#### **Associazione Visita**

Tra le entità "Prenotazione", "Paziente", "Personale medico" e "Attività ambulatoriale" è possibile identifcare l'associazione "Suddivisione specializzazione", ovvero una relazione che rappresenta la visita di un paziente presso la clinica, come illustrato in Figura [3.12.](#page-40-0) Da un'istanza di questa associazione possiamo conoscere chi è il paziente che deve essere visitato, la prenotazione effettuata dallo stesso, il personale medico che visiterà il paziente e l'attività ambulatoriale che egli ha scelto in fase di prenotazione.

<span id="page-40-0"></span>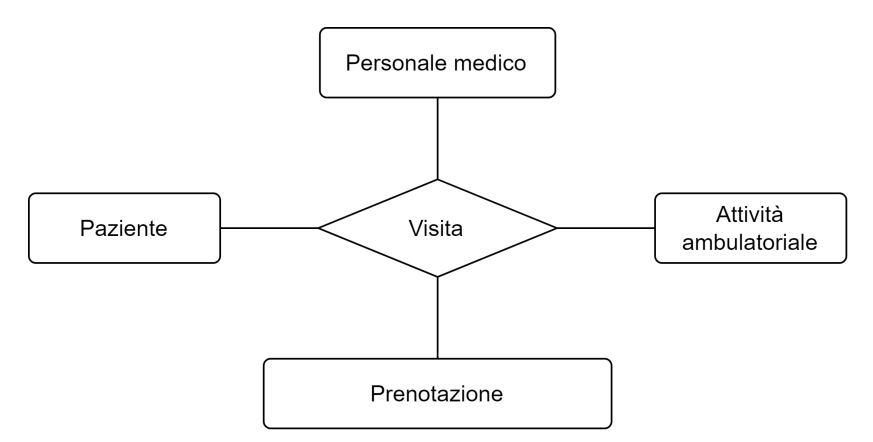

**Figura 3.12:** Associazione Visita

#### **Altro**

Per prevenire la formazione di cicli all'interno del modello, si è scelto di non stabilire una relazione diretta tra le entità "Personale medico" e "Ambulatorio". Al fine di evitare questa situazione, si è optato per includere l'attributo "Ambulatorio" all'interno della lista degli attributi dell'entità "Personale medico", creando, così, una ridondanza.

# **3.2.4 Modellazione dello schema concettuale scheletro**

Dopo aver identifcato le entità e le relazioni tra di esse, ovvero dopo aver individuato l'insieme degli elementi alla base dello schema concettuale che si intende progettare, l'applicazione delle tecniche di integrazione incluse nella strategia Bottom-Up ha reso possibile la modellazione di uno schema concettuale scheletro, dove per "scheletro" si intende l'assenza di attributi. Lo schema è stato progettato con l'obiettivo di offrire una visione completa delle interconnessioni tra le diverse entità. Lo schema concettuale scheletro è illustrato nella Figura [3.13.](#page-41-0)

## **3.2.5 Modifche alla struttura delle entità**

Con l'implementazione delle relazioni tra le diverse entità e l'introduzione dell'entità "Utente", che ha permesso di istituire una generalizzazione totale tramite le entità fglie "Paziente" e "Personale medico", la struttura di alcune entità è cambiata notevolmente.

### **Entità Utente**

L'entità "Utente", illustrata in Figura [3.14,](#page-42-0) contiene l'insieme degli attributi condivisi tra le entità "Paziente" e "Personale medico". Questa entità presenta i seguenti attributi:

• Codice fiscale, attributo identificatore;

<span id="page-41-0"></span>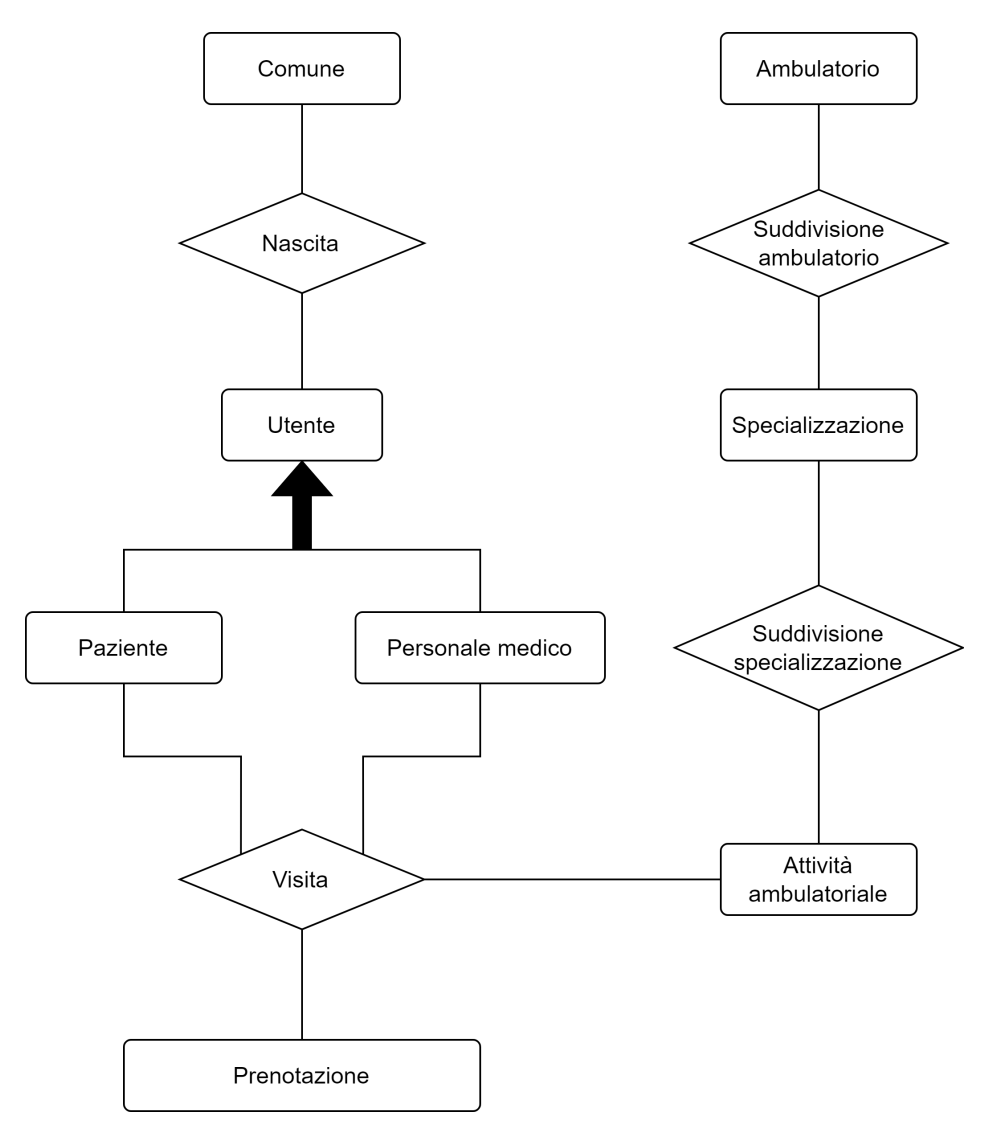

**Figura 3.13:** Schema concettuale scheletro

- Nome;
- Cognome;
- Sesso;
- Data di nascita, attributo composto che comprende:
	- <sup>b</sup> Giorno di nascita;
	- <sup>b</sup> Mese di nascita;
	- <sup>b</sup> Anno di nascita.
- E-mail;
- Password.

Gli attributi "Città di nascita" e "Provincia di nascita" non fanno più parte della lista degli attributi di un utente, grazie alla presenza dell'associazione "Nascita".

<span id="page-42-0"></span>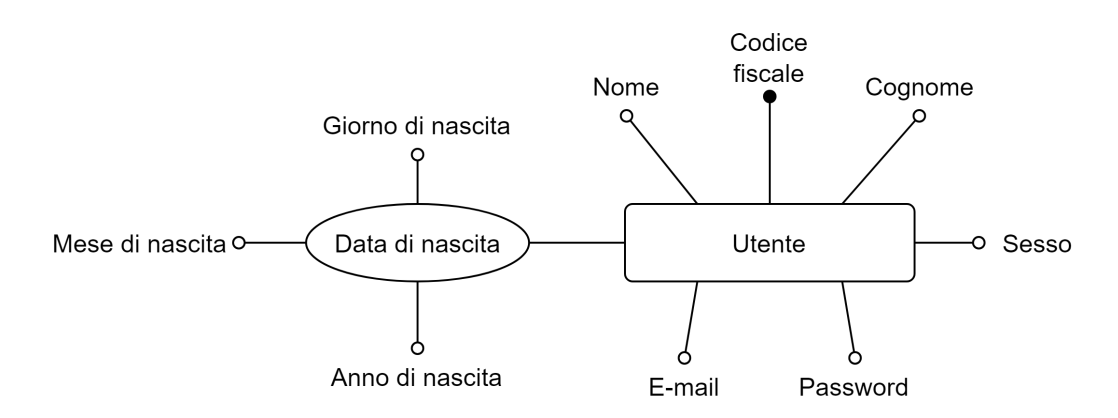

Figura 3.14: Entità Utente modificata

#### **Entità Paziente**

<span id="page-42-1"></span>La maggior parte degli attributi dell'entità "Paziente" viene rimossa, in quanto presente nell'entità genitore della generalizzazione, ossia "Utente". L'unico attributo mantenuto è "ID paziente". La nuova rappresentazione dell'entità "Paziente" è illustrata in Figura [3.15.](#page-42-1)

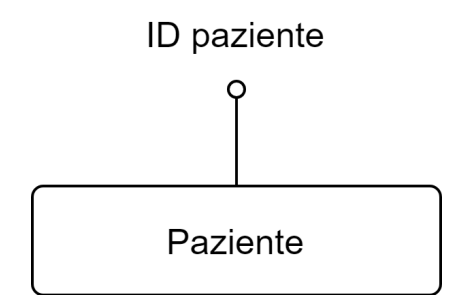

**Figura 3.15:** Entità Paziente modifcata

#### **Entità Personale medico**

L'entità "Personale medico" segue un processo analogo a quello dell'entità "Paziente". La maggior parte degli attributi viene eliminata, mentre vengono mantenuti gli attributi "ID personale medico", "Codice identifcativo" e "Ambulatorio". La nuova rappresentazione dell'entità "Personale medico" è illustrata in Figura [3.16.](#page-42-2)

<span id="page-42-2"></span>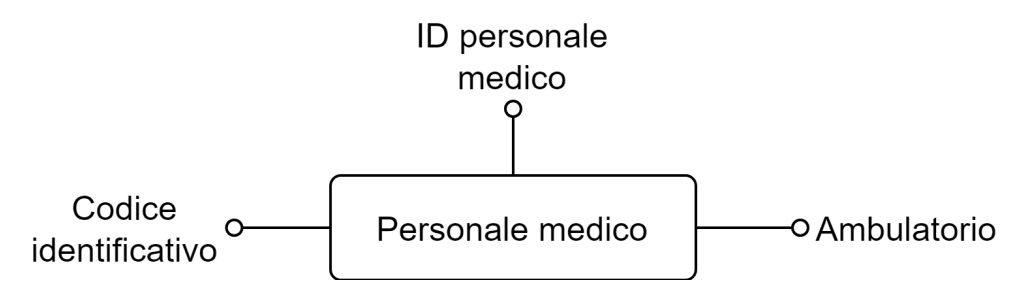

**Figura 3.16:** Entità Personale medico modifcata

#### **Entità Prenotazione**

La maggior parte degli attributi dell'entità "Prenotazione" viene eliminata, poiché essa è collegata alle entità "Paziente", "Personale medico" e "Attività ambulatoriale" tramite la relazione "Visita". Gli attributi mantenuti sono i seguenti:

- ID prenotazione, attributo identificatore;
- Data e ora della prenotazione;
- Data e ora della visita;
- Descrizione della patologia.

<span id="page-43-0"></span>La nuova rappresentazione dell'entità "Prenotazione" è illustrata in Figura [3.17.](#page-43-0)

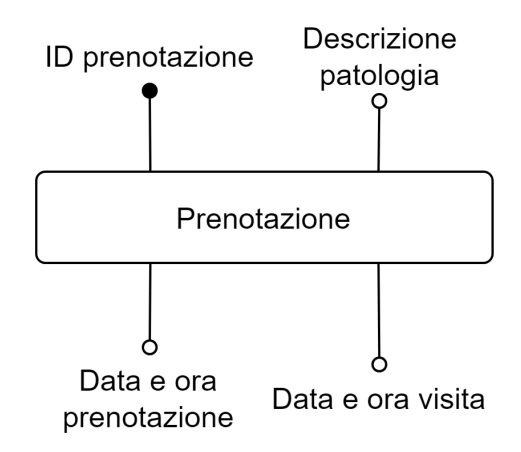

Figura 3.17: Entità prenotazione modificata

## **3.2.6 Modellazione dello schema concettuale completo**

La modellazione dello schema concettuale non si limita alla semplice defnizione delle entità e delle relazioni tra di esse, ma include anche il modo in cui le varie entità partecipano a tali relazioni, attraverso l'introduzione del concetto di cardinalità.

La cardinalità è solitamente espressa tramite coppie di numeri, dove il primo e il secondo numero indicano, rispettivamente, il numero minimo e massimo di istanze di un'entità che possono partecipare alla relazione. In altre parole, la cardinalità fornisce informazioni sulla quantità di partecipazione delle entità coinvolte nelle relazioni.

Nel nostro caso vengono utilizzate le coppie di numeri:

- (1,1): ogni istanza dell'entità A è associata esattamente a un'istanza dell'entità B, e viceversa.
- (0,N): ogni istanza dell'entità A può essere associata a nessuna o a molte istanze dell'entità B.
- (1,N): ogni istanza dell'entità A è associata ad almeno un'istanza dell'entità B e può essere associata a molte di esse.

L'intero schema E-R è rappresentato nella Figura [3.18.](#page-44-0)

<span id="page-44-0"></span>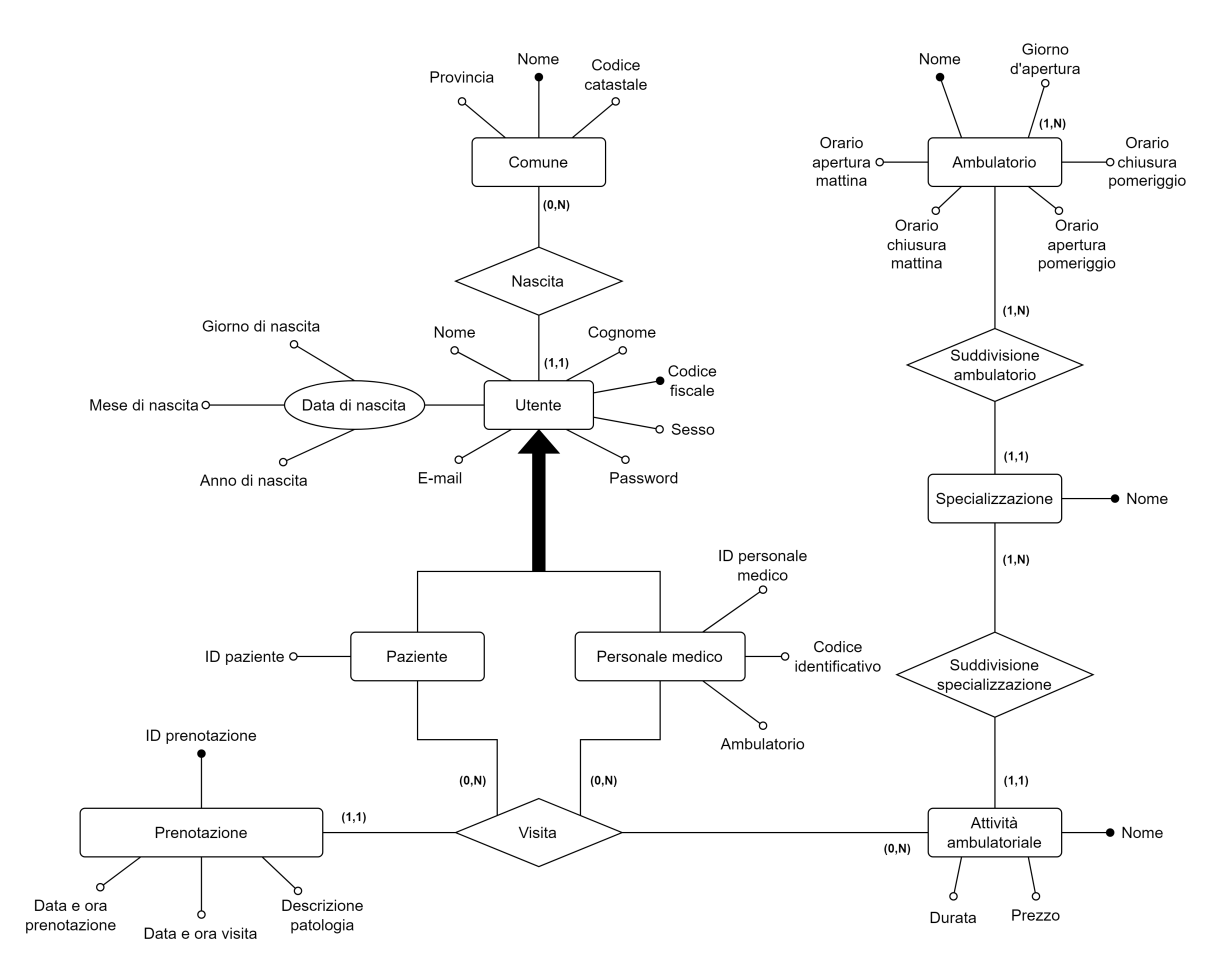

**Figura 3.18:** Schema concettuale completo

## **3.2.7 Vincoli non esprimibili**

All'interno dello schema E-R ci sono alcuni vincoli che non possono essere pienamente espressi, ma che sono, comunque, fondamentali per defnire il comportamento desiderato del sistema. Questi vincoli, che vanno oltre la semplice struttura delle entità e delle relazioni, si dividono in due principali categorie:

- *Vincoli intrarelazionali*: si riferiscono alle restrizioni imposte all'interno di una singola relazione o entità; essi possono essere utilizzati su singoli attributi o su gruppi di attributi.
- *Vincoli interrelazionali*: si riferiscono alle restrizioni imposte tra diverse relazioni o entità, preservando, quindi, la coerenza dei dati.

Di seguito vengono elencati i vincoli che, sebbene non siano stati rappresentati tramite i costrutti del modello concettuale, rivestono un'importanza signifcativa all'interno del modello progettato.

# **Vincoli intrarelazionali**

1. L'attributo "Codice catastale" relativo all'entità "Comune" deve essere una stringa alfanumerica, composta da un carattere alfabetico seguito da tre cifre, ad esempio: "D643".

- 2. L'attributo "Codice fscale" relativo all'entità "Cittadino" deve essere una stringa alfanumerica di 16 caratteri.
- 3. L'attributo "Sesso" relativo all'entità "Utente" ha come valori ammissibili 'M' o 'F'; qualunque altro carattere o stringa sono da ritenersi errati.
- 4. L'attributo "E-mail" relativo all'entità "Utente" deve essere una stringa che segua il formato di un indirizzo e-mail valido. La stringa deve contenere almeno un simbolo "@" e almeno un punto a seguire, in modo da rappresentare la struttura tipica di un indirizzo e-mail. Qualsiasi valore che non rispetti questo formato è considerato non valido e non sarà accettato.
- 5. L'attributo "Password" relativo all'entità "Utente" deve essere una stringa che rispetti le seguenti regole di sicurezza:
	- essere lunga almeno otto caratteri;
	- contenere almeno una lettera maiuscola;
	- contenere almeno una lettera minuscola;
	- contenere almeno un numero;
	- contenere almeno un carattere speciale come !, \$, # e .
- 6. L'attributo "ID paziente" relativo all'entità "Paziente" deve assumere valori numerici progressivi a partire dal numero 1.
- 7. L'attributo "ID personale medico" relativo all'entità "Personale medico" deve assumere valori numerici progressivi a partire dal numero 1.
- 8. L'attributo "Codice identificativo" relativo all'entità "Personale medico" deve seguire le seguenti regole:
	- iniziare con la stringa "CPCA" che rappresenta l'acronimo di Clinica Privata Casa Alfredo;
	- proseguire con una sigla rappresentante l'ambulatorio di riferimento (ad esempio, "MGC" per Medicina Generale Cardiologica);
	- terminare con la stringa "pm" che denota "personale medico", seguita dall'ID univoco del personale medico.
- 9. L'attributo "ID prenotazione" relativo all'entità "Prenotazione" assume valori numerici progressivi a partire dal numero 1.

## **Vincoli interrelazionali**

Per quanto riguarda i vincoli interrelazionali, è stato individuato un unico vincolo che stabilisce quanto segue: l'attributo "Ambulatorio" relativo all'entità "Personale medico" coincide con l'attributo "Nome" dell'entità "Ambulatorio".

# **3.3 Dizionario dei dati**

Il dizionario dei dati è un documento che fornisce un'analisi esaustiva delle informazioni presenti nel diagramma E-R, descrivendo in modo dettagliato le entità e le relazioni dello schema. Esso, pertanto, consente una comprensione accurata delle entità coinvolte e delle loro interazioni.

# **3.3.1 Entità**

Nella Tabella [3.1](#page-46-0) viene illustrato il dizionario dei dati delle entità, che descrive tutte le entità presenti nello schema E-R, dando, inoltre, una defnizione del tipo degli attributi associati e degli identificatori relativi.

<span id="page-46-0"></span>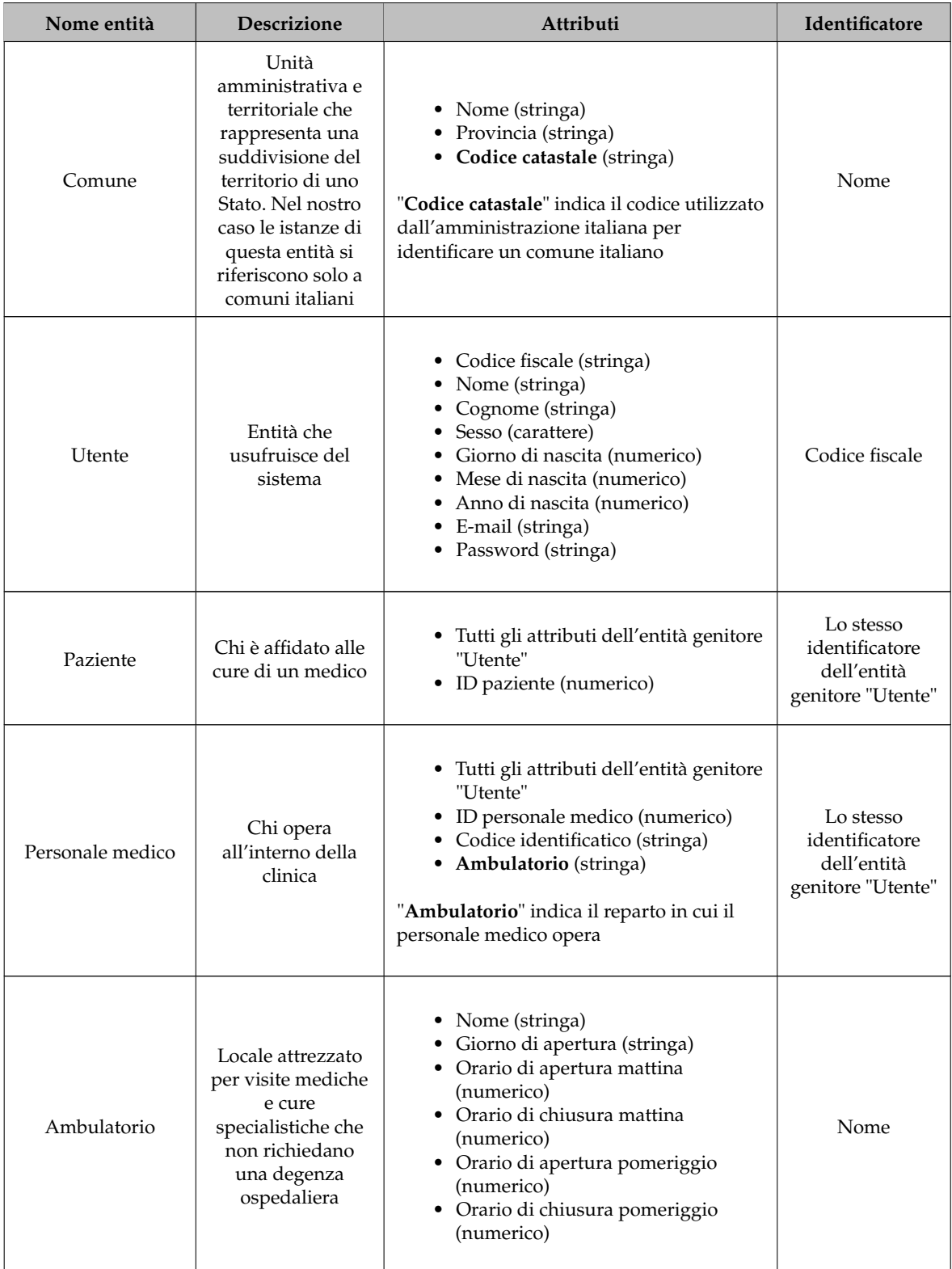

| Specializzazione          | Ambiti in cui si<br>può suddividere<br>un ambulatorio                                                                                                    | • Nome (stringa)                                                                                                    | Nome            |
|---------------------------|----------------------------------------------------------------------------------------------------|----------------------------------------------------------------------------------------------------|-----------------|
| Attività<br>ambulatoriale | Atto clinico-<br>assistenziale, di<br>natura diagnostica<br>e/o terapeutica,<br>erogato da profes-<br>sionisti/strutture<br>nei riguardi di un<br>paziente | • Nome (stringa)<br>Durata (numerico)<br>• Prezzo (numerico)<br>"Durata" indica la durata in media<br>dell'attività ambulatoriale.<br>"Prezzo" indica il prezzo dell'attività<br>ambulatoriale in euro.                                                                                                    | Nome            |
| Prenotazione              | Azione che<br>permette a un<br>Paziente di<br>effettuare una<br>visita all'interno<br>della clinica                                                        | • ID prenotazione (numerico)<br>Data e ora prenotazione (datetime)<br>Data e ora visita (datetime)<br>Descrizione patologia (stringa)<br>٠<br>"Descrizione patologia" assume un valore<br>solo se la visita è già stata effettuata e il<br>personale medico che ha visitato il paziente<br>ne ha riempito il campo, altrimenti<br>l'attributo assume valore nullo. | ID prenotazione |

**Tabella 3.1:** Dizionario dei dati delle entità

# **3.3.2 Relazioni**

Nella Tabella [3.2](#page-47-0) viene illustrato il dizionario dei dati delle relazioni; in esso vengono descritte tutte le associazioni presenti nello schema E-R elencando le entità coinvolte in ognuna di esse, con le rispettive cardinalità.

<span id="page-47-0"></span>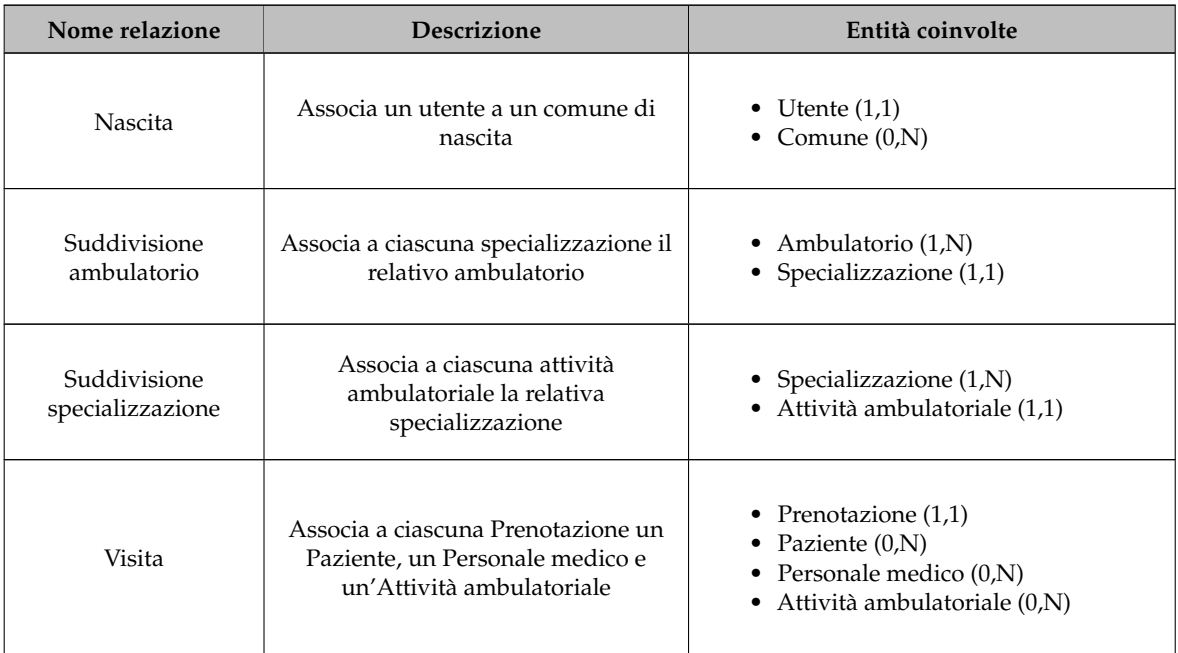

# **3.4 Progettazione logica**

La progettazione logica delle basi di dati è una fase intermedia tra la progettazione concettuale (modello E-R) e la creazione del modello logico. Questa fase si concentra sulla trasformazione del modello concettuale, precedentemente illustrato, in uno schema di database dettagliato e implementabile. Alcuni dei passi principali di questa fase, che descriveremo nel corso del paragrafo, includono:

- *Eliminazione delle generalizzazioni*. Durante questa fase, si decide come gestire le gerarchie di generalizzazione presenti nel modello concettuale. Si può optare per il collasso verso l'alto (si riuniscono gli attributi delle entità figlie nell'entità padre, aggiungendo un attributo di tipo), il collasso verso il basso (si elimina l'entità padre trasferendone gli attributi su tutte le entità fglie) o il mantenimento sia dell'entità genitore che delle entità figlie con modifiche minime.
- *Eliminazione di attributi composti*. Gli attributi composti vengono suddivisi in attributi atomici; ciò facilita la gestione dei dati e l'implementazione, poiché gli attributi sono più facilmente accessibili e modifcabili.
- *Eliminazione di attributi multi-valore*. Gli attributi multi-valore, che possono avere più valori associati a una singola entità, vengono gestiti creando una nuova entità, in cui ogni istanza rappresenta un valore dell'attributo.

# **3.4.1 Ristrutturazione dello schema E-R**

Durante la fase di ristrutturazione dello schema E-R verranno applicate le regole di progettazione logica precedentemente descritte, con l'obiettivo di tradurre il modello concettuale in uno schema di database adatto all'implementazione.

## **3.4.1.1 Eliminazione di generalizzazioni**

L'obiettivo principale di questa fase è l'eliminazione della gerarchia nello schema E-R tra le entità "Utente", "Paziente" e "Personale medico". Si è deciso di conservare sia l'entità padre che le entità fglie, optando per la sostituzione della generalizzazione con due relazioni:

- "Dati Paziente", che associa le entità "Paziente" e "Utente";
- "Dati Personale medico", che associa le entità "Personale medico" e "Utente".

Eliminando la generalizzazione, le entità "Paziente" e "Personale medico" hanno come attributo identifcatore, rispettivamente, "ID paziente" e "ID personale medico". Le modifche effettuate in questa fase vengono illustrate in dettaglio nella Figura [3.19.](#page-49-0)

## **3.4.1.2 Eliminazione di attributi composti**

Questa sezione è fnalizzata ad eliminare l'attributo composto relativo all'entità "Utente". L'attributo in questione è "Data di nascita", come richiamato in Figura [3.20.](#page-49-1)

Si può procedere con due possibili approcci:

- viene sostituito l'attributo "Data di nascita" da quelli che esso comprende;
- viene utilizzato esclusivamente l'attributo "Data di nascita", che comprende, nel valore che assume, tutte le informazioni che sarebbero state contenute negli attributi "Giorno di nascita", "Mese di nascita" e "Anno di nascita".

<span id="page-49-0"></span>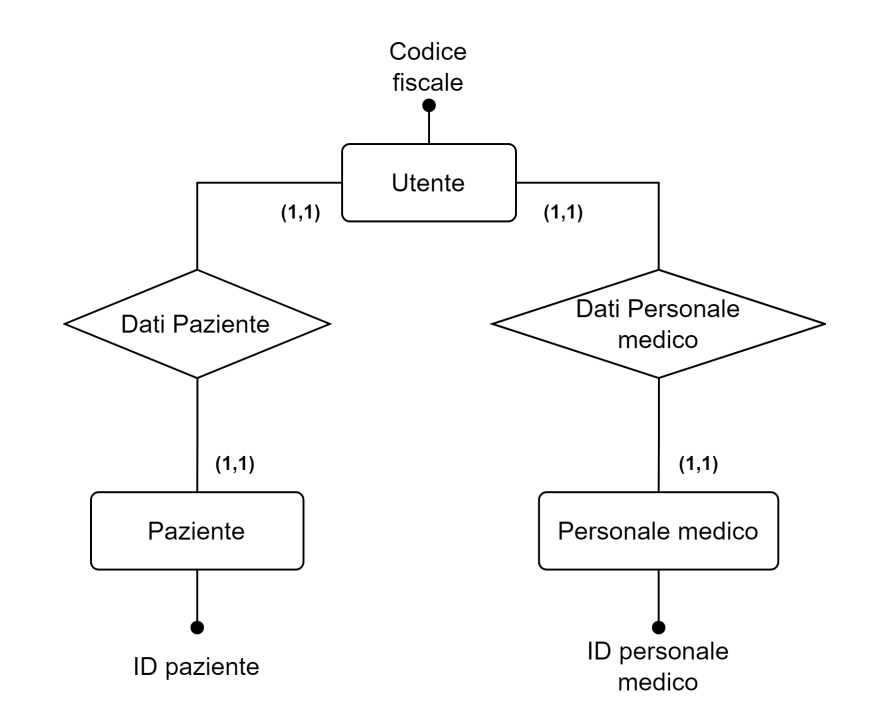

<span id="page-49-1"></span>**Figura 3.19:** Eliminazione della generalizzazione tra Utente, Paziente e Personale medico

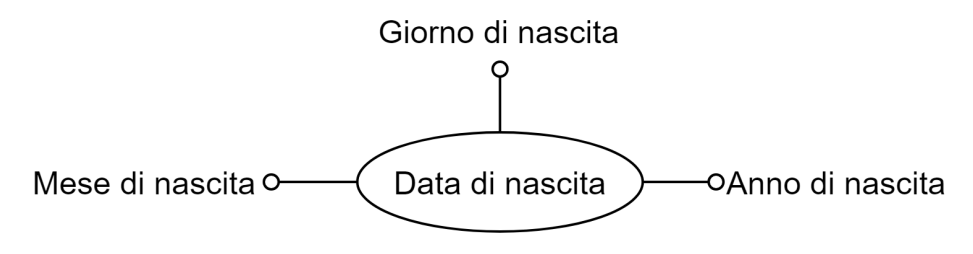

**Figura 3.20:** Attributo composto "Data di nascita"

Si è scelto di adottare l'ultima opzione, in quanto il tipo di dato implementabile per l'attributo "Data di nascita" è *DATE*, che consente di rappresentare una data completa, comprendente anno, mese e giorno, in modo compatto.

#### **3.4.1.3 Eliminazione di attributi multi-valore**

Al fne di eliminare l'attributo multi-valore "Giorni di apertura" nell'entità "Ambulatorio", si è stabilito di ristrutturare lo schema inserendo una nuova entità, cioè "Giorno", dalla quale dipende l'attributo "Nome" (suo identificatore) e la relativa associazione "Giorno di apertura"; quest'ultima mette in relazione l'entità "Giorno" con l'entità "Ambulatorio". Le modifche proposte sono illustrate in Figura [3.21.](#page-50-0)

#### **3.4.1.4 Schema E-R ristrutturato**

In Figura [3.22](#page-50-1) viene illustrato lo schema E-R ristrutturato, mediante l'applicazione delle fasi precedentemente descritte allo schema concettuale, ottenuto come prodotto fnale della progettazione concettuale.

<span id="page-50-0"></span>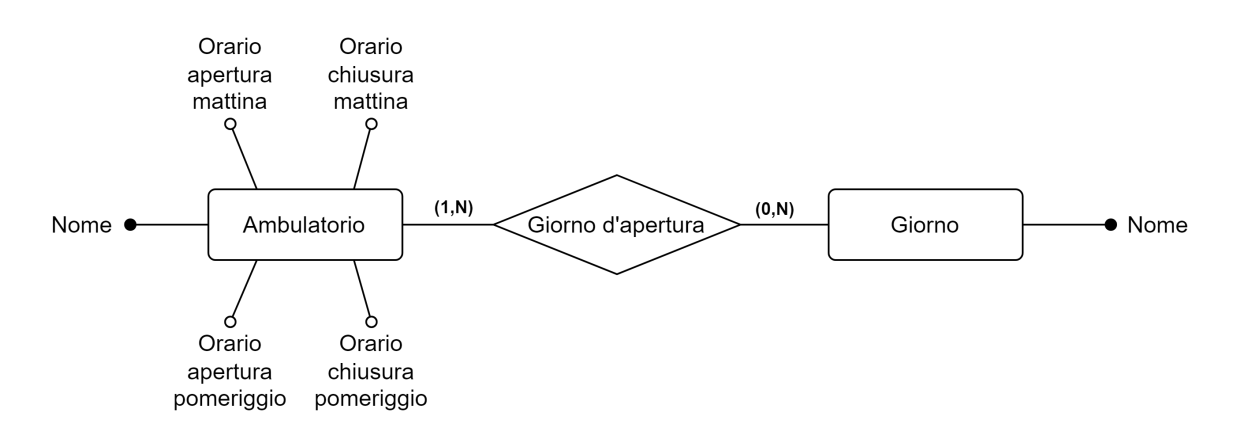

**Figura 3.21:** Eliminazione dell'attributo multivalore "Giorno d'apertura"

<span id="page-50-1"></span>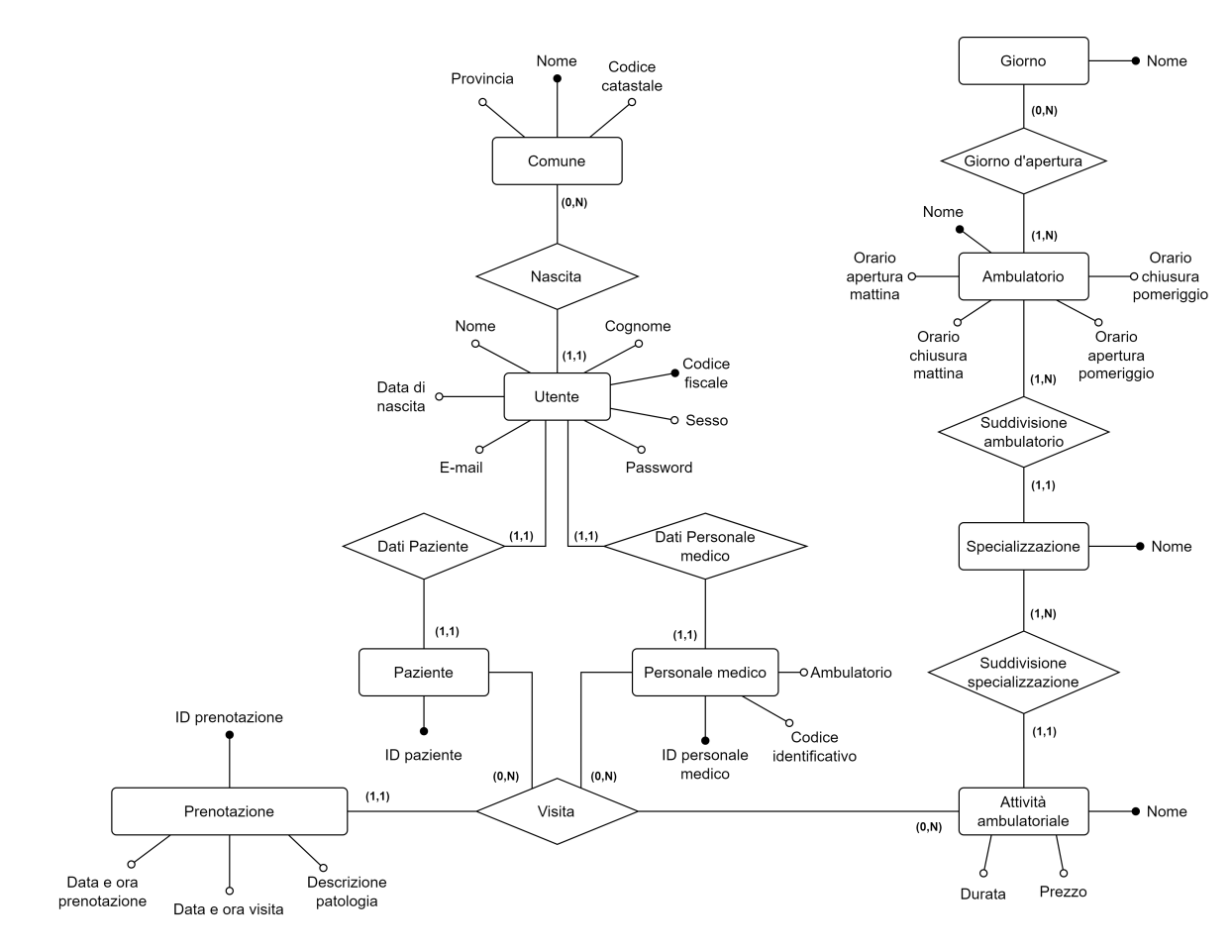

**Figura 3.22:** Schema completo e ristrutturato

#### **3.4.2 Scelta degli identifcatori primari**

La scelta degli identifcatori primari, o chiavi primarie, per le entità è una fase molto importante, che dà inizio alla traduzione dello schema E-R nel modello relazionale. Le chiavi primarie sono utilizzate per identifcare univocamente ogni istanza di ogni entità del modello; la loro scelta deve essere accurata per garantire che i dati siano strutturati correttamente.

Nella Tabella [3.3](#page-51-0) sono defniti gli identifcatori primari per ciascuna entità. È importante notare che, avendo già effettuato la scelta degli identifcatori nella fase di progettazione concettuale, gli identificatori primari sono rimasti invariati.

<span id="page-51-0"></span>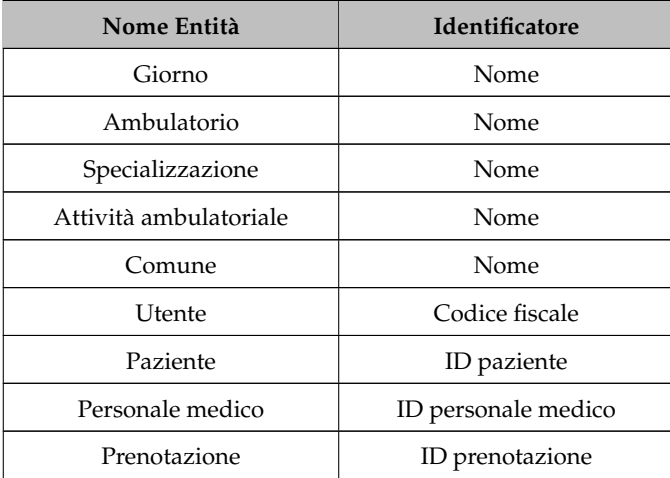

**Tabella 3.3:** Identifcatori primari delle entità

# **3.4.3 Modello relazionale**

La traduzione dello schema E-R nel modello relazionale è una fase critica del processo di progettazione di un database. Durante questa fase, il modello concettuale, che utilizza entità, attributi e relazioni per rappresentare i dati in modo astratto, viene trasformato in un modello di database relazionale, che utilizza tabelle, colonne e chiavi per rappresentare i dati in una forma più concreta e organizzata.

Nella Tabella [3.4](#page-51-1) viene mostrato lo schema relazionale, ottenuto dallo schema concettuale ristrutturato.

#### **Legenda**

- Attributo: indica la chiave primaria della relazione.
- Attributo\*<Entità>: indica un vincolo di integrità referenziale tra la chiave di Entità e Attributo.

<span id="page-51-1"></span>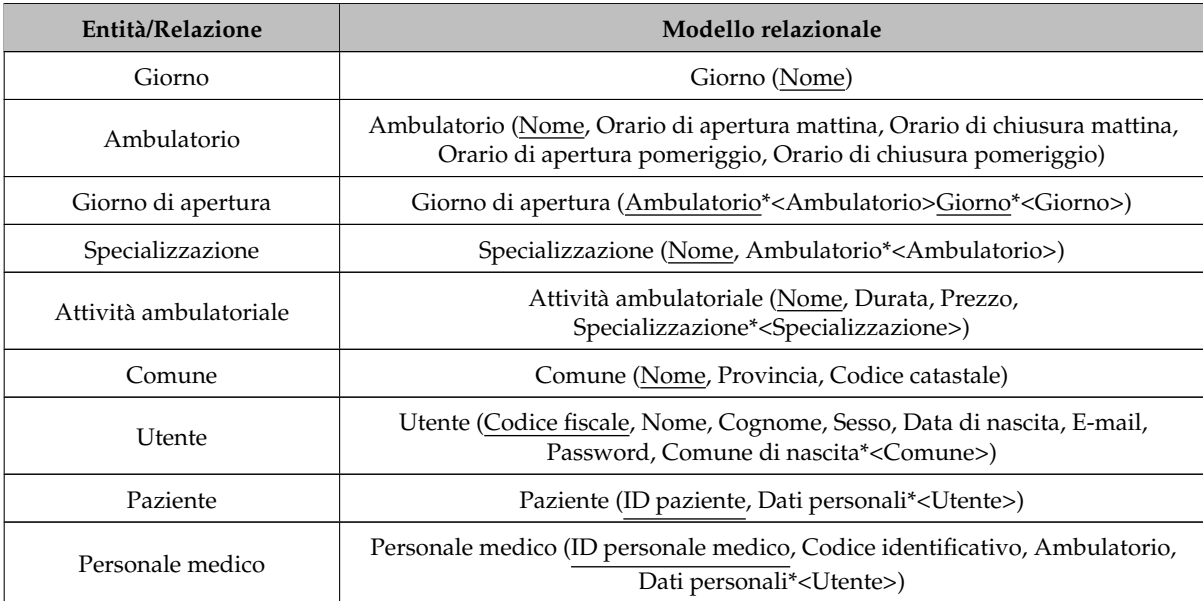

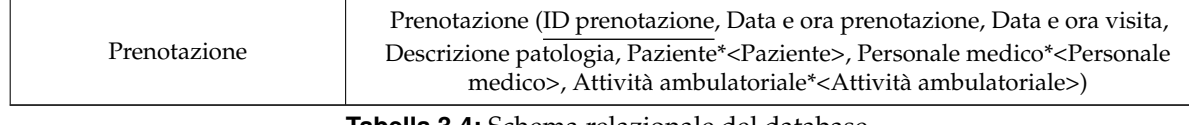

**Tabella 3.4:** Schema relazionale del database

## **3.4.4 Defnizione delle tabelle**

Nella fase di defnizione delle tabelle vengono create e defnite le tabelle che rappresenteranno i dati nel database. Il DDL (Data Defnition Language), che è parte del linguaggio SQL, verrà utilizzato per eseguire comandi, come CREATE TABLE, per la creazione delle tabelle.

Durante questa fase, si defniscono le colonne di ciascuna tabella, specifcando il nome della colonna, il tipo di dati e le restrizioni, come chiavi primarie e chiavi esterne.

#### **Tabella comune**

```
1 CREATE TABLE comune(
2 nome VARCHAR(255) PRIMARY KEY,
3 provincia VARCHAR(255) NOT NULL,
4 codice_catastale CHAR(4) NOT NULL CHECK(
5 codice_catastale REGEXP '^[A-Z][0-9]{3}$'
6 )
7 )
```
**Listato 3.1:** Creazione della tabella comune

#### **Tabella utente**

```
1 CREATE TABLE utente(
2 codice_fiscale CHAR(16) PRIMARY KEY CHECK(
3 codice_fiscale REGEXP '^[A-Z0-9]{16}$'
4 ),
5 nome VARCHAR(255) NOT NULL,
6 cognome VARCHAR(255) NOT NULL,
   7 sesso CHAR(1) NOT NULL CHECK(sesso IN('M','F')),
   8 data_di_nascita DATE NOT NULL,
9 email VARCHAR(255) NOT NULL CHECK(
10 email REGEXP '^[A-Za-z0-9\.\-\_]+@([A-Za-z\-]+\.)+[A-Z-a-z\-]{2,4}$'
11 \quad \Box12 password VARCHAR(255) NOT NULL CHECK(
13 password REGEXP '^(?=.*[0-9])(?=.*[a-z])(?=.*[A-Z])
14 (?=.*[*.!@$\%^&()#{}[\]:;<>,.?\/~_+\-=|]).{8,32}$'
15 \quad \Box16 comune_di_nascita VARCHAR(255) NOT NULL,
17 FOREIGN KEY(comune_di_nascita) REFERENCES comune(nome)
18 ON UPDATE CASCADE ON DELETE NO ACTION
19 )
```
#### **Tabella paziente**

```
1 CREATE TABLE paziente(
2 id_paziente SMALLINT PRIMARY KEY AUTO_INCREMENT,
3 dati_personali CHAR(16) NOT NULL,
  4 FOREIGN KEY(dati_personali) REFERENCES utente(codice_fiscale)
5 ON UPDATE CASCADE ON DELETE NO ACTION
6 )
```
**Listato 3.3:** Creazione della tabella paziente

**Tabella personale\_medico**

```
1 CREATE TABLE personale_medico(
2 id_personale_medico SMALLINT PRIMARY KEY AUTO_INCREMENT,
3 codice_identificativo VARCHAR(14) NOT NULL CHECK(
4 codice_identificativo REGEXP '^CPCA[A-Z]{3}pm[0-9]{1,5}$'
5 ),
6 ambulatorio VARCHAR(30) NOT NULL,
7 dati_personali CHAR(16) NOT NULL,
8 FOREIGN KEY(dati_personali) REFERENCES utente(codice_fiscale)
9 ON UPDATE CASCADE ON DELETE NO ACTION
10 )
```
**Listato 3.4:** Creazione della tabella personale\_medico

# **Tabella giorno**

 **CREATE TABLE** giorno( nome **VARCHAR**(8) **PRIMARY KEY** )

**Listato 3.5:** Creazione della tabella giorno

#### **Tabella ambulatorio**

```
1 CREATE TABLE ambulatorio(
2 Nome VARCHAR(30) PRIMARY KEY,
3 orario_apertura_mattina CHAR(2) NOT NULL,
4 orario_chiusura_mattina CHAR(2) NOT NULL,
5 orario_apertura_pomeriggio CHAR(2) NOT NULL,
6 orario_chiusura_pomeriggio CHAR(2) NOT NULL
7 )
```
**Listato 3.6:** Creazione della tabella ambulatorio

#### **Tabella giorno\_di\_apertura**

```
1 CREATE TABLE giorno_di_apertura(
2 ambulatorio VARCHAR(30) NOT NULL,
3 giorno VARCHAR(9) NOT NULL,
  4 PRIMARY KEY(ambulatorio, giorno),
5 FOREIGN KEY(ambulatorio) REFERENCES ambulatorio(nome)
6 ON UPDATE CASCADE ON DELETE NO ACTION,
  7 FOREIGN KEY(giorno) REFERENCES giorno(nome)
8 ON UPDATE CASCADE ON DELETE NO ACTION
\alpha )
```
**Listato 3.7:** Creazione della tabella giorno\_di\_apertura

#### **Tabella specializzazione**

```
1 CREATE TABLE specializzazione(
2 nome VARCHAR(255) PRIMARY KEY,
3 ambulatorio VARCHAR(30) NOT NULL,
4 FOREIGN KEY(ambulatorio) REFERENCES ambulatorio(nome)
5 ON UPDATE CASCADE ON DELETE NO ACTION
6 )
```
**Listato 3.8:** Creazione della tabella specializzazione

#### **Tabella attivita\_ambulatoriale**

```
1 CREATE TABLE attivita_ambulatoriale(
2 nome VARCHAR(255) PRIMARY KEY,
3 durata SMALLINT NOT NULL,
4 prezzo VARCHAR(4) NOT NULL,
5 specializzazione VARCHAR(255) NOT NULL,
  6 FOREIGN KEY(specializzazione) REFERENCES specializzazione(nome)
7 ON UPDATE CASCADE ON DELETE NO ACTION
8 )
```
#### **Listato 3.9:** Creazione della tabella attivita ambulatoriale

#### **Tabella prenotazione**

```
1 CREATE TABLE prenotazione(
2 id_prenotazione INTEGER PRIMARY KEY AUTO_INCREMENT,
3 data_ora_prenotazione DATETIME NOT NULL,
4 data_ora_visita DATETIME NOT NULL,
5 descrizione_patologia VARCHAR(255),
   6 paziente SMALLINT NOT NULL,
7 personale_medico SMALLINT NOT NULL,
8 attivita_ambulatoriale VARCHAR(255) NOT NULL,
  FOREIGN KEY(paziente) REFERENCES paziente(id_paziente)
```
 **ON UPDATE CASCADE ON DELETE NO ACTION**, **FOREIGN KEY**(personale\_medico) **REFERENCES** personale\_medico(id\_personale\_medico **ON UPDATE CASCADE ON DELETE NO ACTION**, **FOREIGN KEY**(attivita\_ambulatoriale) **REFERENCES** attivita\_ambulatoriale(nome) **ON UPDATE CASCADE ON DELETE NO ACTION** )

**Listato 3.10:** Creazione della tabella prenotazione

# CAPITOLO  $4$

# Progettazione delle applicazioni

*In questo capitolo affronteremo la progettazione delle applicazioni per la clinica privata "Casa Alfredo", in cui impiegheremo il linguaggio di modellazione UML. In particolare, utilizzeremo i diagrammi delle classi e delle attività. La fase di progettazione è molto importante nello sviluppo di un prodotto software, in quanto può evitare, durante l'implementazione, l'incremento di problematiche legate all'architettura del software.*

# **4.1 Scelta del pattern architetturale**

Nella progettazione delle applicazioni software per la clinica privata "Casa Alfredo" la scelta del pattern architetturale rappresenta un passaggio fondamentale per garantire l'efficienza, la manutenibilità e la scalabilità del sistema. Tra le opzioni disponibili, si è optato per il pattern MVCS (Model-View-Controller-Service), che è una evoluzione sofsticata del ben noto pattern MVC (Model-View-Controller), comunemente utilizzato nella progettazione del software. A differenza di quest'ultimo, il pattern MVCS aggiunge un quarto strato, tra "Controller" e "Model", denominato "Service", che si interfaccia con il database. Con il pattern MVCS l'applicazione viene suddivisa in quattro componenti interconnessi, ciascuno con un ruolo specifco nel sistema.

- *Model*: si concentra principalmente sulla rappresentazione dei dati e sul mantenimento della loro coerenza all'interno dell'applicazione.
- *View*: è responsabile della presentazione dei dati all'utente. Essa visualizza i dati estratti dal Model in un formato comprensibile e fornisce un'interfaccia per l'input e l'output. La View non contiene logica di business rilevante, limitandosi a inoltrare le richieste al Controller.
- *Controller*: gestisce le interazioni tra l'utente e l'applicazione. Accetta le richieste dell'utente attraverso la View, le processa e le inoltra al Service per ottenere i Model appropriati. Pur eseguendo operazioni di validazione e gestendo la logica di business, il Controller si concentra principalmente sul controllo del fusso dell'applicazione e sull'aggiornamento della View in risposta alle richieste inviate al Service.
- *Service*: fornisce una serie di funzioni che il Controller può utilizzare per accedere ai dati del Model. Il Service comunica con il database per recuperare, inserire, aggiornare o eliminare dati. Questa comunicazione con il database avviene attraverso query SQL o

mediante l'utilizzo di un ORM (Object-Relational Mapping), se l'applicazione ne fa uso. Il Service si occupa di creare e gestire le query necessarie per interagire con il database.

In sintesi, il pattern MVCS è una estensione avanzata dell'MVC, progettata per affrontare applicazioni più complesse, data la presenza di un database, favorendo la separazione delle responsabilità e contribuendo a una manutenzione agevole del codice. La suddivisione dei componenti in quattro entità interconnesse assicura chiarezza nell'architettura e facilità nell'implementazione di applicazioni robuste.

# **4.2 Diagrammi UML**

I diagrammi UML sono una notazione grafica standard utilizzata per modellare e documentare il design di sistemi software. Questi diagrammi forniscono una visualizzazione chiara e concettuale di come un sistema è organizzato e di come interagiscono le sue parti. Ci sono diversi tipi di diagrammi UML, ciascuno dei quali si concentra su un aspetto specifco del sistema. Noi descriveremo il sistema della clinica privata "Casa Alfredo" utilizzando il "Diagramma delle classi" e il "Diagramma delle attività".

#### **4.2.1 Diagramma delle classi**

Il diagramma delle classi è uno dei diagrammi UML più utilizzati e viene impiegato per rappresentare la struttura statica di un sistema. Esso prevede i seguenti costrutti:

- *Classi*. Le classi sono rappresentate da un rettangolo diviso in tre sezioni. La parte superiore contiene il nome della classe; la sezione centrale elenca gli attributi della classe (variabili di istanza o campi) insieme ai loro tipi di dati; la sezione inferiore contiene i metodi della classe (funzioni o operazioni) con i loro parametri e tipi di ritorno.
- *Costruttore*. Un costruttore è un metodo speciale utilizzato per creare nuovi oggetti della classe. Di solito ha lo stesso nome della classe e può avere parametri per inizializzare gli attributi. Esso viene elencato assieme ai metodi di una classe.
- *Associazioni*. Le associazioni rappresentano le relazioni tra le classi. Possono essere unidirezionali o bidirezionali e possono avere cardinalità che indicano quanti oggetti di una classe sono associati agli oggetti di un'altra classe.

Una volta defnite, le classi possono essere organizzate in gruppi logici, chiamati "package", rappresentati come cartelle contenenti un insieme di classi correlate. Questa disposizione aiuta a organizzare in modo più chiaro ed effciente grandi sistemi software.

Inizieremo descrivendo dettagliatamente ciascun package; successivamente, verrà presentato uno schema generale per visualizzare i collegamenti tra le diverse classi.

#### **4.2.1.1 Package Utente**

In Figura [4.1](#page-58-0) è illustrato il package "Utente" che contiene una sola classe, di tipo View. Quest'ultima rappresenta la schermata iniziale, che viene mostrata quando l'utente avvia l'applicazione.

<span id="page-58-0"></span>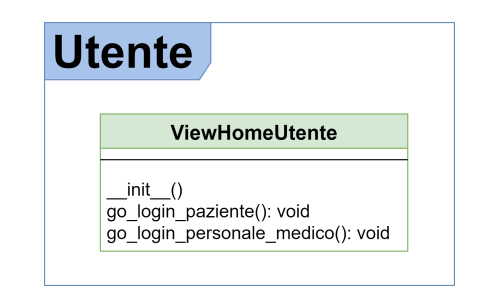

**Figura 4.1:** Package Utente

# **4.2.1.2 Package Paziente**

In Figura [4.2](#page-58-1) è illustrato il package "Paziente" che raggruppa i sotto-package "Login Paziente", "View" e "Controller". La Figura descrive come le singole classi dei diversi package interagiscono tra loro.

<span id="page-58-1"></span>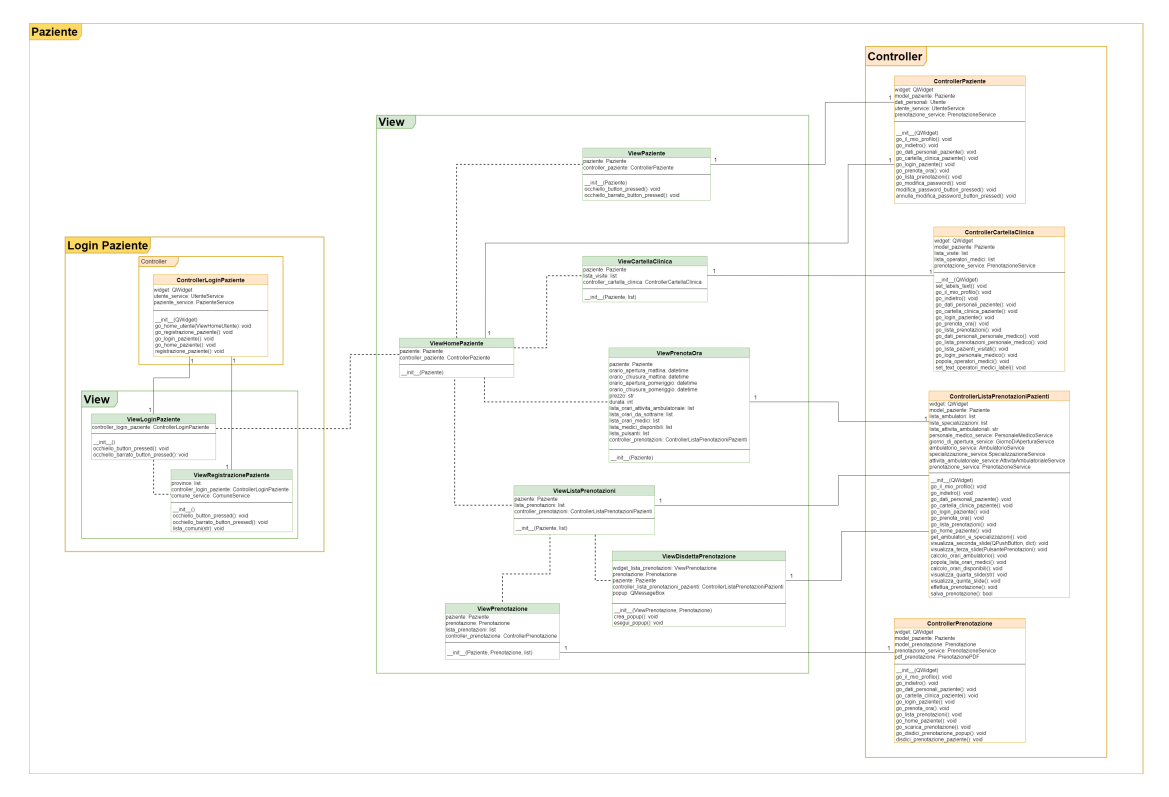

**Figura 4.2:** Package Paziente

Descriviamo, ora, i singoli sotto-package.

# **Sotto-package Login Paziente**

In Figura [4.3](#page-59-0) è illustrato il sotto-package "Login Paziente". Esso raggruppa le View e il Controller che si occupano dell'autenticazione e della registrazione del paziente.

# **Sotto-package View**

In Figura [4.4](#page-59-1) è illustrato il sotto-package "View", il quale raggruppa le classi di tipo View che possono essere mostrate a un paziente autenticato.

<span id="page-59-0"></span>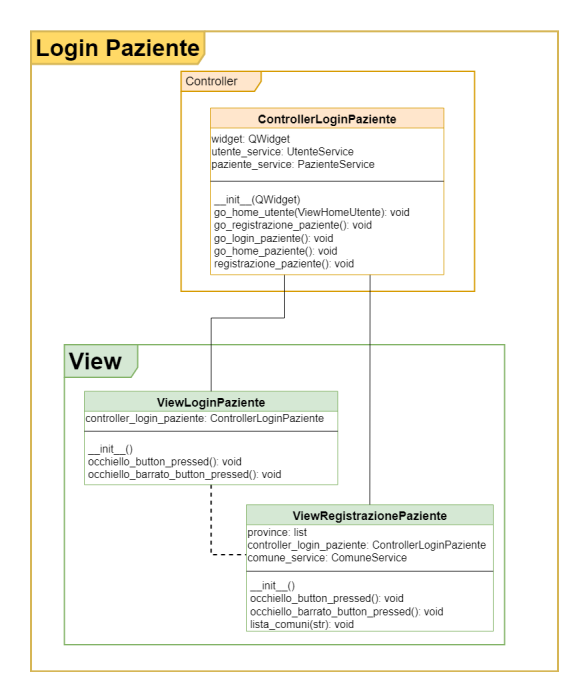

**Figura 4.3:** Sotto-package Login Paziente

<span id="page-59-1"></span>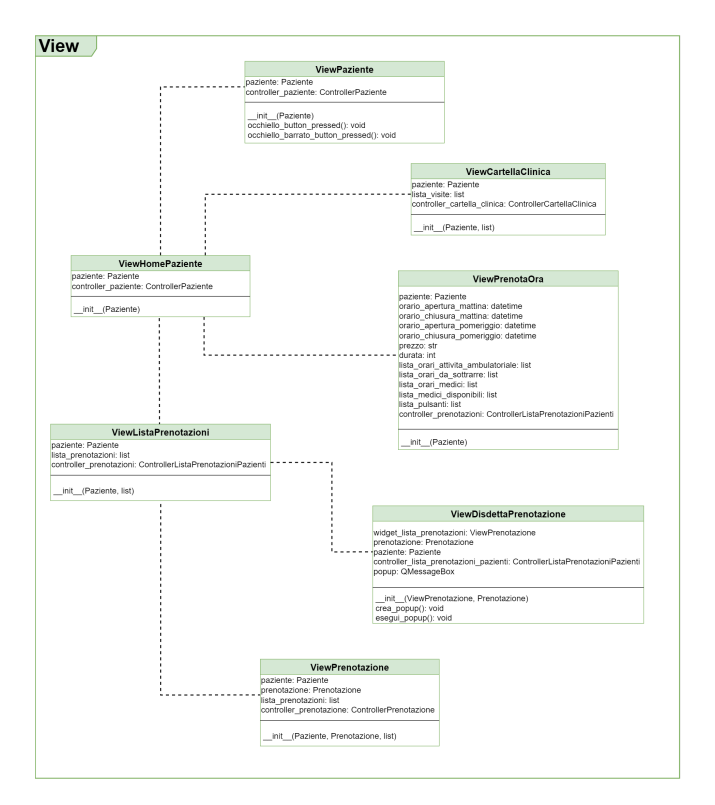

**Figura 4.4:** Sotto-package View del package Paziente

#### **Sotto-package Controller**

In Figura [4.5](#page-60-0) è illustrato il sotto-package "Controller", il quale raggruppa le classi di tipo Controller, responsabili della logica di business della parte di sistema relativa al paziente autenticato.

<span id="page-60-0"></span>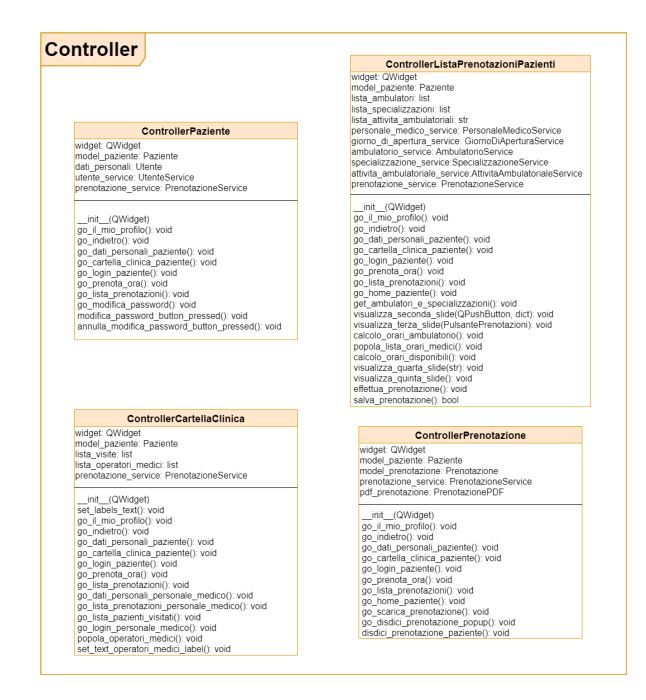

**Figura 4.5:** Sotto-package Controller del package Paziente

# **4.2.1.3 Package Personale medico**

In Figura [4.6](#page-60-1) è illustrato il package "Personale medico", che raggruppa i sotto-package "Login Personale medico", "View" e "Controller". La figura descrive come le singole classi dei diversi package interagiscono tra loro.

<span id="page-60-1"></span>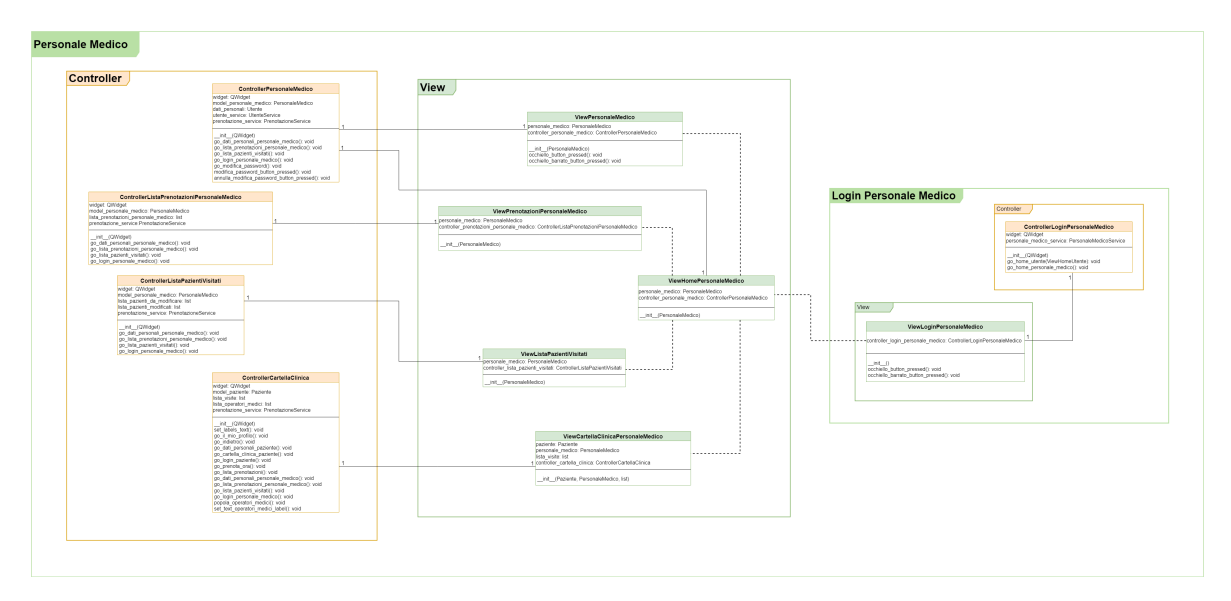

**Figura 4.6:** Package Personale medico

Descriviamo, ora, i singoli sotto-package.

# **Sotto-package Login Personale medico**

In Figura [4.7](#page-61-0) è illustrato il sotto-package "Login Personale medico". Esso raggruppa la View e il Controller che si occupano dell'autenticazione dei membri del personale medico.

<span id="page-61-0"></span>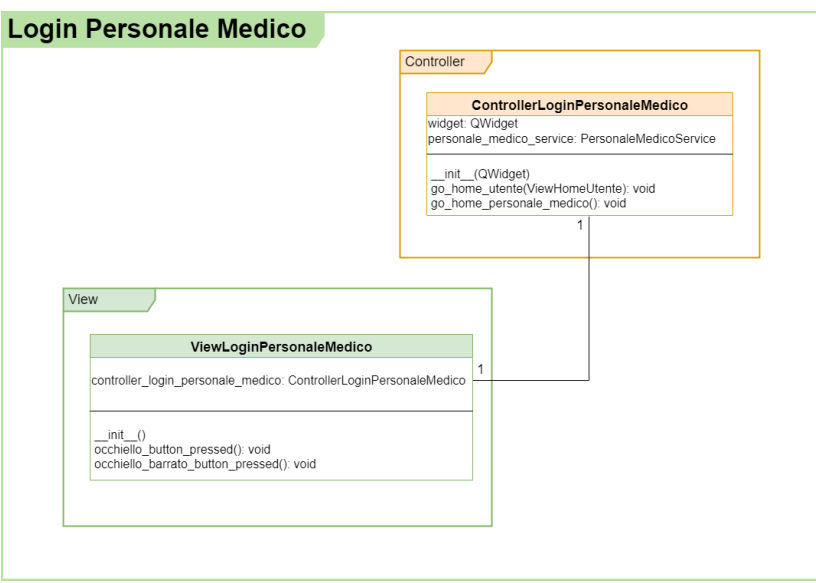

**Figura 4.7:** Sotto-package Login Personale medico

# **Sotto-package View**

<span id="page-61-1"></span>In Figura [4.8](#page-61-1) è illustrato il sotto-package "View", il quale raggruppa le classi di tipo View che possono essere mostrate al personale medico autenticato.

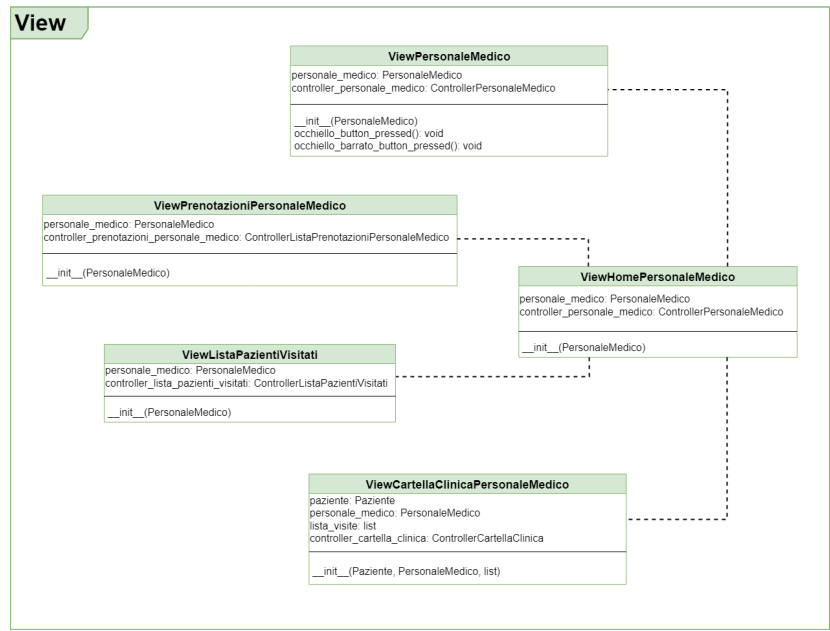

**Figura 4.8:** Sotto-package View del package Personale medico

# **Sotto-package Controller**

In Figura [4.9](#page-62-0) è illustrato il sotto-package "Controller", il quale raggruppa le classi di tipo Controller, responsabili della logica di business della parte di sistema relativa al personale medico autenticato.

<span id="page-62-0"></span>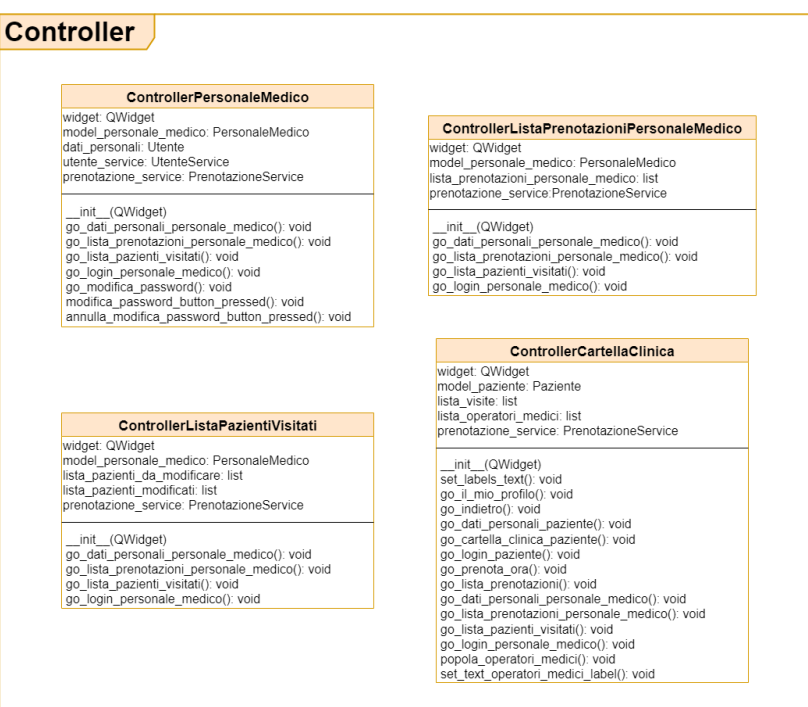

**Figura 4.9:** Sotto-package Controller del package Personale medico

#### **4.2.1.4 Package Database**

In Figura [4.10](#page-63-0) è illustrato il package "Database", il quale raggruppa le classi che permettono l'interfacciamento con il database del sistema. Esso contiene:

- la classe "Builder", che crea il database, nel caso in cui esso non esistesse, e successivamente genera le tabelle relative al modello logico descritto nel Capitolo 3;
- la classe "Seeder", che si occupa di riempire di istanze prestabilite le tabelle create dalla classe "Builder";
- il sotto-package "Model", che contiene tutte quelle classi che identifcano le tabelle del database;
- il sotto-package "Service", che rappresenta lo strato Service del pattern MVCS. Le classi, contenute all'interno del sotto-package, sono provviste di metodi che consentono il salvataggio e la selezione di istanze dal database ed eventuali aggiornamenti ed eliminazioni.

#### **4.2.1.5 Diagramma completo delle classi**

In Figura [4.11](#page-64-0) è illustrato il diagramma completo delle classi, che mostra dettagliatamente le associazioni esistenti tra le classi dei vari package, descrivendo anche le cardinalità con cui ogni classe partecipa alle associazioni. Nella parte centrale vi sono i package "Utente" e "Database"; sulla sinistra e sulla destra vi sono, rispettivamente, i package "Paziente" e "Personale medico". Dal diagramma si può notare il fusso degli strati presenti nel pattern MVCS. Le classi di tipo View istanziano i relativi Controller. Essi, oltre a contenere la logica di business dell'applicazione, istanziano le classi di tipo Service che si occupano dell'interfacciamento con il database, "mappando" le istanze delle tabelle con le istanze delle classi di tipo Model.

<span id="page-63-0"></span>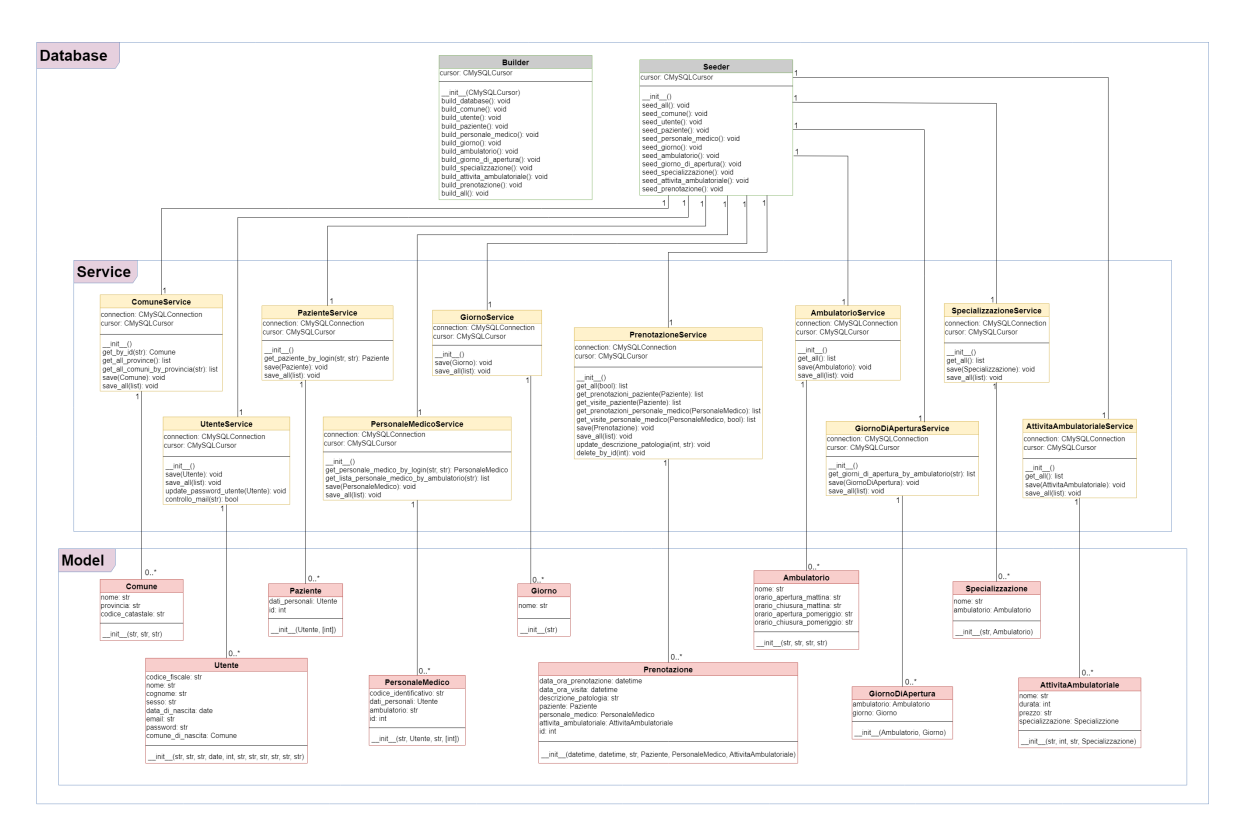

**Figura 4.10:** Package Database

# **4.2.1.6 Package Tools**

In Figura [4.12](#page-65-0) è illustrato il package "Tools" che, per ragioni di leggibilità, non è stato incluso nel diagramma completo delle classi. Esso comprende una serie di classi di utilità generale che facilitano operazioni comuni all'interno del software. Inoltre, il package include:

- classi dedicate alla generazione di oggetti per l'interfaccia grafca;
- classi che gestiscono le animazioni grafiche;
- una classe per la generazione di documenti PDF relativi alle prenotazioni dei pazienti;
- una classe per la generazione del codice fscale, che è di particolare rilevanza durante la fase di registrazione del paziente.

# **4.2.2 Diagramma delle attività**

Il diagramma delle attività, come quello delle classi, è un tipo di diagramma UML, utilizzato principalmente nell'ambito dell'analisi dei processi per visualizzare graficamente il fusso di attività all'interno di un sistema. Il diagramma delle attività fornisce una rappresentazione visuale dei processi, consentendo agli sviluppatori di comprendere facilmente il fusso delle attività, senza dover analizzare dettagli complicati.

Gli elementi principali dei diagrammi delle attività che verranno utilizzati includono:

- *punti di ingresso e uscita* del fusso delle operazioni;
- *nodi*, ossia azioni o operazioni da compiere;
- *fussi di controllo*, ossia frecce che collegano i vari nodi;

<span id="page-64-0"></span>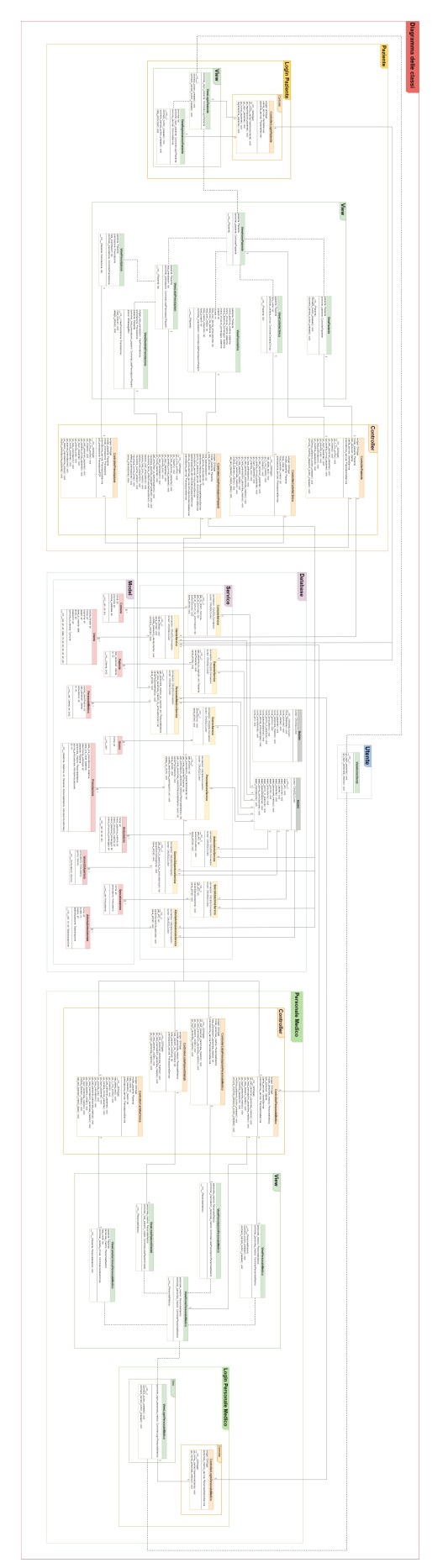

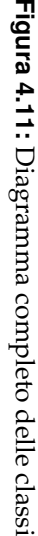

<span id="page-65-0"></span>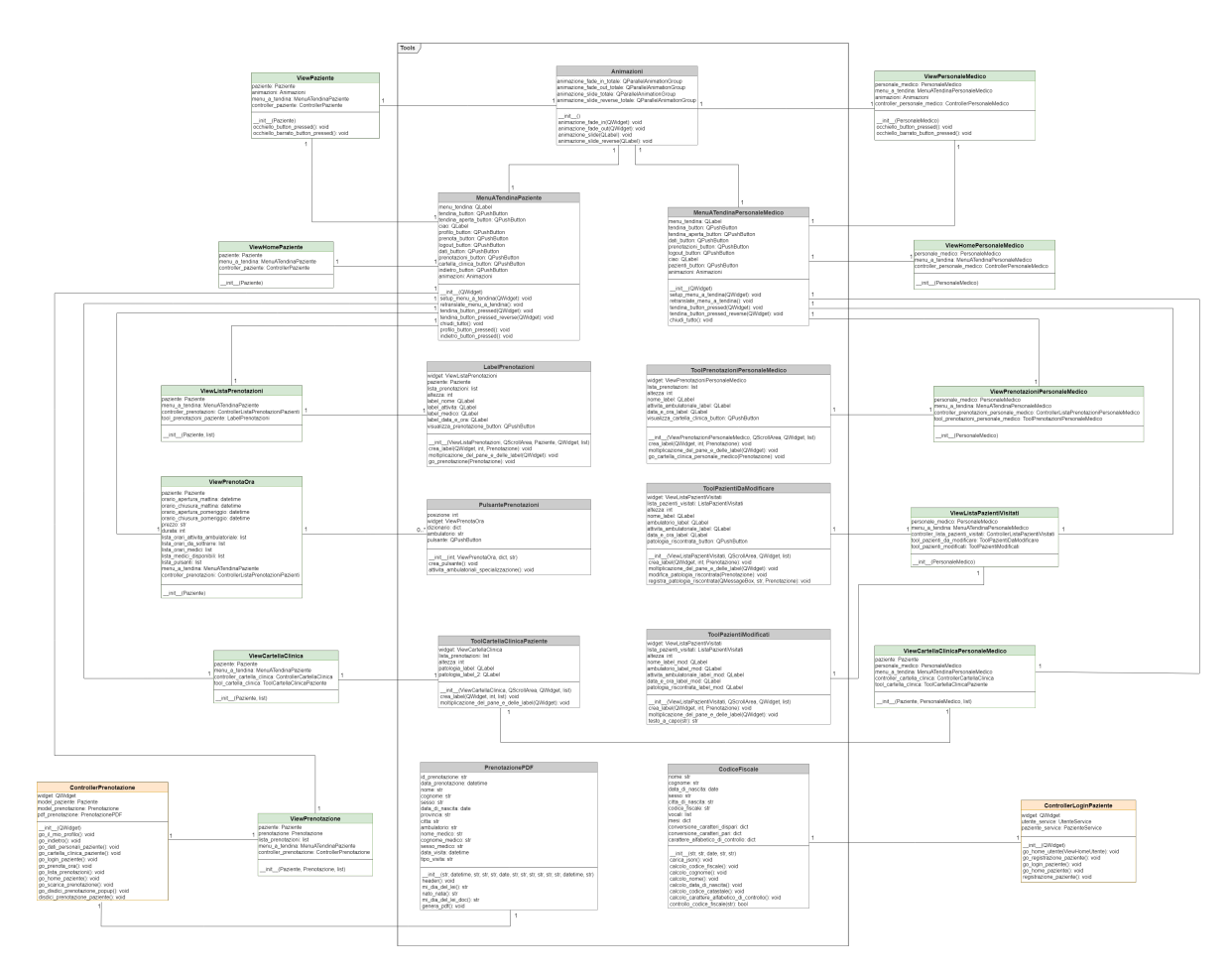

**Figura 4.12:** Package Tools

- *nodi di decisione*, in cui viene presa una decisione in base a una condizione specifca; a seconda della decisione, il fusso può seguire percorsi alternativi;
- *nodi di biforcazione (fork)*, che consentono l'esecuzione di diverse azioni o decisioni contemporaneamente;
- *nodi di sincronizzazione (join)*, in cui i percorsi, divisi in un nodo di biforcazione, si riuniscono, permettendo di continuare il fusso principale dell'attività;
- *nodi di loop*, in cui le azioni vengono eseguite ripetutamente fnché una determinata condizione è soddisfatta.

Esamineremo in dettaglio i diagrammi delle attività dei principali casi d'uso del sistema.

### **4.2.2.1 Sezione Utente**

In Figura [4.13](#page-66-0) è illustrato il diagramma delle attività riguardante il caso d'uso "Accedi come paziente".

In Figura [4.14](#page-67-0) è illustrato il diagramma delle attività del caso d'uso "Registrazione paziente".

#### **4.2.2.2 Sezione Paziente**

In Figura [4.15](#page-68-0) è illustrato il diagramma delle attività del caso d'uso "Visualizza informazioni personali del paziente".

<span id="page-66-0"></span>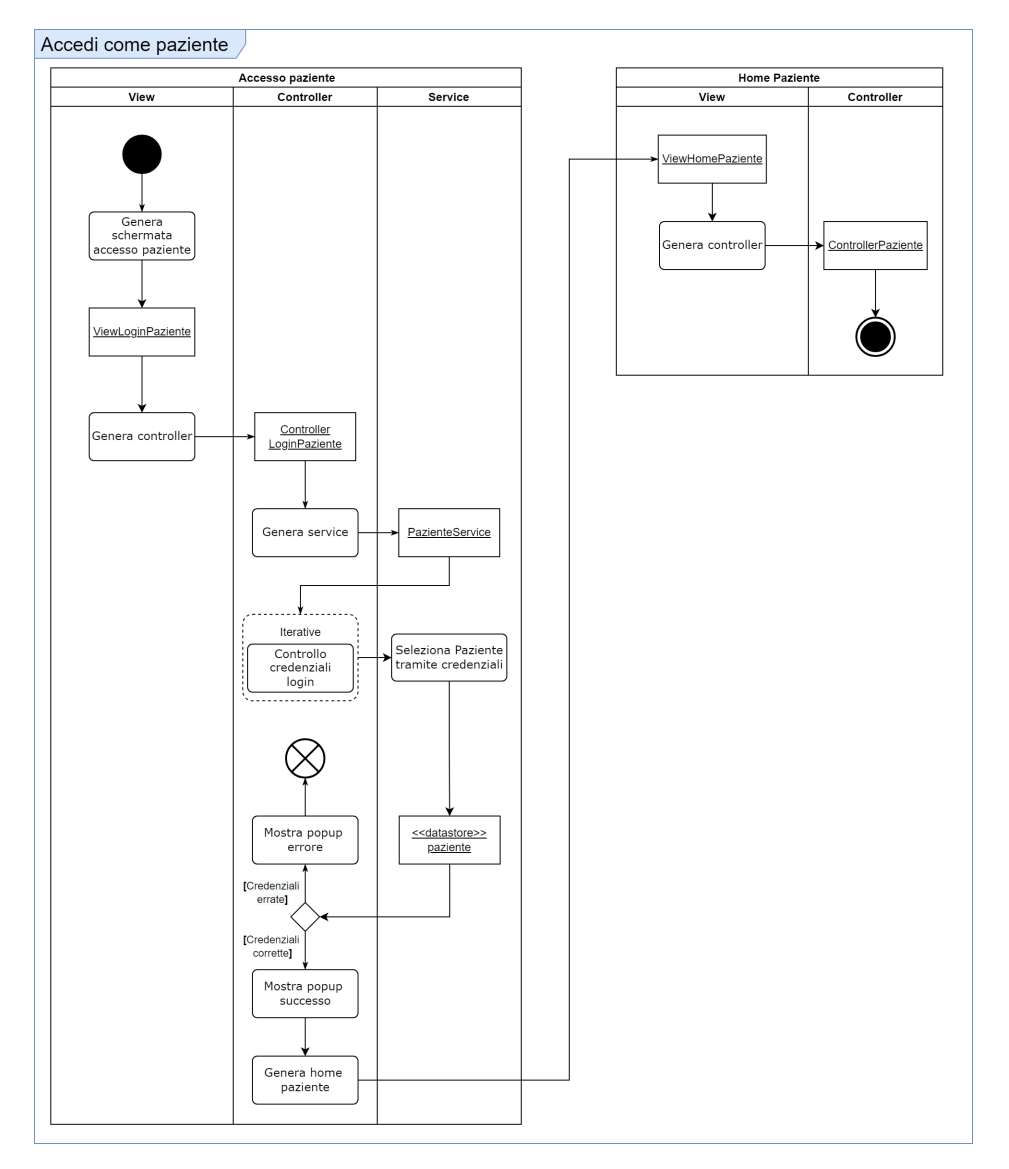

**Figura 4.13:** Diagramma di attività "Accedi come paziente"

In Figura [4.16](#page-68-1) è illustrato il diagramma delle attività del caso d'uso "Visualizza cartella clinica".

In Figura [4.17](#page-69-0) è illustrato il diagramma delle attività del caso d'uso "Visualizza prenotazioni effettuate".

In Figura [4.18](#page-69-1) è illustrato il diagramma delle attività del caso d'uso "Prenota nuova visita".

# **4.2.2.3 Sezione Personale medico**

In Figura [4.19](#page-70-0) è illustrato il diagramma delle attività del caso d'uso "Visualizza prenotazioni ambulatoriali".

In Figura [4.20](#page-70-1) è illustrato il diagramma delle attività del caso d'uso "Visualizza pazienti visitati".

<span id="page-67-0"></span>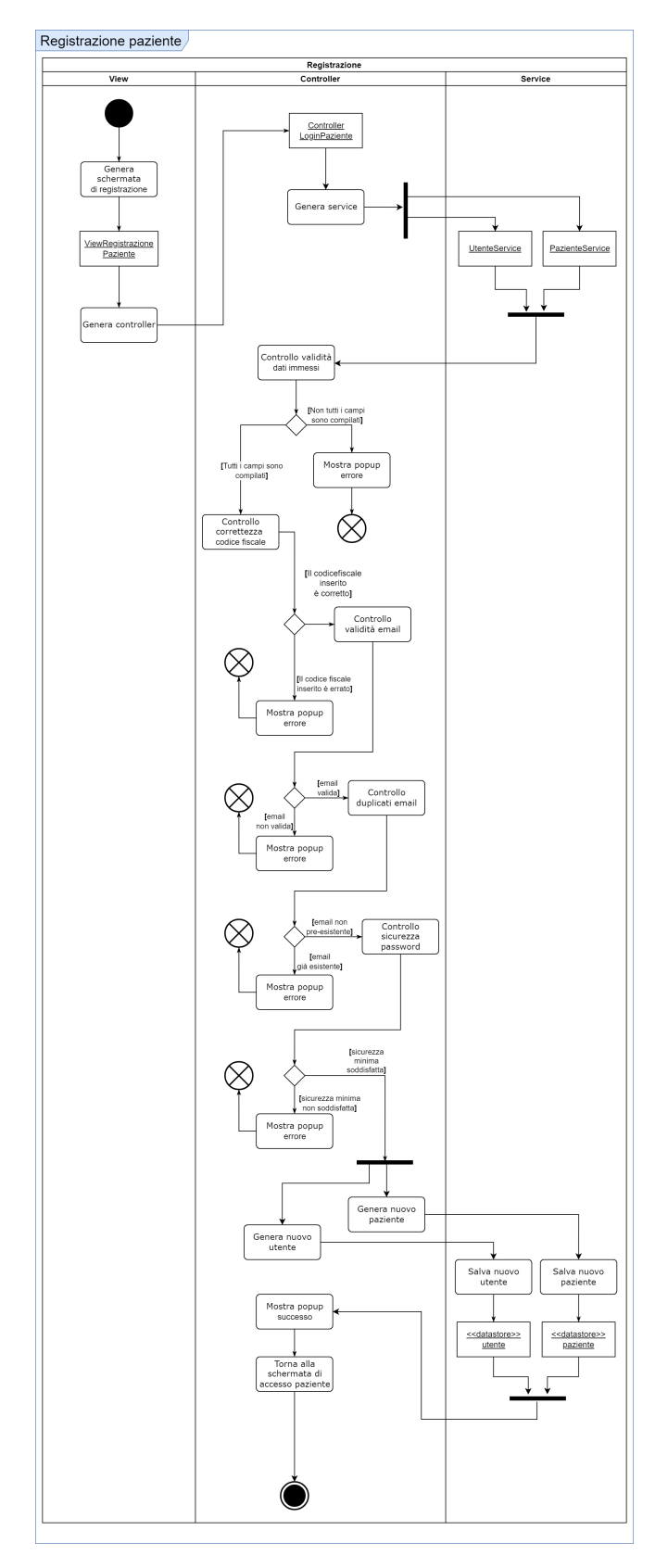

**Figura 4.14:** Diagramma di attività "Registrazione paziente"

<span id="page-68-0"></span>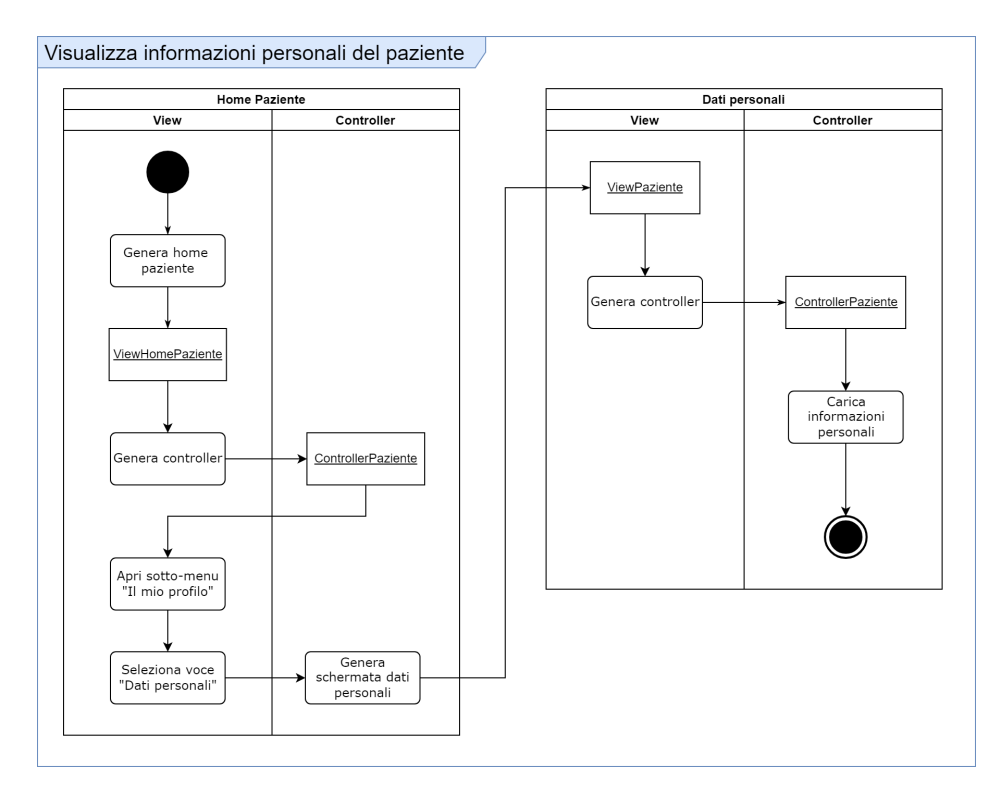

**Figura 4.15:** Diagramma di attività "Visualizza informazioni personali del paziente"

<span id="page-68-1"></span>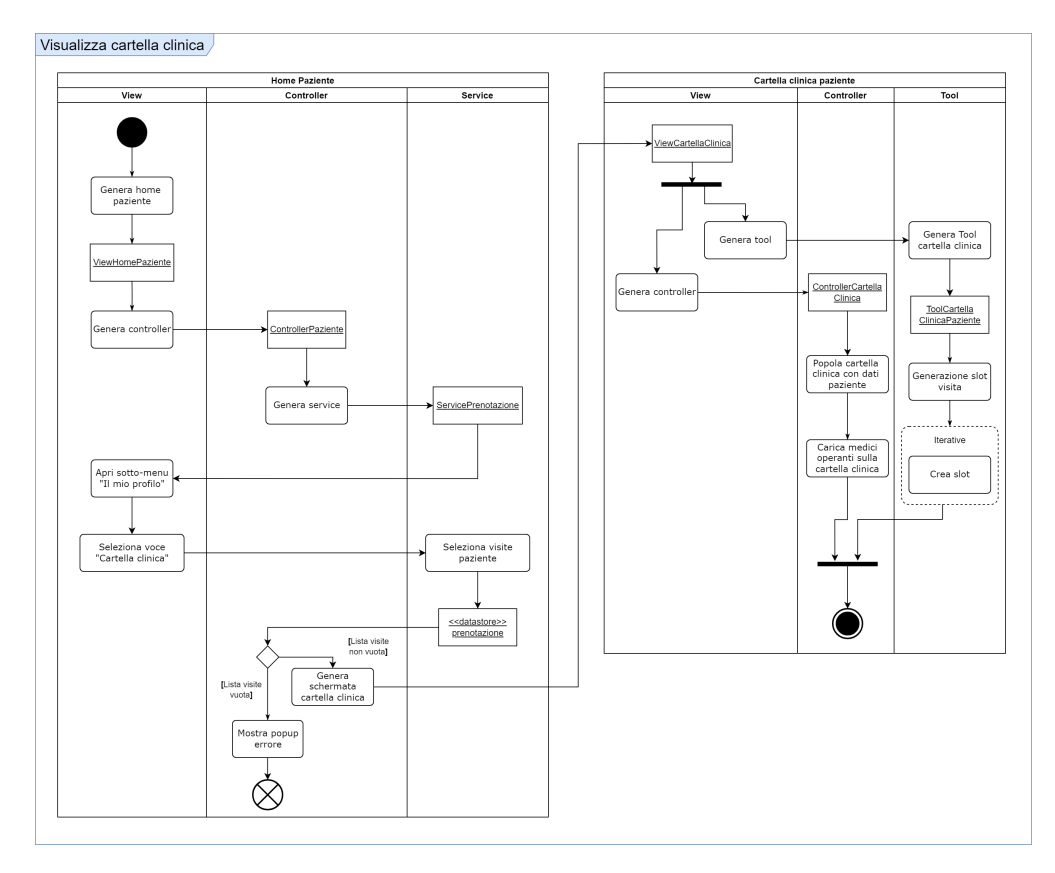

**Figura 4.16:** Diagramma di attività "Visualizza cartella clinica"

<span id="page-69-0"></span>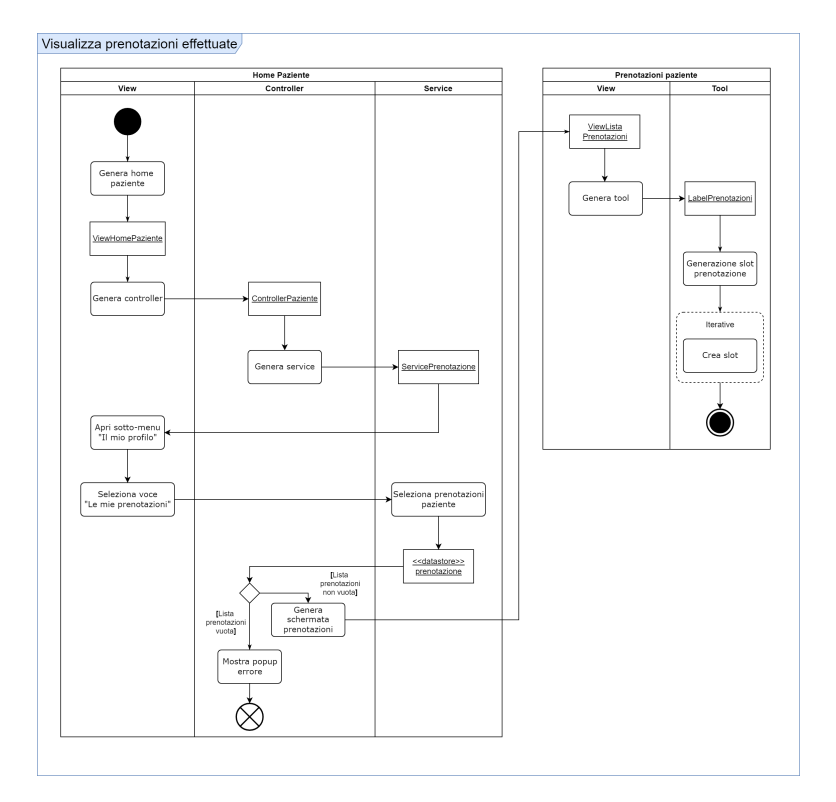

**Figura 4.17:** Diagramma di attività "Visualizza prenotazioni effettuate"

<span id="page-69-1"></span>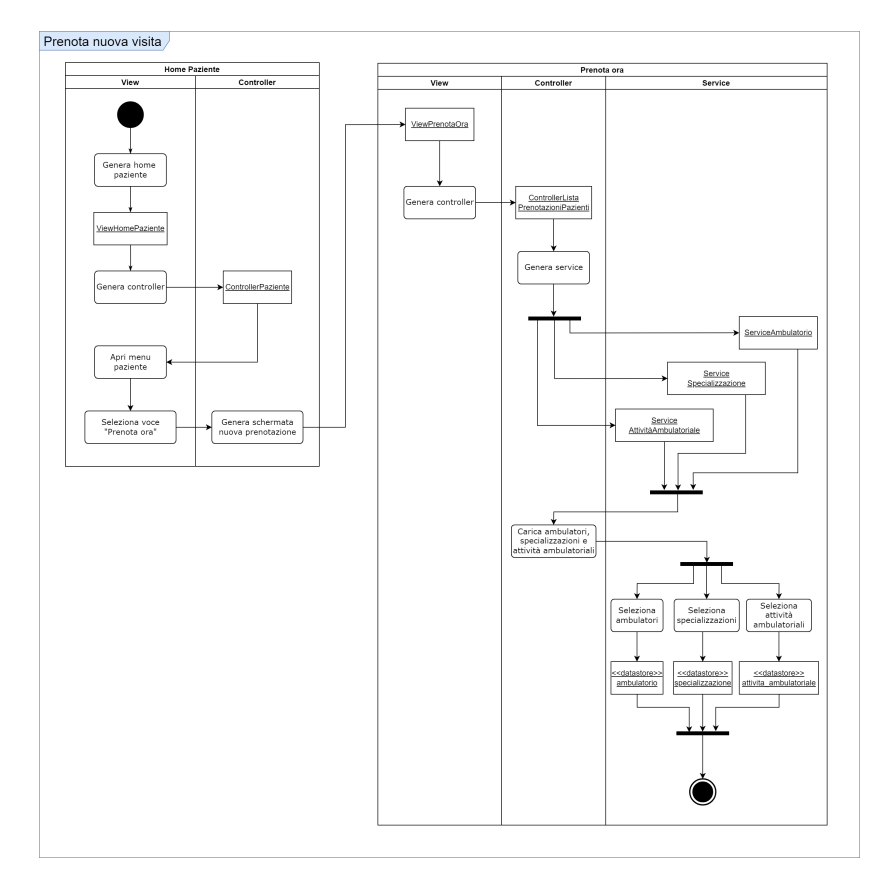

**Figura 4.18:** Diagramma di attività "Prenota nuova visita"

<span id="page-70-0"></span>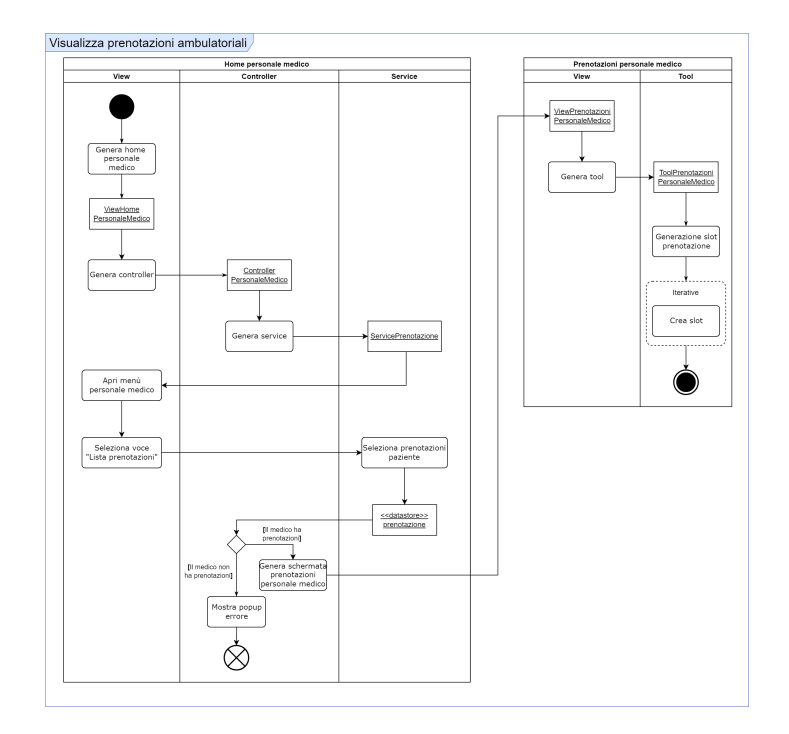

**Figura 4.19:** Diagramma di attività "Visualizza prenotazioni ambulatoriali"

<span id="page-70-1"></span>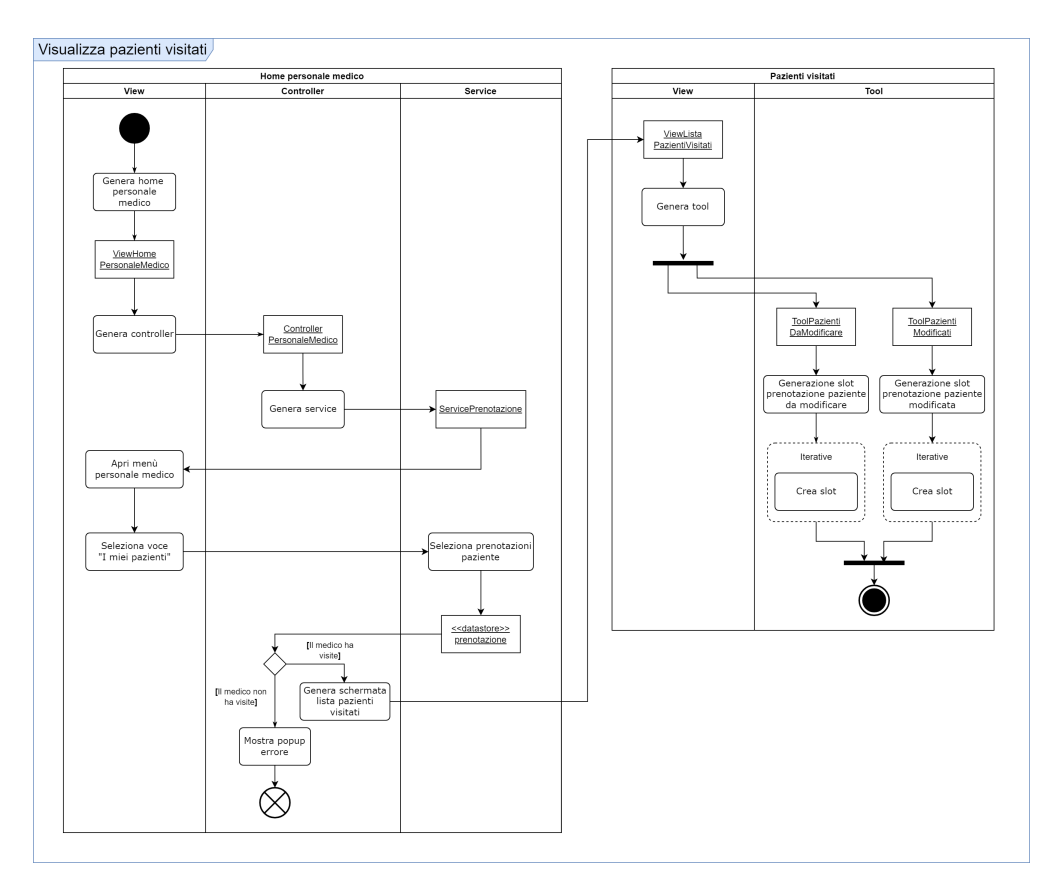

**Figura 4.20:** Diagramma di attività "Visualizza pazienti visitati"

# CAPITOLO 5

# Implementazione e manuale utente

*In questo capitolo esamineremo l'implementazione del software, fornendo una panoramica delle tecnologie utilizzate e una breve descrizione del modo in cui le diverse componenti del sistema sono state sviluppate e integrate. Successivamente, presenteremo un manuale utente, progettato per orientare nell'uso dell'applicazione, fornendo una visuale delle diverse schermate e delle modalità di esplorazione da parte degli utenti.*

# **5.1 Tecnologie utilizzate**

In questa sezione procederemo con la selezione dei componenti necessari per l'implementazione del software e della relativa base di dati, in riferimento alle informazioni descritte nei capitoli precedenti.

#### **Python**

Come precedentemente indicato nei requisiti non funzionali, per l'implementazione del software abbiamo optato per l'utilizzo del linguaggio di programmazione "Python". Esso è noto per la sua capacità di rendere il codice sorgente facilmente comprensibile durante le fasi di sviluppo e di manutenzione, consentendo anche a persone diverse da coloro che lo hanno originariamente scritto di apportare modifiche in modo agevole. Inoltre, Python facilita la distribuzione del software su una varietà di sistemi operativi, soddisfacendo, così, il requisito non funzionale "RNF4: Portabilità".

In questo contesto, adotteremo il paradigma di programmazione orientata agli oggetti (OOP), che ci permetterà di definire classi e di sfruttarle in modo efficiente.

#### Interfaccia grafica

Per la creazione dell'interfaccia grafica dell'applicazione faremo uso del software "Qt Designer". Questo strumento ci consente di definire le interfacce grafiche finali senza la necessità di creare mockup separati. Una volta modellate le schermate dell'applicazione con Qt Designer, potremo tradurle in codice Python utilizzando la libreria "PyQt5".
#### **MySQL**

Il sistema di gestione di database relazionali (RDBMS) scelto per la nostra applicazione è "MySQL", basato sul modello relazionale. Esso ci permetterà di implementare il modello logico, descritto nel Capitolo 3, attraverso l'organizzazione dei dati in tabelle relazionali.

# **5.2 Implementazione software**

#### **5.2.1 Implementazione del database**

#### **File database\_options**

Questo fle contiene le informazioni necessarie per consentire al sistema di stabilire una connessione con il database. In esso sono specificate le credenziali per un server configurato in un ambiente offine. Tuttavia, è importante notare come il sistema sia compatibile con l'utilizzo di database configurati per operare in modalità online. La sua struttura viene riportata nel Listato [5.1.](#page-72-0)

```
1 global host, user, password, db_name
2 host="localhost"
3 user="root"
4 password=""
5 db_name = "clinica_privata_casa_alfredo"
```
**Listato 5.1:** File database\_options

#### **File connector**

Questo fle include funzioni dedicate alla gestione della connessione con il database. La prima funzione si occupa della connessione al server mentre la seconda consente di connettersi a un database specifco, il cui nome è dichiarato nel fle *database\_options*. La sua struttura viene riportata nel Listato [5.2.](#page-72-1)

```
1 import mysql.connector
2 from database.database_options import *
\frac{3}{4}4 def getConnection():<br>5 connection = myse
5 connection = mysql.connector.connect(<br>6 host=host.
            host=host,
7 user=user,
8 password=password
 9 )
10 cursor = connection.cursor()
11 return connection, cursor
12
13 def getDatabaseConnection():
14 connection = mysql.connector.connect(
15 host=host,
16 user=user,<br>17 password=r
17 password=password,<br>18 database=db name
             .<br>database=db_name
19 )
20 cursor = connection.cursor()
21 return connection, cursor
```
#### **Classe Builder**

La classe *Builder* si occupa della creazione del database e delle relative tabelle. È sufficiente invocare il metodo "build\_all", il quale, a sua volta, richiama tutti i metodi necessari per la creazione effettiva del database e delle relative tabelle associate. L'implementazione di questa classe viene mostrata nel Listato [5.3.](#page-73-0)

```
1 import database.connector as c
2
3 class Builder:
4
5 def __init_(self, cursor):
6 self.cursor = cursor
7
8 def build_database(self):
9 self.cursor.execute(f"CREATE DATABASE {c.db_name} CHARACTER SET utf8 COLLATE utf8_bin")<br>10 print(f"Database {c.db_name} creato")
            10 print(f"Database {c.db_name} creato")
\frac{11}{12}12 def build_comune(self):<br>13 self cursor execute
           self.cursor.execute("""
14 CREATE TABLE comune (
15 nome VARCHAR(255) PRIMARY KEY,
16 provincia VARCHAR(255) NOT NULL,<br>17 codice catastale CHAR(4) NOT NU
                17 codice_catastale CHAR(4) NOT NULL CHECK(codice_catastale REGEXP '^[A-Z][0-9]{3}$')
18 ) 18 ) 1819 )
20 print ("Tabella comune creata")
21
22 def build_utente(self):
23 self.cursor.execute("""
24 CREATE TABLE utente(
25 codice_fiscale CHAR(16) PRIMARY KEY CHECK(codice_fiscale REGEXP '^[A-Z0-9]{16}$'),
26 nome VARCHAR(255) NOT NULL,
27 cognome VARCHAR(255) NOT NULL,
28 sesso CHAR(1) NOT NULL CHECK(sesso IN('M','F')),
29 data_di_nascita DATE NOT NULL,
30 email VARCHAR(255) NOT NULL CHECK(email REGEXP '^[A-Za-z0-9\.\-\_]+@([A-Za-z\-]+\.)+[A-Z-a-z\-]{2,4}$'),
31 password VARCHAR(255) NOT NULL,
32 comune_di_nascita VARCHAR(255) NOT NULL,
33 FOREIGN KEY(comune_di_nascita) REFERENCES comune(nome) ON UPDATE CASCADE ON DELETE NO ACTION
34 ) ""
35 )
36 print("Tabella utente creata")
37
        def build paziente(self):
39 self.cursor.execute("""
40 CREATE TABLE paziente(
41 id_paziente SMALLINT PRIMARY KEY AUTO_INCREMENT,
42 dati_personali CHAR(16) NOT NULL,<br>43 FOREIGN KEY(dati personali) REFEE
43 FOREIGN KEY(dati_personali) REFERENCES utente(codice_fiscale) ON UPDATE CASCADE ON DELETE NO ACTION
               44 )"""
45 )
46 print("Tabella paziente creata")
47
48 def build_personale_medico(self):<br>49 self.cursor.execute("""
49 self.cursor.execute(""<br>50 CREATE TABLE perso
               50 CREATE TABLE personale_medico(
51 id_personale_medico SMALLINT PRIMARY KEY AUTO_INCREMENT,
52 codice_identificativo VARCHAR(14) NOT NULL CHECK(codice_identificativo REGEXP '^CPCA[A-Z]{3}pm[0-9]{1,5}$'),
53 ambulatorio VARCHAR(30) NOT NULL,<br>54 dati personali CHAR(16) NOT NULL,
54 dati_personali CHAR(16) NOT NULL,<br>55 FOREIGN KEY(dati personali) REFER
                55 FOREIGN KEY(dati_personali) REFERENCES utente(codice_fiscale) ON UPDATE CASCADE ON DELETE NO ACTION
56 )"""
57 )
58 print("Tabella personale_medico creata")
59
        def build_giorno(self):
61 self.cursor.execute("""
62 CREATE TABLE giorno(
                nome VARCHAR(9) PRIMARY KEY
64 ) ""
65 )
66 print("Tabella giorno creata")
67
        def build ambulatorio(self):
69 self.cursor.execute("""
70 CREATE TABLE ambulatorio(
```
71 nome VARCHAR(30) PRIMARY KEY, 72 orario\_apertura\_mattina CHAR(2) NOT NULL, 73 orario\_chiusura\_mattina CHAR(2) NOT NULL, 74 orario\_apertura\_pomeriggio CHAR(2) NOT NULL, 75 orario\_chiusura\_pomeriggio CHAR(2) NOT NULL 76 )""" 77 ) 78 print("Tabella ambulatorio creata") 79 80 **def** build\_giorno\_di\_apertura(self):<br>81 self.cursor.execute(""" self.cursor.execute(""' 82 CREATE TABLE giorno\_di\_apertura( 83 ambulatorio VARCHAR(30) NOT NULL, 84 giorno VARCHAR(9) NOT NULL,<br>85 PRIMARY KEY (ambulatorio, gi 85 PRIMARY KEY(ambulatorio, giorno), 86 FOREIGN KEY(ambulatorio) REFERENCES ambulatorio(nome) ON UPDATE CASCADE ON DELETE NO ACTION, 87 FOREIGN KEY(giorno) REFERENCES giorno(nome) ON UPDATE CASCADE ON DELETE NO ACTION 88 )""" 89 ) 90 print("Tabella giorno\_di\_apertura creata") **91** 92 **def** build\_specializzazione(self): 93 self.cursor.execute("") 94 CREATE TABLE specializzazione( 95 nome VARCHAR(255) PRIMARY KEY, 96 ambulatorio VARCHAR(30) NOT NULL, 97 FOREIGN KEY(ambulatorio) REFERENCES ambulatorio(nome) ON UPDATE CASCADE ON DELETE NO ACTION 98 )""" 99 ) 100 print("Tabella specializzazione creata") 101 102 **def** build\_attivita\_ambulatoriale(self): 103 self.cursor.execute("" 104 CREATE TABLE attivita\_ambulatoriale(105 component variable variable) nome variable (105 component variable) nome VARCHAR(255) PRIMARY KEY, 106 durata SMALLINT NOT NULL,<br>107 prezzo VARCHAR(4) NOT NUL prezzo VARCHAR(4) NOT NULL, 108 specializzazione VARCHAR(255) NOT NULL, 109 FOREIGN KEY(specializzazione) REFERENCES specializzazione(nome) ON UPDATE CASCADE ON DELETE NO ACTION 110 )"""  $\frac{111}{112}$  ) print("Tabella attivita\_ambulatoriale creata")  $\begin{array}{c} 113 \\ 114 \end{array}$ def build\_prenotazione(self): 115 self.cursor.execute("") 116 CREATE TABLE prenotazione (17 117 id\_prenotazione INTEGER PRIMARY KEY AUTO\_INCREMENT,<br>118 data ora prenotazione DATETIME NOT NULL, 118 data\_ora\_prenotazione DATETIME NOT NULL,<br>119 data ora visita DATETIME NOT NULL. data\_ora\_visita DATETIME NOT NULL, 120 descrizione\_patologia VARCHAR(255), 121 **paziente SMALLINT NOT NULL,**<br>122 **personale medico SMALLINT N** 122 personale\_medico SMALLINT NOT NULL,<br>123 attivita ambulatoriale VARCHAR(255) 1<br>attivita\_ambulatoriale VARCHAR(255) NOT NULL, 124 FOREIGN KEY(paziente) REFERENCES paziente(id\_paziente) ON UPDATE CASCADE ON DELETE NO ACTION,<br>125 FOREIGN KEY(personale\_medico) REFERENCES personale\_medico(id\_personale\_medico) 125 FOREIGN KEY(personale\_medico) REFERENCES personale\_medico(id\_personale\_medico) 126 ON UPDATE CASCADE ON DELETE NO ACTION, 127 FOREIGN KEY(attivita\_ambulatoriale) REFERENCES attivita\_ambulatoriale(nome)<br>128 0N UPDATE CASCADE ON DELETE NO ACTION 128 ON UPDATE CASCADE ON DELETE NO ACTION .<br>2<sup>1</sup> = 129 m  $130$ <br> $131$ print("Tabella prenotazione creata") 132 133 **def** build\_all(self): 134 self.build\_database()<br>135 connection, self.curs connection, self.cursor = c.getDatabaseConnection() 136 137 self.build\_comune() 138 self.build\_utente() 139 self.build\_paziente() 140 self.build\_personale\_medico() 141 self.build\_giorno() 142 self.build\_ambulatorio() 143 self.build\_giorno\_di\_apertura() 144 self.build\_specializzazione() 145 self.build\_attivita\_ambulatoriale() 146 self.build prenotazione()

#### **Classe Seeder**

La classe *Seeder* ha il compito di popolare tutte le tabelle del database con istanze predefnite. Per effettuare tale operazione è sufficiente invocare il metodo "seed\_all". A sua volta, questo metodo ne richiama altri, dedicati all'inserimento di dati specifici nelle singole tabelle. L'implementazione di tale classe viene mostrata nel Listato [5.4.](#page-75-0)

```
1 from datetime import date, datetime
2 import openpyxl
     3 from pathlib import Path
 4
 5 from database.model.comune import Comune
 6 from database.model.utente import Utente
 7 from database.model.paziente import Paziente
 8 from database.model.personale_medico import PersonaleMedico
 9 from database.model.giorno import Giorno
10 from database.model.ambulatorio import Ambulatorio
11 from database.model.giorno_di_apertura import GiornoDiApertura
12 from database.model.specializzazione import Specializzazione
     13 from database.model.attivita_ambulatoriale import AttivitaAmbulatoriale
14 from database.model.prenotazione import Prenotazione
15
16 from database.service.comune_service import ComuneService
17 from database.service.utente_service import UtenteService
18 from database.service.paziente_service import PazienteService
19 from database.service.personale_medico_service import PersonaleMedicoService
20 from database.service.giorno_service import GiornoService
21 from database.service.ambulatorio_service import AmbulatorioService
22 from database.service.giorno_di_apertura_service import GiornoDiAperturaService
23 from database.service.specializzazione_service import SpecializzazioneService
24 from database.service.attivita_ambulatoriale_service import AttivitaAmbulatorialeService
25 from database.service.prenotazione_service import PrenotazioneService
26
27 class Seeder:
28
29 def seed_all(self):
30 self.seed_comune()
31 self.seed_utente()
32 self.seed_paziente()<br>33 self.seed personale
33 self.seed_personale_medico()<br>34 self.seed giorno()
             self.seed giorno()
35 self.seed_ambulatorio()
36 self.seed_giorno_di_apertura()<br>37 self.seed specializzazione()
             self.seed specializzazione()
38 self.seed_attivita_ambulatoriale()<br>39 self.seed prenotazione()
             self.seed prenotazione()
40
41 def seed_comune(self):
42 file = Path('file', 'Province e comuni.xlsx')<br>43 workbook = openpyxl.load workbook(file)
             43 workbook = openpyxl.load_workbook(file)
44 sheet = workbook.active
45
46 province_e_comuni = {}<br>47 province = []
             province = []
48
49 for i, row in enumerate(sheet) :<br>50 if(i==0):
50 if(i==0):
                    51 for cell in row:
52 province.append(cell.value)<br>53 province_e_comuni[cell.value]
                         53 province_e_comuni[cell.value] = []
54 else:
55 for i,cell in enumerate(row):
56 if(cell.value != None):<br>57 province_e_comuni(p
                             57 province_e_comuni[province[i]].append(cell.value)
58
             59 file = Path('file', 'Comuni e codici catastali.xlsx')
60 workbook = openpyxl.load_workbook(file)
61 sheet = workbook.active
62
             comuni_e_codici_catastali = {}
64
65 for row in sheet:
66 comuni_e_codici_catastali[row[0].value] = row[1].value
67<br>68
             comuni db = []69
70 for provincia, comuni in province_e_comuni.items():
```

```
71 for comune in comuni:
72 comuni_db.append(Comune(comune, provincia, comuni_e_codici_catastali[comune]))
73
74 comune_service = ComuneService()<br>75 comune service.save all(comuni d
              75 comune_service.save_all(comuni_db)
76
77 print("Tabella comune riempita")
78
79 def seed_utente(self):<br>80 utenti = [
80 utenti = [<br>81 \frac{4}{1}81 #utenti personale medico
82 Utente("RSSMRA70T12G878Q", "Mario", "Rossi", "M", date(1970, 12, 12),
83 "mario.rossi@casa.alfredo.com", "CasaAlfredo1~", "Popoli"),
84 Utente("VRDLGU75D27G482A", "Luigi", "Verdi", "M", date(1975, 4, 27),<br>85                   "luigi verdi@casa alfredo com", "CasaAlfredo2~", "Pescara"),
                        85 "luigi.verdi@casa.alfredo.com", "CasaAlfredo2~", "Pescara"),
86 Utente("BRMNDR78A30D643B", "Andrea", "Brambilla", "M", date(1978, 1, 30),
87 "andrea.brambilla@casa.alfredo.com", "CasaAlfredo3~", "Foggia"),
88 Utente("RNCLRA86B50F205V", "Lara", "Ronchi", "F", date(1986, 2, 10),
89 "lara.ronchi@casa.alfredo.com", "CasaAlfredo4~", "Milano"),
90 Utente("GLBLCU88C12F205T", "Luca", "Gambussera", "M", date(1988, 3, 12),
91 "luca.galbussera@casa.alfredo.com", "CasaAlfredo5~", "Milano"),
92 Utente("FMGFNC88E53L219X", "Francesca", "Fumagalli", "F", date(1988, 5, 13),
93 "francesca.fumagalli@casa.alfredo.com", "CasaAlfredo6~", "Torino"),
94 Utente("GRCMRC90E17A271P", "Marco", "Grieco", "M", date(1990, 5, 17),
95 "marco.grieco@casa.alfredo.com", "CasaAlfredo7~", "Ancona"),
96 Utente("DSNLRA91H58F839T", "Laura", "De Santis", "F", date(1991, 6, 18),
97 "laura.desantis@casa.alfredo.com", "CasaAlfredo8~", "Napoli"),
                 Utente("RCCGNN81P19D612T", "Giovanni", "Ricci", "M", date(1981, 9, 19),
 99 "giovanni.ricci@casa.alfredo.com", "CasaAlfredo9~", "Firenze"),
100 Utente("MNCLSN87R23C632K", "Alessandro", "Mancini", "M", date(1987, 10, 23),
101 "alessandro.mancini@casa.alfredo.com", "CasaAlfredo10~", "Chieti"),
102 Utente("FRRMRT90A42C632D", "Marta", "Ferrari", "F", date(1990, 1, 2),
103 "marta.ferrari@casa.alfredo.com", "CasaAlfredo11~", "Chieti"),
104 #utenti paziente<br>105 Utente ("RSSMRA90
105 Utente("RSSMRA90R16C632Y", "Mario", "Rossi", "M", date(1990, 10, 16),<br>106 mario.rossi@email.com", "MarioMario.90", "Chieti").
106 "mario.rossi@email.com", "MarioMario.90", "Chieti"),
                 107 Utente("BNCLGU88T21A271P", "Luigi", "Bianchi", "M", date(1988, 12, 21),
108 "luigi.bianchi@email.com", "LuigiLuigi.88", "Ancona"),
109 Utente("SPSMRA94S58G878P", "Maria", "Esposito", "F", date(1994, 11, 18),
110 "maria.esposito@email.com", "MariaMaria.94", "Popoli")
111 111112<br>113
113 utente_service = UtenteService()<br>114 utente_service.save_all(utenti)
             utente_service.save_all(utenti)
115
116 print("Tabella utente riempita")
\begin{array}{c} 117 \\ 118 \end{array}118 def seed_paziente(self):<br>119 def seed_pazienti = [
             pazienti = [
120 Paziente("RSSMRA90R16C632Y"),
121 Paziente("BNCLGU88T21A271P"),<br>122 Paziente("SPSMRA94S58G878P")
             Paziente("SPSMRA94S58G878P")
123 ]
124<br>125
             125 paziente_service = PazienteService()
126 paziente_service.save_all(pazienti)
127
             128 print("Tabella paziente riempita")
129<br>130
130 def seed_personale_medico(self):<br>131 personale medico list = [
             131 personale_medico_list = [
132 PersonaleMedico("CPCAMGCpm1", "RSSMRA70T12G878Q", "Medicina Generale Cardiologica"),
133 PersonaleMedico("CPCAMGCpm2", "VRDLGU75D27G482A", "Medicina Generale Cardiologica"),
134 PersonaleMedico("CPCAMGCpm3", "BRMNDR78A30D643B", "Medicina Generale Cardiologica"),<br>135 PersonaleMedico("CPCAENDpm4", "RNCLRA86B50F205V", "Endocrinologia"),
135 PersonaleMedico("CPCAENDpm4", "RNCLRA86B50F205V", "Endocrinologia"),
                 136 PersonaleMedico("CPCAUROpm5", "GLBLCU88C12F205T", "Urologia/Andrologia"),
137 PersonaleMedico("CPCAUROpm6", "FMGFNC88E53L219X", "Urologia/Andrologia"),
138 PersonaleMedico("CPCAOCUpm7", "GRCMRC90E17A271P", "Oculistica"),
139 PersonaleMedico("CPCAOCUpm8", "DSNLRA91H58F839T", "Oculistica"),
140 PersonaleMedico("CPCAORTpm9","RCCGNN81P19D612T", "Ortopedia"),
141 PersonaleMedico("CPCADERpm10", "MNCLSN87R23C632K", "Dermatologia"),
142 PersonaleMedico("CPCADERpm11", "FRRMRT90A42C632D", "Dermatologia")
143 143 1
144
145 personale_medico_service = PersonaleMedicoService()
146 personale_medico_service.save_all(personale_medico_list)
147
148 print("Tabella personale_medico riempita")
149
150 def seed_giorno(self):
151 giorni = [
```

```
152 Giorno("Lunedì"),
153 Giorno("Martedì"),
154 Giorno("Mercoledì"),<br>155 Giorno("Giovedì"),
155 Giorno("Giovedì"),<br>156 Giorno("Venerdì"),
156 Giorno("Venerdì"),<br>157 Giorno("Sabato"),
                   Giorno("Sabato"),
158 Giorno("Domenica")
159 ]
160
161 giorno_service = GiornoService()<br>162 giorno service save all(giorni)
               162 giorno_service.save_all(giorni)
163
164 print("Tabella giorno riempita")
\frac{165}{166}def seed_ambulatorio(self):
167 ambulatori = [
168 Ambulatorio("Medicina Generale Cardiologica", "07", "13", "15", "19"),
169 Ambulatorio("Endocrinologia", "07", "12", "15", "17"),
170 Ambulatorio("Urologia/Andrologia", "11", "13", "15", "18"),
171 Ambulatorio("Oculistica", "07", "13", "15", "17"),
172 Ambulatorio("Ortopedia", "09", "14", "16", "19"),
173 Ambulatorio("Dermatologia", "07", "13", "15", "19")
174
175
176 ambulatorio_service = AmbulatorioService()
177 ambulatorio_service.save_all(ambulatori)
178
179 print("Tabella ambulatorio riempita")
180
181 def seed_giorno_di_apertura(self):<br>182 def seed_giorni di apertura = [
              qiorni di apertura = [
183 GiornoDiApertura("Medicina Generale Cardiologica", "Lunedì"),
184 GiornoDiApertura("Medicina Generale Cardiologica", "Mercoledì"),
185 GiornoDiApertura("Medicina Generale Cardiologica", "Venerdì"),
186 GiornoDiApertura ("Endocrinologia", "Martedì"),<br>187 GiornoDiApertura ("Endocrinologia", "Giovedì"),
                   187 GiornoDiApertura("Endocrinologia", "Giovedì"),
188 GiornoDiApertura("Urologia/Andrologia", "Mercoledì"),
189 GiornoDiApertura("Urologia/Andrologia", "Giovedì"),
190 GiornoDiApertura("Urologia/Andrologia", "Venerdì"),
191 GiornoDiApertura("Oculistica", "Lunedì"),<br>192 GiornoDiApertura("Oculistica", "Mercoledì
192 GiornoDiApertura ("Oculistica", "Mercoledì"),<br>193 GiornoDiApertura ("Oculistica", "Sabato").
193 GiornoDiApertura("Oculistica", "Sabato"),<br>194 GiornoDiApertura("Ortopedia", "Martedi"),
194 GiornoDiApertura ("Ortopedia", "Martedì"),<br>195 GiornoDiApertura ("Ortopedia", "Venerdì"),
                   GiornoDiApertura("Ortopedia", "Venerdì"),
196 GiornoDiApertura("Dermatologia", "Martedì")
197
198<br>199
199 giorno_di_apertura_service = GiornoDiAperturaService()<br>200 giorno di apertura service.save all(giorni di apertura
               200 giorno_di_apertura_service.save_all(giorni_di_apertura)
201
202 print("Tabella giorno_di_apertura riempita")
203
           204 def seed_specializzazione(self):
205 specializzazioni = [
206 Specializzazione("Cardiovascolare", "Medicina Generale Cardiologica"),
207 Specializzazione("Pneumologia", "Medicina Generale Cardiologica"),
208 Specializzazione("Gastroenterologia", "Medicina Generale Cardiologica"),<br>209 Specializzazione("Neurologia", "Medicina Generale Cardiologica"),
                   Specializzazione ("Neurologia", "Medicina Generale Cardiologica"),
210 Specializzazione ("Endocrinologia", "Endocrinologia"),<br>211 Specializzazione ("Urologia/Andrologia", "Urologia/And
211 Specializzazione("Urologia/Andrologia", "Urologia/Andrologia"),<br>212 Specializzazione("Qoulistica", "Qoulistica"),
                   Specializzazione("Oculistica", "Oculistica"),
213 Specializzazione("Ortopedia", "Ortopedia"),
214 Specializzazione("Dermatologia", "Dermatologia")
215 ]
216
               217 specializzazione_service = SpecializzazioneService()
218 specializzazione_service.save_all(specializzazioni)
219
220 print("Tabella specializzazione riempita")
221
222 def seed_attivita_ambulatoriale(self):
223 attivita ambulatoriale list = [
224 AttivitaAmbulatoriale("Ecocardiografia", 30, "C110", "Cardiovascolare"),
225 AttivitaAmbulatoriale("ECG basale o da sforzo", 15, "€60", "Cardiovascolare"),
226 AttivitaAmbulatoriale("Holter cardiaco", 15, "€60", "Cardiovascolare"),
227 AttivitaAmbulatoriale("Holter pressorio", 15, "€50", "Cardiovascolare"),
228 AttivitaAmbulatoriale("Visita cardiologica", 30, "€125", "Cardiovascolare"),<br>229 AttivitaAmbulatoriale("Visita angiologica", 20, "€50", "Cardiovascolare"),
                   AttivitaAmbulatoriale("Visita angiologica", 20, "\epsilon50", "Cardiovascolare"),
230 AttivitaAmbulatoriale("Visita pneumologica", 20, "€50", "Pneumologia"),
231 AttivitaAmbulatoriale("Visita gastroenterologica", 20, "C150", "Gastroenterologia"),
232 AttivitaAmbulatoriale("Gastroscopia", 15, "C160", "Gastroenterologia"),
```

| 233        | AttivitaAmbulatoriale("Colonscopia", 30, "€210", "Gastroenterologia"),                   |
|------------|------------------------------------------------------------------------------------------|
| 234        | AttivitaAmbulatoriale("Visita neurologica", 30, "€100", "Neurologia"),                   |
| 235        | AttivitaAmbulatoriale ("Visita endocrinologica", 40, "€130", "Endocrinologia"),          |
| 236        | AttivitaAmbulatoriale("Visita specialistica", 30, "€50", "Endocrinologia"),              |
| 237        | AttivitaAmbulatoriale("Visita urologica", 20, "€100", "Urologia/Andrologia"),            |
| 238        | AttivitaAmbulatoriale("Visita andrologica", 20, "€120", "Urologia/Andrologia"),          |
| 239        | AttivitaAmbulatoriale("Cistoscopia", 10, "€300", "Urologia/Andrologia"),                 |
| 240        | AttivitaAmbulatoriale("Ecografia renale", 20, "€40", "Urologia/Andrologia"),             |
| 241        | AttivitaAmbulatoriale("Ecografia vescicale", 20, "€40", "Urologia/Andrologia"),          |
| 242        | AttivitaAmbulatoriale("Ecoq. prostatica sovrapubica", 20, "€40", "Urologia/Andrologia"), |
| 243        | AttivitaAmbulatoriale("Visita oculistica", 30, "€100", "Oculistica"),                    |
| 244        | AttivitaAmbulatoriale("Visita ortottica", 30, "€70", "Oculistica"),                      |
| 245        | AttivitaAmbulatoriale("Studio del campo visivo", 30, "€150", "Oculistica"),              |
| 246        | AttivitaAmbulatoriale ("Perimetria computerizzata", 20, "€130", "Oculistica"),           |
| 247        | AttivitaAmbulatoriale ("Pachimetria corneale", 15, "€100", "Oculistica"),                |
| 248        | AttivitaAmbulatoriale("Tomografia corneale", 15, "€100", "Oculistica"),                  |
| 249        | AttivitaAmbulatoriale("Visita ortopedica", 20, "€120", "Ortopedia"),                     |
| 250        | AttivitaAmbulatoriale("Iniezioni intra-articolari", 10, "€60", "Ortopedia"),             |
| 251        | AttivitaAmbulatoriale("Trattamento rbt. ortopedico", 60, "€45", "Ortopedia"),            |
| 252        | AttivitaAmbulatoriale ("Visita dermatologica", 30, "€80", "Dermatologia"),               |
| 253        | AttivitaAmbulatoriale("Biopsie cutanee", 30, "€150", "Dermatologia"),                    |
| 254        | AttivitaAmbulatoriale("Mappatura nevi", 30, "€120", "Dermatologia"),                     |
| 255        | AttivitaAmbulatoriale("Crioterapia", 10, "€130", "Dermatologia"),                        |
| 256        | AttivitaAmbulatoriale("Dermatoscopia", 40, "€80", "Dermatologia")                        |
| 257        | $\mathbf{1}$                                                                             |
| 258        |                                                                                          |
| 259        | attivita ambulatoriale service = AttivitaAmbulatorialeService()                          |
| 260        | attivita ambulatoriale service.save all(attivita ambulatoriale list)                     |
| 261        |                                                                                          |
| 262        | print ("Tabella attivita ambulatoriale riempita")                                        |
| 263        |                                                                                          |
| 264        | def seed prenotazione (self) :                                                           |
| 265        | $prenotazioni = [$                                                                       |
| 266        | Prenotazione (datetime (2023, 7, 31, 23, 54, 31), datetime (2023, 8, 28, 9, 15),         |
| 267        | None, 1, 4, "Visita specialistica"),                                                     |
| 268        | Prenotazione (datetime (2023, 8, 22, 23, 58, 23), datetime (2023, 9, 25, 9, 55),         |
| 269        | None, 1, 1, "Visita pneumologica")                                                       |
| 270        | $\mathbf{1}$                                                                             |
| 271<br>272 |                                                                                          |
| 273        | prenotazione service = PrenotazioneService()                                             |
|            | prenotazione service.save all(prenotazioni)                                              |
| 274<br>275 | print ("Tabella prenotazione riempita")                                                  |
|            |                                                                                          |

**Listato 5.4:** Classe Seeder

#### **File repository**

Questo fle contiene funzioni che vengono eseguite automaticamente ogni volta che l'applicazione viene avviata. La principale responsabilità di queste funzioni è verificare l'esistenza del database; in caso di esito negativo, le funzioni si occupano di creare il database e di riempirlo di istanze, utilizzando i metodi forniti dalle classi *Builder* e *Seeder*. Il codice relativo a tale fle viene riportato nel Listato [5.5.](#page-78-0)

```
1 import database.connector as c
2 from database.builder import Builder
3 from database.seeder import Seeder
\frac{4}{5}5 def connect():<br>6 connection,
         connection, cursor = c.getConnection()\begin{array}{c} 7 \\ 8 \end{array}8 if(check_db_existence(cursor)):<br>9 connection, cursor = c.getDa
             9 connection, cursor = c.getDatabaseConnection()
10 print(f"Connessione con il database {c.db_name} stabilita")
11 else:
12 builder = Builder(cursor)
13 builder.build_all()
14 s = Seeder()
15 s.seed_all()
\frac{16}{17}17 def check_db_existence(cursor):<br>18 cursor.execute("SHOW DATABA:
          cursor.execute("SHOW DATABASES")
19
```

```
20 for database in cursor:<br>21 if(database[0] == c
21 if(database[0] == c.db_name):<br>22 return True
                        return True
rac{23}{24}24 return False
```
**Listato 5.5:** File repository

#### **5.2.1.1 Implementazione del Model**

Le tabelle del database sono "mappate" singolarmente su classi di tipo "Model". In generale, queste classi contengono principalmente un costruttore; tuttavia, può risultare utile defnire metodi getter o setter, che vanno oltre la semplice modifca degli attributi interni dell'istanza. Nel Listato [5.6](#page-79-0) viene illustrata la classe *Utente*.

```
1 from PyQt5.QtGui import QIcon, QPixmap
2 from PyQt5.QtWidgets import QMessageBox
\frac{3}{4}4 import tools.tool_utente as tool_utente
\frac{5}{6}6 class Utente:
7
8 def __init__(self, codice_fiscale, nome, cognome, sesso, data_di_nascita, email, password, comune_di_nascita):<br>9 self codice fiscale = codice fiscale
9 self.codice_fiscale = codice_fiscale<br>10 self.nome = nome
            self.nome = nome
11 self.cognome = cognome
12 self.sesso = sesso
13 self.data_di_nascita = data_di_nascita
14 self.email = email<br>15 self.password = pa
            self.password = password
16 self.comune_di_nascita = comune_di_nascita
17
18 def set_nuova_password(self, nuova_password, ripeti_password, vecchia_password):
19 popup = QMessageBox()
20 icona = 0Icon()
21 icona.addPixmap(QPixmap("Immagini/logo_casa_alfredo.png"), QIcon.Normal, QIcon.Off)
22 popup.setWindowIcon(icona)
23
24 if self.password == vecchia_password:<br>25 if self password == puova passwor
               if self.password == nuova_password:
26 popup.setWindowTitle('Attenzione')
27 popup.setIcon(QMessageBox.Warning)<br>28 popup.setText(La nuova password d
28 popup.setText('La nuova password deve essere diversa dalla vecchia password!')
29 popup.exec_()<br>30 else
30 else:
                  if nuova password == ripeti password:
32 if tool_utente.controllo_sicurezza_password(nuova_password):
33 self.password = nuova_password
34 popup.setWindowTitle('Attenzione')
35 popup.setIcon(QMessageBox.Information)
36 popup.setText('Password aggiornata con successo!')
                          37 popup.exec_()
38 return True
39 else:
40 popup.setWindowTitle('Attenzione')
41 popup.setIcon(QMessageBox.Warning)<br>42 popup.setText('La password non è s
42 popup.setText('La password non è sicura! Seguire le indicazioni.')
43 popup.exec_() \texttt{else:}44 else:
45 popup.setWindowTitle('Attenzione')<br>46 popup.setTcon(OMessageBox.Warning)
46 popup.setIcon(QMessageBox.Warning)<br>47 popup.setText('La nuova password i
47 popup.setText('La nuova password inserita e la sua conferma non coincidono!')
48 popup.exec_{-}() else:
            49 else:
50 popup.setWindowTitle('Attenzione')
51 popup.setIcon(QMessageBox.Warning)
52 popup.setText('La vecchia password inserita non è corretta')
               popup.exec_()
54
            55 return False
```
#### **5.2.1.2 Implementazione del Service**

Lo strato Service del pattern MVCS è rappresentato dalle classi presenti all'interno del sotto-package "service" del package "database". Queste classi contengono metodi per eseguire operazioni CRUD (Create, Read, Update e Delete). In pratica, le classi di tipo "Service" formano un ORM (Object-Relational Mapping), semplifcando notevolmente il lavoro del programmatore. Una volta defniti i metodi CRUD, il programmatore non deve più gestire direttamente le query SQL. Esiste una classe di tipo "Service" per ogni classe di tipo "Model".

Nel caso di query di tipo SELECT, il service traduce le istanze del database in oggetti di tipo "Model". Gli attributi di questi oggetti, che nel modello relazionale rappresentano delle chiavi esterne, vengono a loro volta "mappati" da oggetti. Questo approccio consente al programmatore di accedere agli attributi di un'istanza utilizzando semplicemente la "dot notation" (notazione col punto).

Per illustrare questo concetto, nel Listato [5.7](#page-80-0) viene illustrata la classe *UtenteService*, mentre nel Listato [5.8](#page-81-0) viene descritto in particolare il metodo "get\_paziente\_by\_login", della classe *PazienteService*. Quest'ultimo mostra come avviene la traduzione di un'istanza della tabella "paziente" in un oggetto della classe *Paziente*.

```
1 import database.connector as c
\frac{2}{3}3 class UtenteService:
\frac{4}{5}def init (self):
6 self.connection, self.cursor = c.getDatabaseConnection()
 7
8 def save(self, utente):<br>9 	 mery = ""query = ""7<br>10 Insert intervalse of the save (self, utente):<br>10 INSERT INTO `utente`(`codice_fiscale`, `nome`, `cognome`, `sesso`, `data_di_nascita`,
11 `email`, `password`, `comune_di_nascita`) VALUES (%s, %s, %s, %s, %s, %s, %s, %s)
12 """
13
14 values = (utente.codice_fiscale, utente.nome, utente.cognome, utente.sesso,
15 utente.data_di_nascita, utente.email, utente.password, utente.comune_di_nascita)
16
17 self.cursor.execute(query, values)<br>18 self.connection.commit()
           self.connection.commit()
19
20 def save_all(self, utenti):
21 query = ""22 INSERT INTO `utente`(`codice_fiscale`, `nome`, `cognome`, `sesso`, `data_di_nascita`,
23 `email`, `password`, `comune_di_nascita`) VALUES (%s, %s, %s, %s, %s, %s, %s, %s)
24 "" ""
25 values = []26
27 for utente in utenti:
28 values.append((utente.codice_fiscale, utente.nome, utente.cognome, utente.sesso,
29 utente.data_di_nascita, utente.email, utente.password,
30 utente.comune_di_nascita))
31
32 self.cursor.executemany(query, values)
33 self.connection.commit()
34
35 def update_password_utente(self, utente):
36 query = f"UPDATE `utente` SET `password`='{utente.password}' WHERE codice_fiscale='{utente.codice_fiscale}'"
37 self.cursor.execute(query)
38 self.connection.commit()
39
40 def controllo_mail(self, email):
41 query = f"SELECT * FROM utente WHERE email='{email}'"
42 self.cursor.execute(query)
43 riga = self.cursor.fetchone()
44
45 if riga == None:
46 return False
47 else:
48 return True
```

```
Listato 5.7: Classe UtenteService
```
<span id="page-81-0"></span>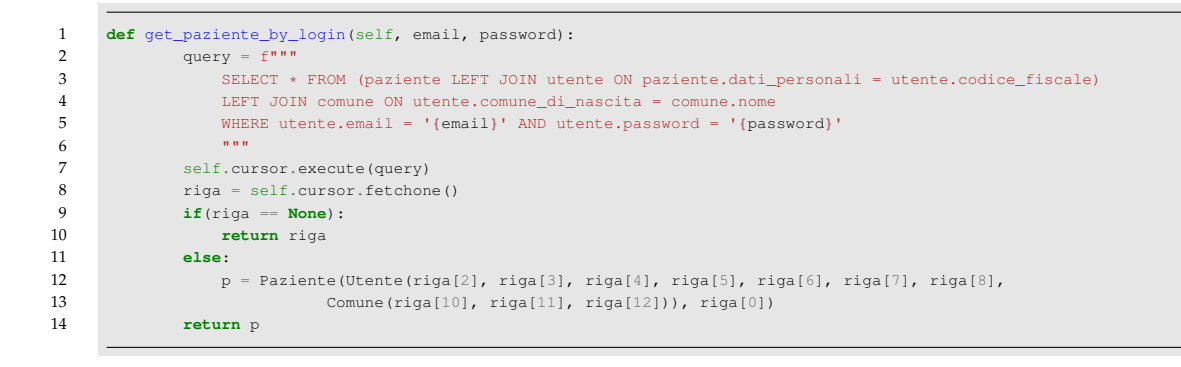

**Listato 5.8:** Metodo get\_paziente\_by\_login della classe PazienteService

#### **5.2.2 Implementazione del Controller**

Le classi di tipo "Controller" contengono la logica di business dell'applicazione e gestiscono le informazioni dinamiche del sistema, riflettendole sull'interfaccia grafica.

Inoltre, queste classi sono responsabili della gestione degli eventi che gli utenti possono generare, come, ad esempio, premere un pulsante o interagire con l'interfaccia. Nella maggior parte dei casi, i metodi all'interno di queste classi sono progettati per coordinare il cambiamento delle schermate dell'applicazione, guidando, così, l'interazione utente.

<span id="page-81-1"></span>Nel Listato [5.9](#page-81-1) viene presentata la classe *ControllerPaziente* per illustrare come questa logica di gestione venga implementata in pratica.

```
1 import datetime
2 from PyQt5.QtGui import QIcon, QPixmap
 3 from PyQt5.QtWidgets import QMessageBox
 4 from database.service.prenotazione_service import PrenotazioneService
 5 from database.service.utente_service import UtenteService
 6
 7 from paziente.login_paziente.view import view_login_paziente
 8 from paziente.view.view_cartella_clinica_paziente import ViewCartellaClinica
9 from paziente.view.view_dati_personali_paziente import ViewPaziente
10 from paziente.view.view_prenota_ora import ViewPrenotaOra
11 from paziente.view.view_prenotazioni_paziente import ViewListaPrenotazioni
12
13 import tools.tool_utente as tool_utente
\frac{14}{15}15 class ControllerPaziente:
16
17 def init (self, widget):
18 self.widget = widget<br>19 self.modelpaziente
              self.model paziente = widget.paziente
20 self.dati_personali = self.model_paziente.dati_personali
21
22 self.utente_service = UtenteService()
23 self.prenotazione_service = PrenotazioneService()
\frac{24}{25}25 if isinstance(widget, ViewPaziente):<br>26 widget occhiello button clicked
26 widget.occhiello_button.clicked.connect(widget.occhiello_button_pressed)<br>27 widget.occhiello barrato button.clicked.connect(widget.occhiello barrato
                  27 widget.occhiello_barrato_button.clicked.connect(widget.occhiello_barrato_button_pressed)
28 widget.modifica_password.clicked.connect(self.modifica_password_button_pressed)
29 widget.annulla_modifica_password.clicked.connect(self.annulla_modifica_password_button_pressed)
\frac{30}{31}31 date_time_to_str = self.dati_personali.data_di_nascita.strftime("%d/%m/%Y")<br>32 eta = str(tool utente.calcolo eta(self.dati personali.data di nascita))
                 32 eta = str(tool_utente.calcolo_eta(self.dati_personali.data_di_nascita))
33
34 widget.nome_label.setText(self.dati_personali.nome)
35 widget.cognome_label.setText(self.dati_personali.cognome)
36 widget.data_di_nascita_label.setText(date_time_to_str)
                  widget.eta label.setText(eta)
38 widget.sesso_label.setText(self.dati_personali.sesso)
                  widget.provincia label.setText(self.dati personali.comune di nascita.provincia)
40 widget.comune_di_nascita_label.setText(self.dati_personali.comune_di_nascita.nome)
```
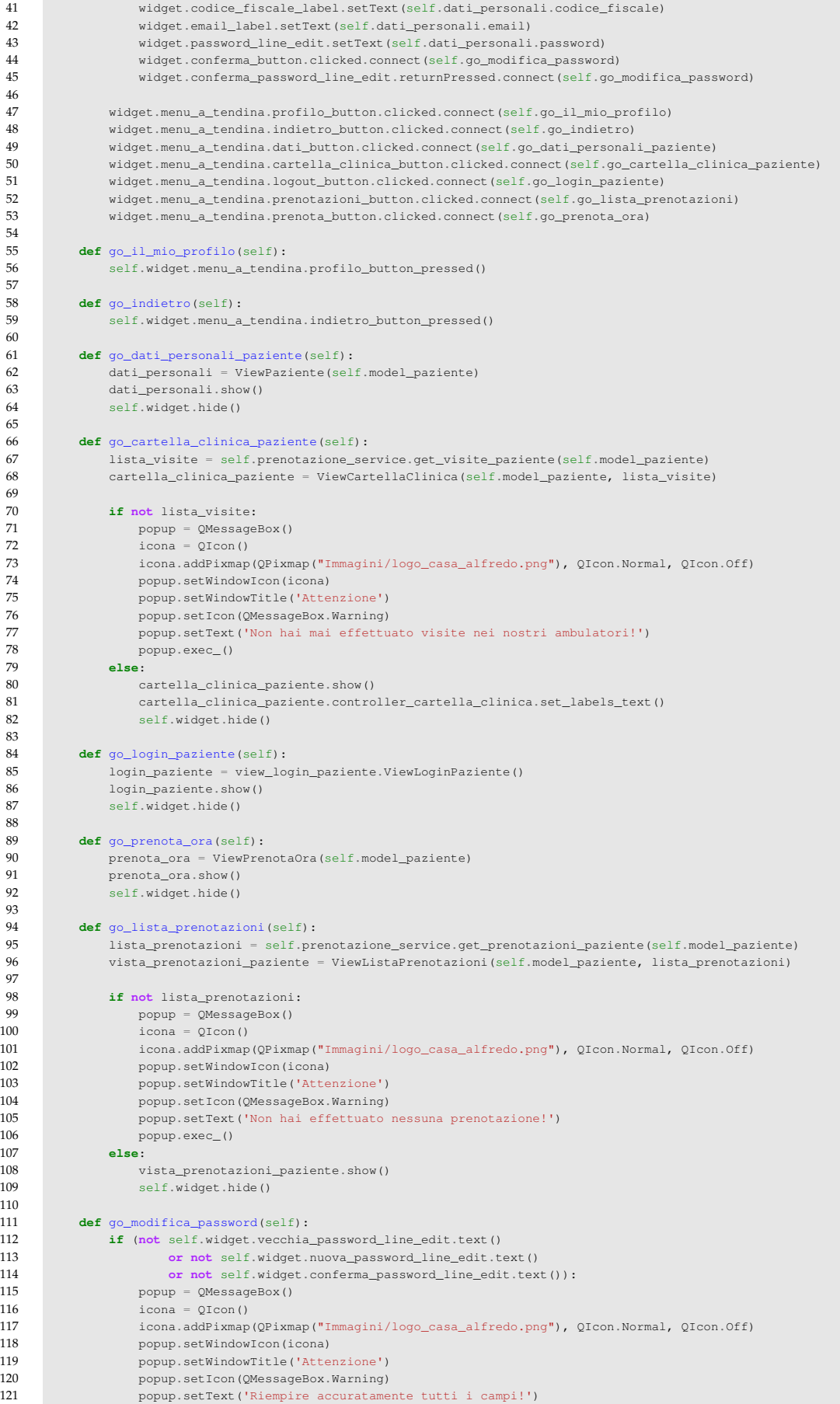

| 122        | popup.exec_()                                                                          |
|------------|----------------------------------------------------------------------------------------|
| 123        | else:                                                                                  |
| 124        | if self.dati_personali.set_nuova_password(self.widget.nuova_password_line_edit.text(), |
| 125        | self.widget.conferma_password_line_edit.text(),                                        |
| 126        | self.widget.vecchia_password_line_edit.text()):                                        |
| 127        |                                                                                        |
| 128        | self.utente_service.update_password_utente(self.model_paziente.dati_personali)         |
| 129        | self.go login paziente()                                                               |
| 130        |                                                                                        |
| 131        | def modifica_password_button_pressed(self):                                            |
| 132        | self.widget.modifica_password.setVisible(False)                                        |
| 133        | self.widget.annulla_modifica_password.setVisible(True)                                 |
| 134        | self.widget.modifica password label.setVisible(True)                                   |
| 135        | self.widget.vecchia_password.setVisible(True)                                          |
| 136        | self.widget.nuova password.setVisible(True)                                            |
| 137        | self.widget.confema_password.setVisible(True)                                          |
| 138        | self.widget.vecchia_password_line_edit.setVisible(True)                                |
| 139        | self.widget.nuova password line edit.setVisible(True)                                  |
| 140        | self.widget.conferma_password_line_edit.setVisible(True)                               |
| 141        | self.widget.scritta.setVisible(True)                                                   |
| 142        | self.widget.conferma_button.setVisible(True)                                           |
| 143        |                                                                                        |
| 144        | self.widget.animazioni.animazione_fade_in_totale.clear()                               |
| 145        |                                                                                        |
| 146        | self.widget.animazioni.animazione fade in(self.widget.modifica password label)         |
| 147        | self.widget.animazioni.animazione_fade_in(self.widget.vecchia_password)                |
| 148        | self.widget.animazioni.animazione fade in(self.widget.nuova password)                  |
| 149        | self.widget.animazioni.animazione_fade_in(self.widget.confema_password)                |
| 150        | self.widget.animazioni.animazione fade in(self.widget.vecchia password line edit)      |
| 151        | self.widget.animazioni.animazione_fade_in(self.widget.nuova_password_line_edit)        |
| 152        | self.widget.animazioni.animazione_fade_in(self.widget.conferma_password_line_edit)     |
| 153        | self.widget.animazioni.animazione_fade_in(self.widget.scritta)                         |
| 154<br>155 | self.widget.animazioni.animazione_fade_in(self.widget.conferma_button)                 |
| 156        | self.widget.animazioni.animazione_fade_in_totale.start()                               |
| 157        |                                                                                        |
| 158        | def annulla_modifica_password_button_pressed(self):                                    |
| 159        | self.widget.modifica_password.setVisible(True)                                         |
| 160        | self.widget.annulla modifica password.setVisible(False)                                |
| 161        |                                                                                        |
| 162        | self.widget.animazioni.animazione_fade_out_totale.clear()                              |
| 163        |                                                                                        |
| 164        | self.widget.animazioni.animazione_fade_out(self.widget.modifica_password_label)        |
| 165        | self.widget.animazioni.animazione_fade_out(self.widget.vecchia_password)               |
| 166        | self.widget.animazioni.animazione_fade_out(self.widget.nuova_password)                 |
| 167        | self.widget.animazioni.animazione_fade_out(self.widget.confema_password)               |
| 168        | self.widget.animazioni.animazione_fade_out(self.widget.vecchia_password_line_edit)     |
| 169        | self.widget.animazioni.animazione_fade_out(self.widget.nuova_password_line_edit)       |
| 170        | self.widget.animazioni.animazione_fade_out(self.widget.conferma_password_line_edit)    |
| 171        | self.widget.animazioni.animazione_fade_out(self.widget.scritta)                        |
| 172        | self.widget.animazioni.animazione_fade_out(self.widget.conferma_button)                |
| 173        |                                                                                        |
| 174        | self.widget.animazioni.animazione_fade_out_totale.start()                              |
| 175        |                                                                                        |
| 176        | self.widget.vecchia password line edit.clear()                                         |
| 177        | self.widget.nuova_password_line_edit.clear()                                           |
| 178        | self.widget.conferma_password_line_edit.clear()                                        |
|            |                                                                                        |

**Listato 5.9:** Classe ControllerPaziente

### **5.2.3 Implementazione della View**

<span id="page-83-0"></span>Le classi di tipo "View" rappresentano le diverse schermate dell'applicazione che gli utenti possono navigare. Ogni schermata è caratterizzata da elementi grafici specifici i quali vengono creati all'interno del costruttore della classe e, successivamente, configurati nel metodo setup\_ui. Inoltre, a ciascuna vista è associata un'istanza di una classe di tipo "Controller", la quale gestisce le informazioni non predefnite che devono essere visualizzate e le azioni che l'utente può compiere all'interno della vista stessa. Il testo statico associato a ciascuna vista viene solitamente impostato nel metodo retranslate\_ui. Nel Listato [5.10](#page-83-0) viene illustrata la classe *ViewHomePaziente*.

```
1 from PyQt5 import QtCore, QtGui, QtWidgets
      2 from PyQt5.QtWidgets import QWidget
 3
      4 from paziente.controller.controller_paziente import ControllerPaziente
 5
 6 from tools.menu_a_tendina_paziente import MenuATendinaPaziente
      7 from tools import ridimensiona_widget
 8
      9 class ViewHomePaziente(QWidget):
\frac{10}{11}def init (self, paziente):
12 super().__init__()
13
14 self.paziente = paziente
15
16 self.logo = QtWidgets.QLabel(self)<br>17 self titolo = OtWidgets.QLabel(sel
               17 self.titolo = QtWidgets.QLabel(self)
18 self.scritta = QtWidgets.QLabel(self)
19 self.setup_ui(self)
\frac{20}{21}21 self.menu_a_tendina = MenuATendinaPaziente(self)
2223 self.controller_paziente = ControllerPaziente(self)
2425 ridimensiona_widget.ridimensiona_view(self)
26
27 def setup_ui(self, home_paziente):
28 home_paziente.setObjectName("home_paziente")
29 home_paziente.move(0, 0)
30 home_paziente.resize(1920, 1080)
31 home_paziente.setMinimumSize(QtCore.QSize(1920, 1080))
32 home_paziente.setMaximumSize(QtCore.QSize(1920, 1080))
33 palette = QtGui.QPalette()
34 brush = QtGui.QBrush(QtGui.QColor(255, 255, 255))
35 brush.setStyle(QtCore.Qt.SolidPattern)
36 palette.setBrush(QtGui.QPalette.Active, QtGui.QPalette.Button, brush)
37 brush = QtGui.QBrush(QtGui.QColor(255, 255, 255))
38 brush.setStyle(QtCore.Qt.SolidPattern)
39 palette.setBrush(QtGui.QPalette.Active, QtGui.QPalette.Base, brush)
40 brush = QtGui.QBrush(QtGui.QColor(255, 255, 255))
41 brush.setStyle(QtCore.Qt.SolidPattern)<br>42 palette.setBrush(OtGui.OPalette.Active
              42 palette.setBrush(QtGui.QPalette.Active, QtGui.QPalette.Window, brush)
43 brush = QtGui.QBrush(QtGui.QColor(255, 255, 255))
44 brush.setStyle(QtCore.Qt.SolidPattern)
45 palette.setBrush(QtGui.QPalette.Inactive, QtGui.QPalette.Button, brush)<br>46 brush = OtGui.OBrush(OtGui.OColor(255, 255, 255))
46 brush = QtGui.QBrush(QtGui.QColor(255, 255, 255))<br>47 brush.setStyle(QtCore.Qt.SolidPattern)
47 brush.setStyle(QtCore.Qt.SolidPattern)<br>48 palette setBrush(OtGui OPalette Inacti
              48 palette.setBrush(QtGui.QPalette.Inactive, QtGui.QPalette.Base, brush)
49 brush = QtGui.QBrush(QtGui.QColor(255, 255, 255))
50 brush.setStyle(QtCore.Qt.SolidPattern)<br>51 palette.setBrush(QtGui.QPalette.Inacti
              palette.setBrush(QtGui.QPalette.Inactive, QtGui.QPalette.Window, brush)
52 brush = QtGui.QBrush(QtGui.QColor(255, 255, 255))<br>53 brush.setStyle(QtCore.Qt.SolidPattern)
53 brush.setStyle(QtCore.Qt.SolidPattern)<br>54 brush setBrush(OtGui OPalette Disable
              palette.setBrush(QtGui.QPalette.Disabled, QtGui.QPalette.Button, brush)
55 brush = QtGui.QBrush(QtGui.QColor(255, 255, 255))
56 brush.setStyle(QtCore.Qt.SolidPattern)<br>57 palette.setBrush(QtGui.QPalette.Disabl
57 palette.setBrush(QtGui.QPalette.Disabled, QtGui.QPalette.Base, brush)<br>58 brush = OtGui.OBrush(OtGui.OColor(255. 255. 255))
58 brush = QtGui.QBrush(QtGui.QColor(255, 255, 255))<br>59 brush.setStyle(OtCore.Qt.SolidPattern)
59 brush.setStyle(QtCore.Qt.SolidPattern)<br>60 palette.setBrush(OtGui.QPalette.Disabl
              palette.setBrush(QtGui.QPalette.Disabled, QtGui.QPalette.Window, brush)
61 home_paziente.setPalette(palette)
62 icon = QtGui.QIcon()
63 icon.addPixmap(QtGui.QPixmap("Immagini/logo_casa_alfredo.png"), QtGui.QIcon.Normal, QtGui.QIcon.Off)<br>64 home paziente.setWindowIcon(icon)
               home_paziente.setWindowIcon(icon)
65 home_paziente.setStyleSheet("")
66 self.logo.setGeometry(QtCore.QRect(685, 62, 550, 620))<br>67 self.logo.setText("")
              self.logo.setText("")
68 self.logo.setPixmap(QtGui.QPixmap("Immagini/logo_casa_alfredo.png"))
69 self.logo.setScaledContents(True)
70 self.logo.setObjectName("logo")<br>71 self.titolo.setGeometry(OtCore
71 self.titolo.setGeometry(QtCore.QRect(410, 620, 1100, 140))<br>72 self.titolo.setText("")
72 self.titolo.setText("")<br>73 self.titolo.setPixmap(0)
              73 self.titolo.setPixmap(QtGui.QPixmap("Immagini/titolo_casa_alfredo.png"))
74 self.titolo.setScaledContents(True)
75 self.titolo.setObjectName("titolo")<br>76 self.scritta.setGeometry(QtCore.QRe
76 self.scritta.setGeometry(QtCore.QRect(695, 820, 530, 130))<br>77 font = QtGui.QFont()
              font = \mathsf{QtGui.QFont}()78 font.setFamily("Verdana")
79 font.setPixelSize(24)
80 self.scritta.setFont(font)
```

| 81  | self.scritta.setAlignment(OtCore.Ot.AlignHCenter   OtCore.Ot.AlignTop)                         |
|-----|------------------------------------------------------------------------------------------------|
| 82  | self.scritta.setObjectName("scritta")                                                          |
| 83  |                                                                                                |
| 84  | self.retranslate ui (home paziente)                                                            |
| 85  | OtCore. OMetaObject.connectSlotsByName(home paziente)                                          |
| 86  |                                                                                                |
| 87  | def retranslate ui(self, home paziente):                                                       |
| 88  | translate = OtCore. OCoreApplication.translate                                                 |
| 89  | home paziente.setWindowTitle( translate("home paziente", "Clinica Casa Alfredo"))              |
| 90. | self.scritta.setText( translate("home paziente", "Via Don Luigi Sturzo, 27, Roccamorice(PE)\n" |
| 91  | "Telefono: 085 875 2684\n"                                                                     |
| 92. | "Fax: 085 132 0297\n"                                                                          |
| 93. | "E-mail: info@casalfredo.it"))                                                                 |
|     |                                                                                                |

**Listato 5.10:** Classe ViewHomePaziente

# **5.3 Manuale utente**

#### **5.3.1 Sezione Utente**

<span id="page-85-0"></span>In Figura [5.1](#page-85-0) è illustrata la home page dell'utente generico da cui è possibile scegliere se effettuare l'autenticazione come paziente o come membro del personale medico.

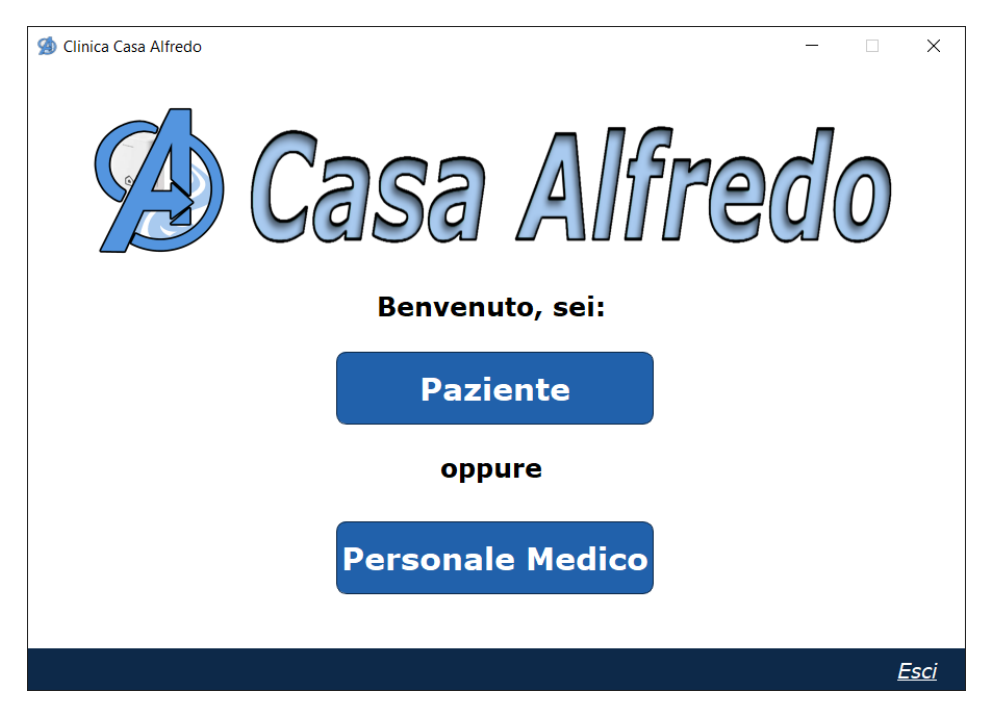

**Figura 5.1:** Vista relativa alla home page dell'utente

Se l'utente seleziona il pulsante "Paziente", viene visualizzata la schermata di autenticazione dedicata ai pazienti, come illustrato nella Figura [5.2.](#page-86-0) Al contrario, se l'utente seleziona il pulsante "Personale Medico", esso viene indirizzato alla schermata di autenticazione riservata al personale medico, come mostrato nella Figura [5.3.](#page-86-1)

Nella schermata di autenticazione del paziente, oltre alla possibilità di accedere al sistema, un utente non registrato può effettuare la registrazione premendo il pulsante "Registrati". Verrà, così, visualizzata la schermata relativa alla registrazione del paziente, come illustrato nella Figura [5.4.](#page-86-2) Questa opzione non è disponibile nella schermata di autenticazione del personale medico.

Premendo il tasto "Registrati ora" l'utente viene registrato nel sistema come paziente e potrà, successivamente, accedere con le credenziali scelte in fase di registrazione.

<span id="page-86-0"></span>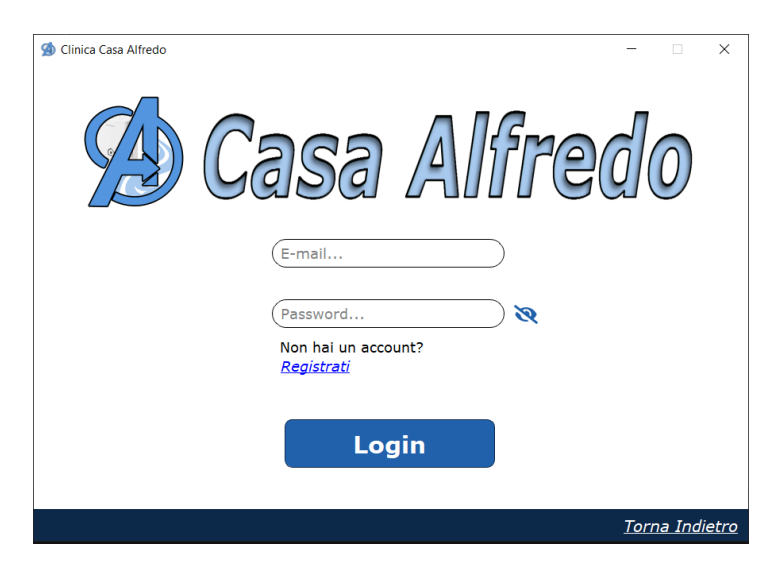

**Figura 5.2:** Vista relativa al login del paziente

<span id="page-86-1"></span>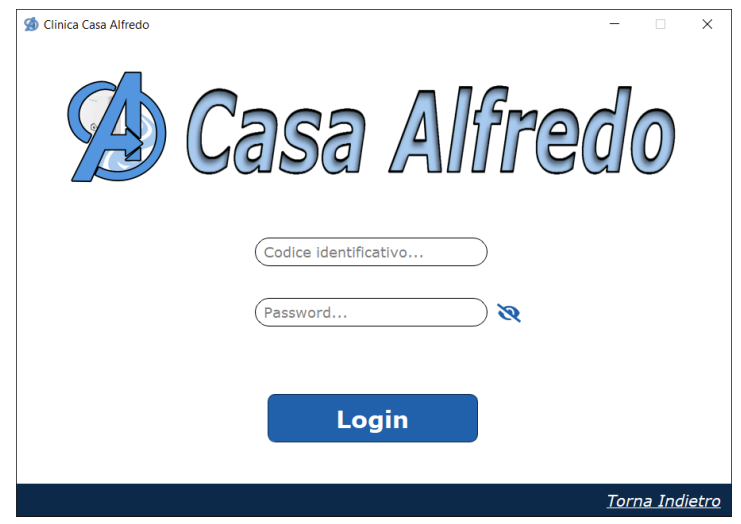

**Figura 5.3:** Vista relativa al login del personale medico

<span id="page-86-2"></span>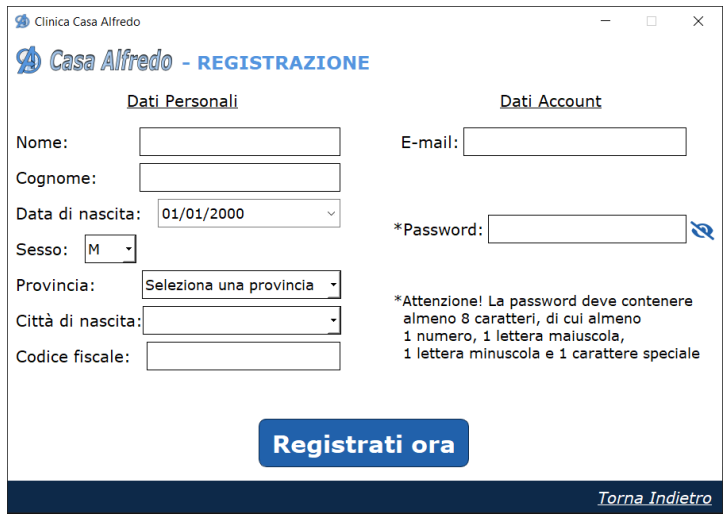

**Figura 5.4:** Vista relativa alla registrazione del paziente

### **5.3.2 Sezione Paziente**

Una volta effettuato l'accesso, il paziente visualizza la schermata in Figura [5.5.](#page-87-0) Da qui egli può interagire con il menù a tendina che mostra le voci "Il mio proflo" e "Prenota ora". Selezionando la prima opzione, viene visualizzato un sottomenù con le voci "Dati personali", "Le mie prenotazioni" e "Cartella clinica", come mostrato in Figura [5.6.](#page-87-1) Il menù a tendina è interagibile in tutte le schermate dedicate al paziente autenticato.

<span id="page-87-0"></span>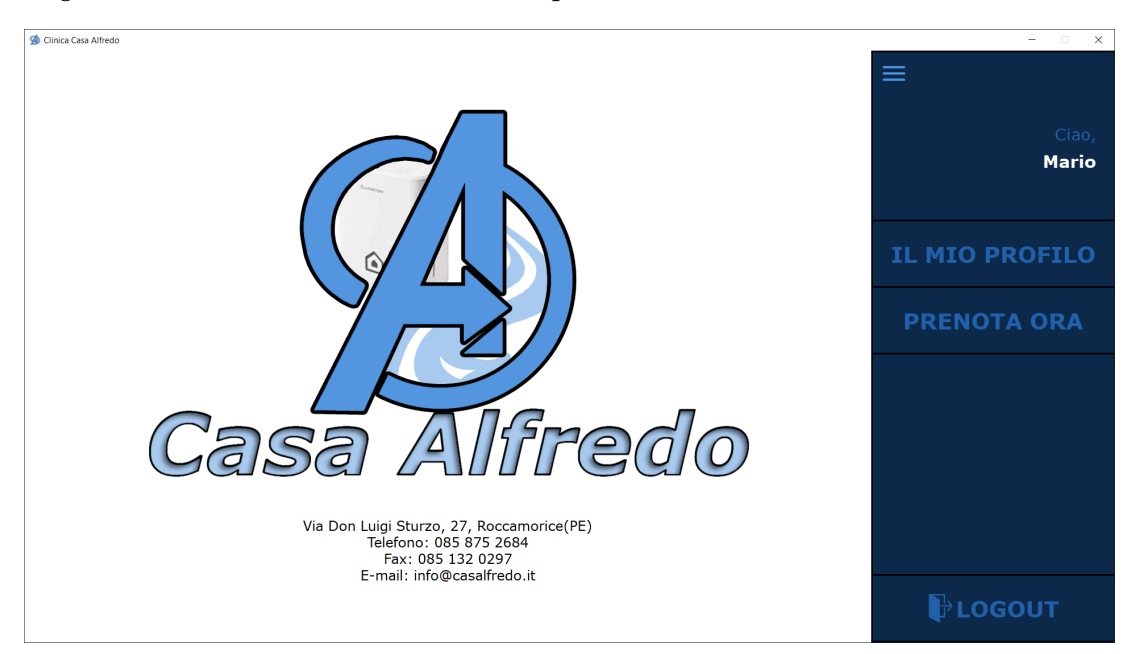

**Figura 5.5:** Vista relativa alla home page del paziente con menù a tendina

<span id="page-87-1"></span>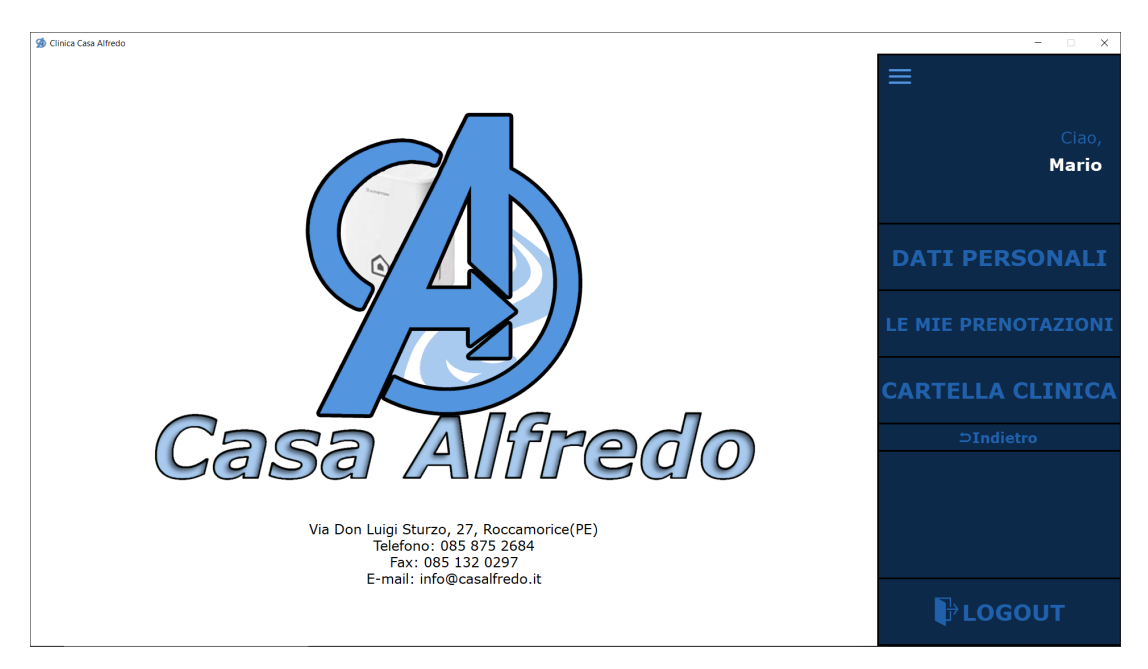

**Figura 5.6:** Vista relativa alla home page del paziente con sottomenù "Il mio proflo"

# **Dati personali**

Selezionando la voce "Dati personali" dal menù a tendina, il paziente visualizza la schermata contenente le informazioni inserite in fase di registrazione, come mostrato in Figura [5.7.](#page-88-0) Inoltre, egli può modificare la propria password selezionando l'opzione "Modifica password", la quale apre una sezione dedicata, come illustrato in Figura [5.8.](#page-88-1) Qualora l'utente desideri annullare la modifica, può farlo selezionando l'opzione "Annulla modifica password", che nasconderà la sezione di modifica.

<span id="page-88-0"></span>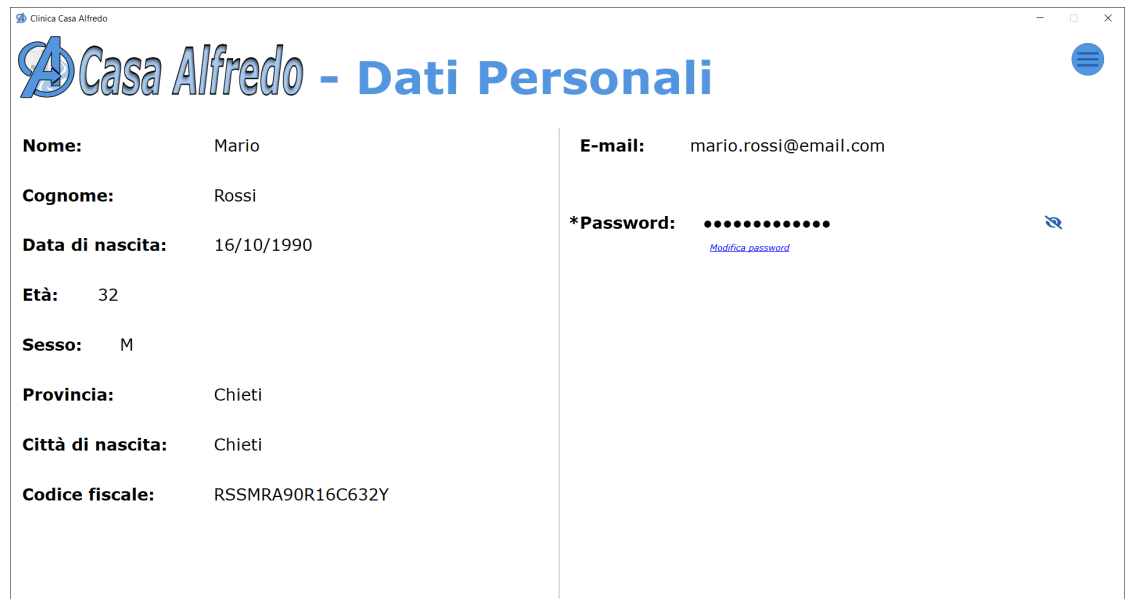

**Figura 5.7:** Vista relativa ai dati personali del paziente

<span id="page-88-1"></span>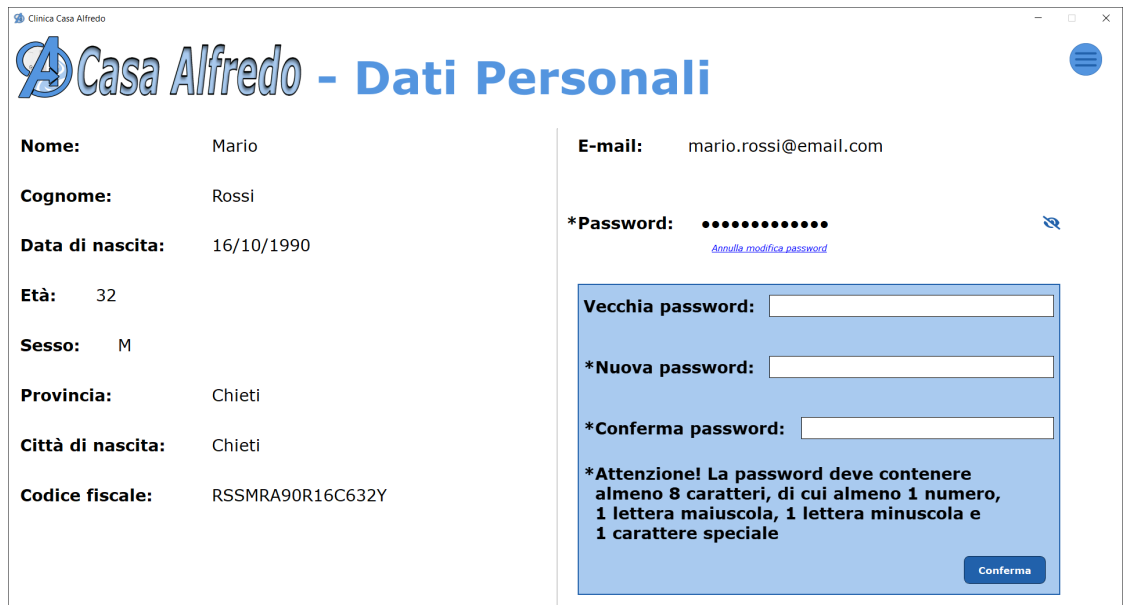

**Figura 5.8:** Vista relativa ai dati personali del paziente con sezione di modifca della password

#### **Le mie prenotazioni**

Selezionando la voce "Le mie prenotazioni" dal menù a tendina, il paziente visualizza la schermata che elenca le prenotazioni relative alle visite da effettuare nella clinica. Tale schermata è illustrata in Figura [5.9.](#page-89-0)

Alla fine di ogni record vi è un pulsante che permette la visualizzazione della relativa prenotazione in modo dettagliato, come mostrato in Figura [5.10.](#page-89-1)

<span id="page-89-0"></span>

| <b>Numero prenotazione</b><br>Attività ambulatoriale<br><b>Medico</b><br>Data e Ora<br>Apri<br>B<br>8<br>Iniezioni intra-articolari<br>Ricci Giovanni<br>19/09/2023, 18:30<br>B<br>Visita neurologica<br>$\overline{4}$<br>Rossi Mario<br>20/09/2023, 10:45 | Clinica Casa Alfredo | Casa Alfredo - Le Mie Prenotazioni |  | $\overline{\phantom{a}}$<br>$\Box$ |
|----------------------------------------------------------------------------------------------------|----------------------|------------------------------------|--|------------------------------------|
|                                                                                                    |                      |                                    |  |                                    |
|                                                                                                    |                      |                                    |  |                                    |
|                                                                                                    |                      |                                    |  |                                    |
|                                                                                                    |                      |                                    |  |                                    |
|                                                                                                    |                      |                                    |  |                                    |
|                                                                                                    |                      |                                    |  |                                    |
|                                                                                                    |                      |                                    |  |                                    |
|                                                                                                    |                      |                                    |  |                                    |
|                                                                                                    |                      |                                    |  |                                    |
|                                                                                                    |                      |                                    |  |                                    |

**Figura 5.9:** Vista relativa alle prenotazioni del Paziente

<span id="page-89-1"></span>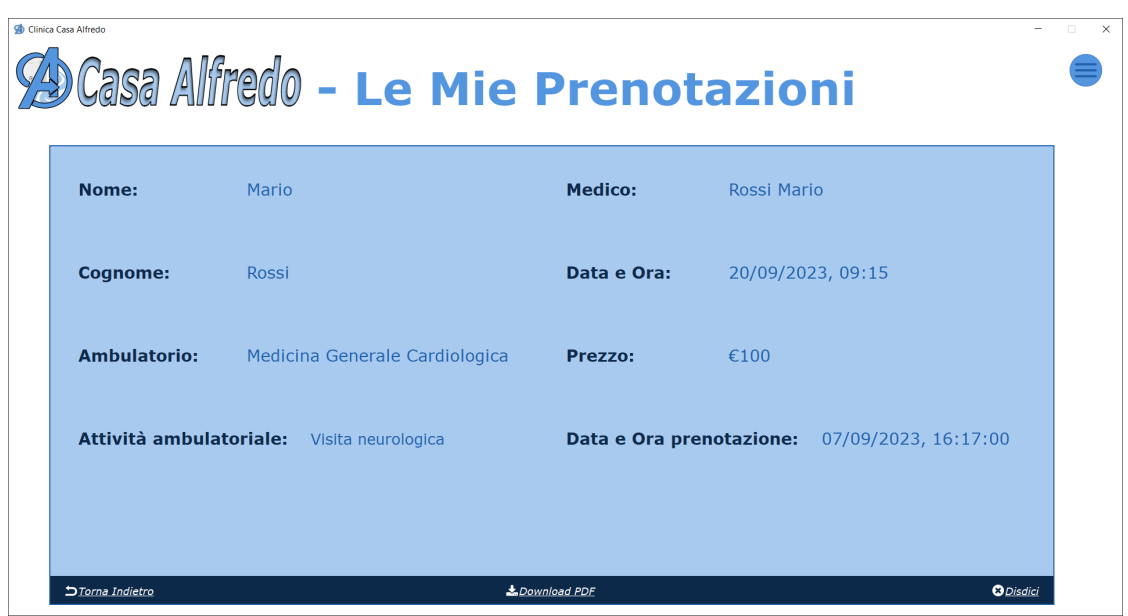

**Figura 5.10:** Vista relativa ai dettagli della prenotazione

Da questa schermata è possibile tornare alla lista delle prenotazioni, selezionando l'opzione "Torna indietro", scaricare la prenotazione in formato PDF, tramite l'opzione "Download PDF", e, se lo si desidera, annullare la prenotazione effettuata, cancellando, così, la visita presso la clinica.

#### **Cartella clinica**

Selezionando la voce "Cartella clinica" dal menù a tendina, il paziente visualizza la schermata contenente le visite che ha effettuato presso la clinica. Ogni visita contiene una breve descrizione inserita dal personale medico operante. La schermata è illustrata in Figura [5.11.](#page-90-0)

<span id="page-90-0"></span>

|                                                                                   | Sesso: M<br>Provincia: Chieti                                                          | Dati personali<br>Nome: Mario |
|-----------------------------------------------------------------------------------|----------------------------------------------------------------------------------------|-------------------------------|
|                                                                                   |                                                                                        |                               |
|                                                                                   |                                                                                        |                               |
|                                                                                   |                                                                                        | Cognome: Rossi                |
|                                                                                   | Città di nascita: Chieti                                                               | Data di nascita: 16/10/1990   |
|                                                                                   | Codice fiscale: RSSMRA90R16C632Y                                                       | Età: 32                       |
| Visita pneumologica, 25/08/2023, 09:55, Il paziente non presenta alcuna patologia | Visita specialistica, 28/08/2023, 09:15, Diagnosticata patologia del sistema endocrino |                               |
|                                                                                   |                                                                                        |                               |
|                                                                                   |                                                                                        |                               |
|                                                                                   |                                                                                        |                               |
|                                                                                   |                                                                                        |                               |
|                                                                                   |                                                                                        |                               |

**Figura 5.11:** Vista relativa alla cartella clinica del paziente

### **Prenota ora**

Selezionando la voce "Prenota ora" dal menù a tendina, il paziente visualizza una schermata che consente la prenotazione di una nuova visita. Egli viene guidato attraverso una serie di passi che gli facilitano la scelta della specifica attività ambulatoriale, del giorno e dell'ora in cui si vuol effettuare la visita. La schermata è illustrata in Figura [5.12.](#page-90-1)

<span id="page-90-1"></span>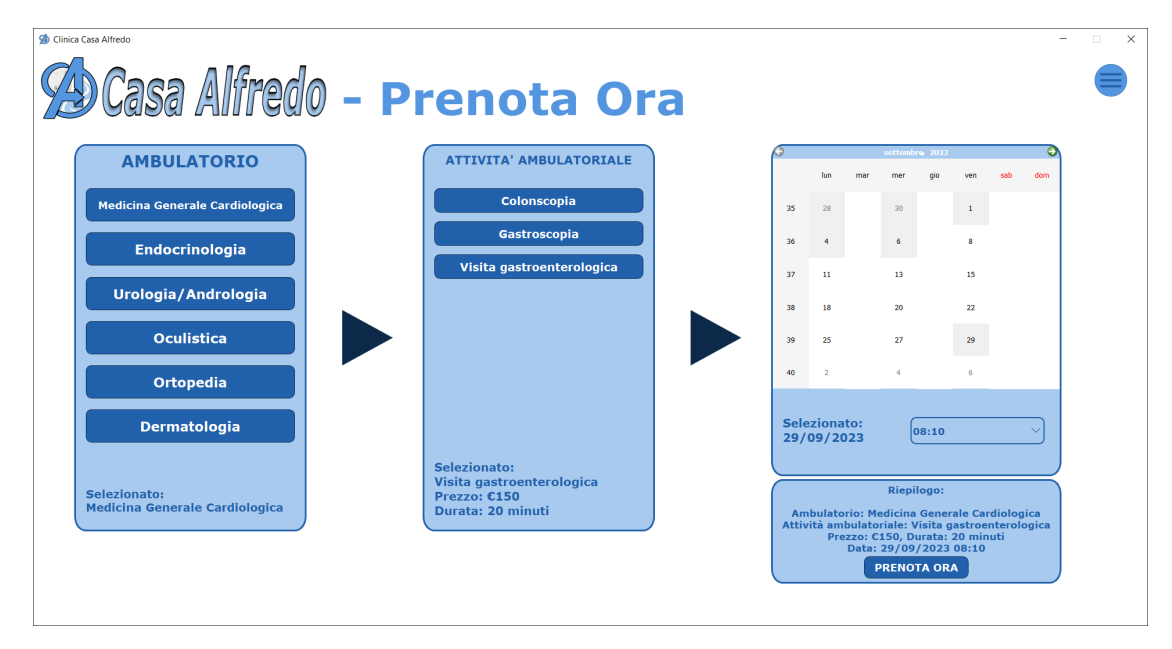

**Figura 5.12:** Vista relativa alla prenotazione di una visita

# **5.3.3 Sezione Personale medico**

Come per il paziente, una volta effettuato l'accesso, un membro del personale medico può vedere la schermata in Figura [5.13.](#page-91-0) Da qui egli può interagire con il menù a tendina che <span id="page-91-0"></span>mostra le voci "Dati personali", "Lista prenotazioni" e "I miei pazienti". Il menù a tendina è interagibile in tutte le schermate del paziente autenticato.

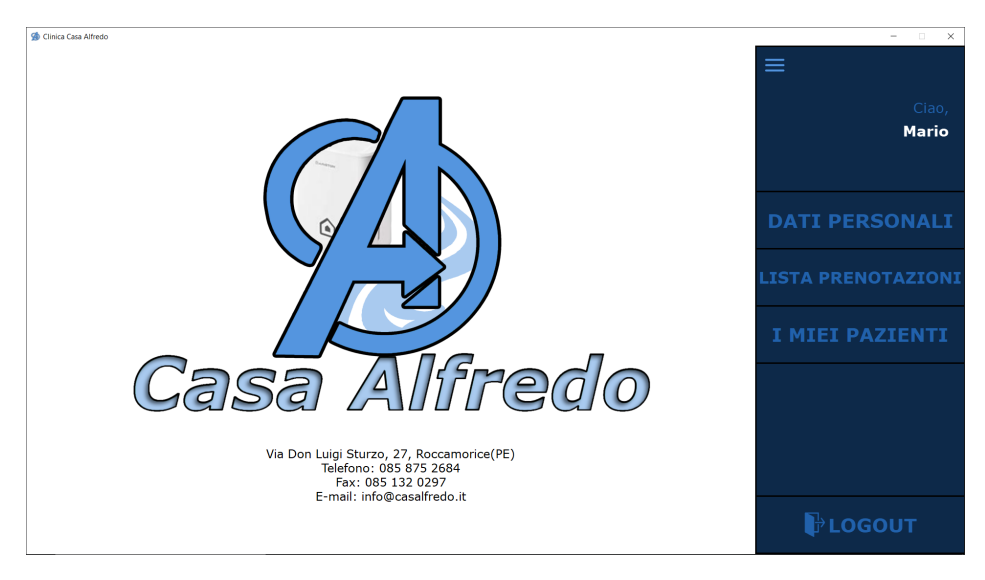

**Figura 5.13:** Vista relativa alla home page del personale medico

### **Dati personali**

Selezionando la voce "Dati personali" dal menù a tendina, un membro del personale medico visualizza la schermata contenente le proprie informazioni registrate nel sistema. Inoltre, come per il paziente, è possibile modificare la propria password selezionando l'opzione "Modifca password", la quale apre una sezione dedicata. La schermata è illustrata in Figura [5.14.](#page-91-1)

<span id="page-91-1"></span>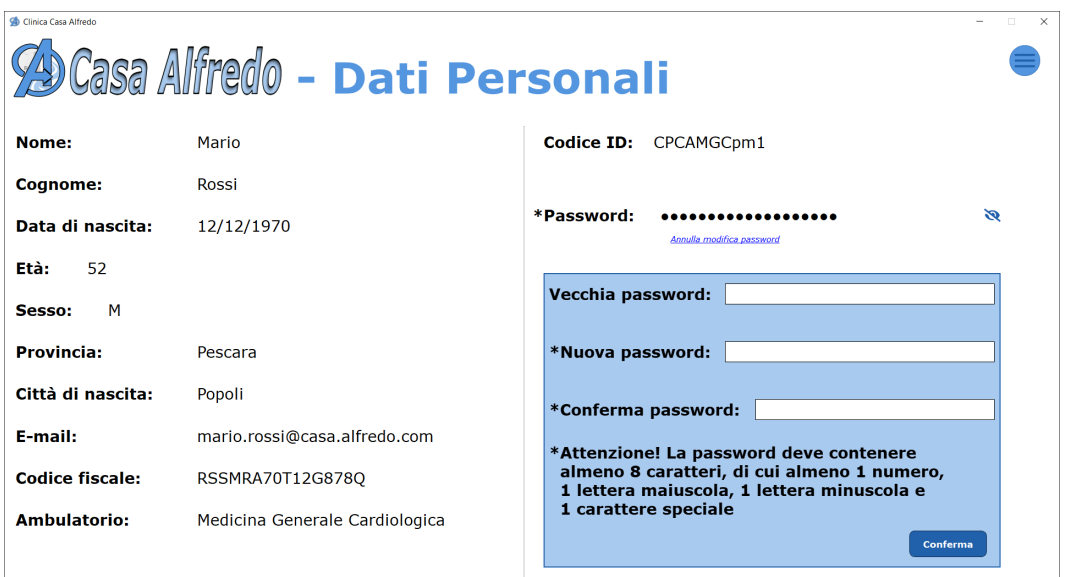

**Figura 5.14:** Vista relativa ai dati personali del personale medico

### **Lista prenotazioni**

Selezionando la voce "Lista prenotazioni" dal menù a tendina, un membro del personale medico può vedere la schermata che elenca le prenotazioni in cui egli è coinvolto per svolgere

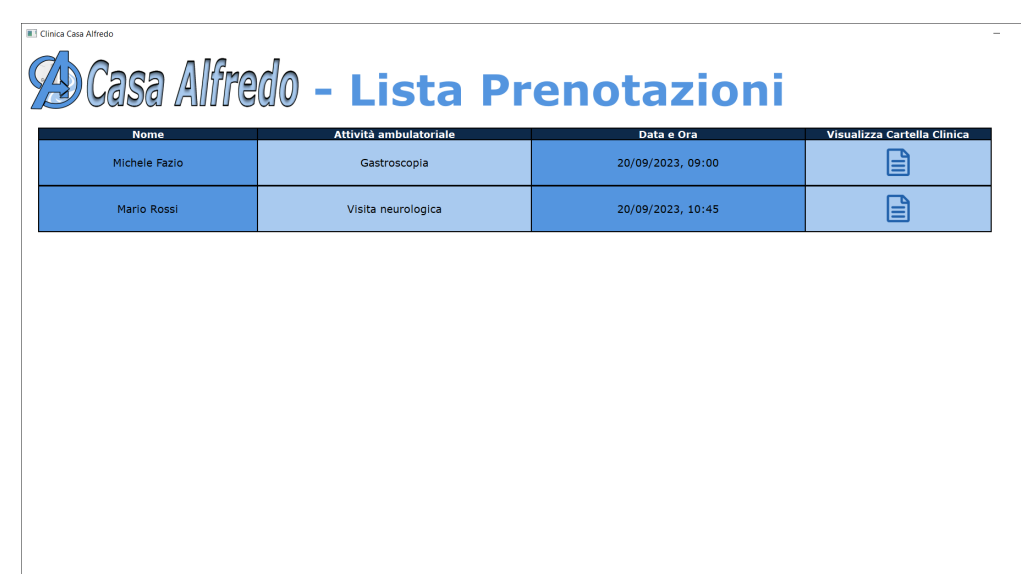

le proprie attività. La schermata è illustrata in Figura [5.16.](#page-92-0)

**Figura 5.15:** Vista relativa alla lista delle prenotazioni del personale medico

Alla fine di ogni record vi è un pulsante che permette la visualizzazione della cartella clinica del paziente associato alla specifca prenotazione, come illustrato in Figura [5.16.](#page-92-0) Dalla cartella clinica è possibile tornare alla lista delle prenotazioni del personale medico selezionando l'opzione "Torna indietro".

<span id="page-92-0"></span>

| 昌<br>Michele Fazio<br>Gastroscopia<br>20/09/2023, 09:00     |
|-------------------------------------------------------------|
|                                                             |
| 目<br>Mario Rossi<br>Visita neurologica<br>20/09/2023, 10:45 |

**Figura 5.16:** Vista relativa alla lista delle prenotazioni del personale medico

### **I miei pazienti**

Selezionando la voce "I miei pazienti" dal menù a tendina, un membro del personale medico visualizza una schermata che presenta due sezioni distinte. Nella prima sezione viene elencata la lista delle visite già effettuate dai pazienti. In questo caso, un membro del personale medico ha la possibilità di aggiungere una descrizione alla visita, selezionando

l'opzione "Modifica". Una volta inserita la descrizione, la visita verrà collocata nella seconda sezione dell'interfaccia. La schermata contenente le due sezioni è illustrata in Figura [5.17.](#page-93-0)

<span id="page-93-0"></span>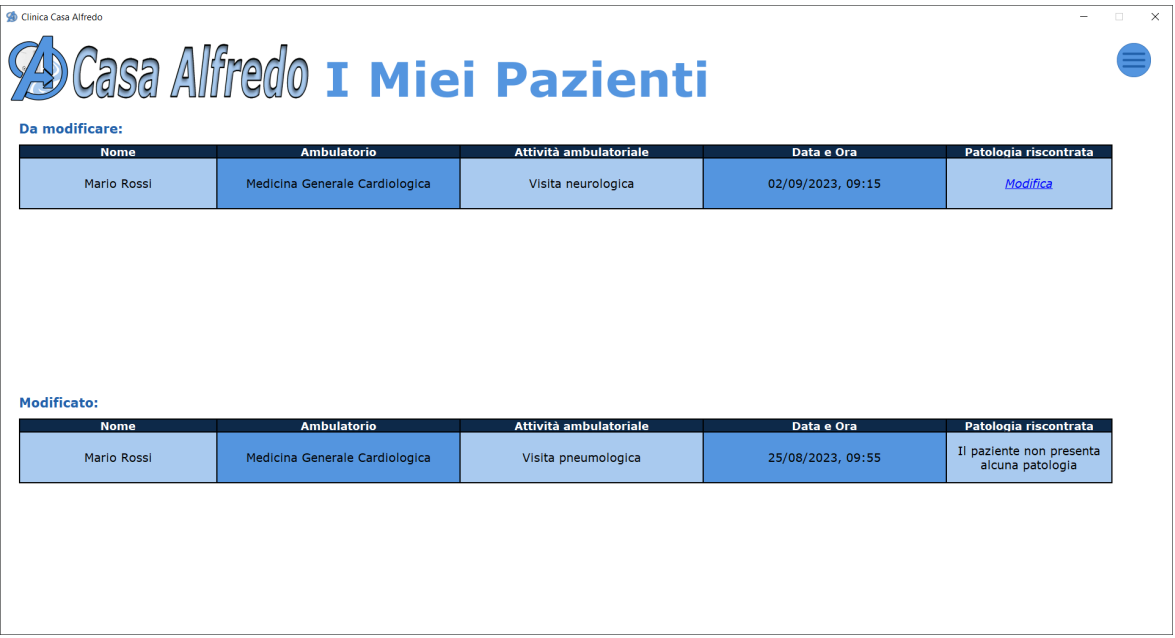

**Figura 5.17:** Vista relativa alla lista dei pazienti visitati

# CAPITOLO  $6$

# SWOT Analysis

*In questo capitolo presenteremo la SWOT Analysis, uno strumento che utilizzeremo per valutare il software per la clinica privata "Casa Alfredo". Successivamente identifcheremo punti di forza, debolezze, opportunità e minacce. Questa analisi guiderà il miglioramento del software per fornire servizi più effcaci.*

# **6.1 Introduzione**

In questa sezione procederemo con la selezione dei componenti necessari per l'implementazione del software e della relativa base di dati, in riferimento alle informazioni descritte nei capitoli precedenti.

La SWOT Analysis è uno strumento essenziale nella pianifcazione strategica, ampiamente utilizzato dalle aziende e dalle organizzazioni per valutare le caratteristiche di un progetto o, nel caso in questione, di un software.

Al fne di sviluppare una comprensione approfondita della situazione attuale e delle opportunità future, la SWOT Analysis coinvolge una valutazione critica e onesta di quattro aspetti:

- *Strengths* (Punti di forza);
- *Weaknesses* (Punti di debolezza);
- *Opportunities* (Opportunità);
- *Threats* (Minacce).

L'analisi può essere applicata sia all'ambiente interno, per esaminare punti di forza e di debolezza, che all'ambiente esterno, per valutare minacce ed opportunità. Una volta completata l'analisi SWOT, le aziende possono sfruttare queste informazioni per sviluppare strategie mirate al miglioramento del loro prodotto. Nella Figura [6.1](#page-95-0) si può osservare una rappresentazione grafica di quanto descritto.

Nelle prossime sezioni verranno delineati i quattro aspetti della SWOT Analysis, relativi al software destinato alla clinica privata "Casa Alfredo".

<span id="page-95-0"></span>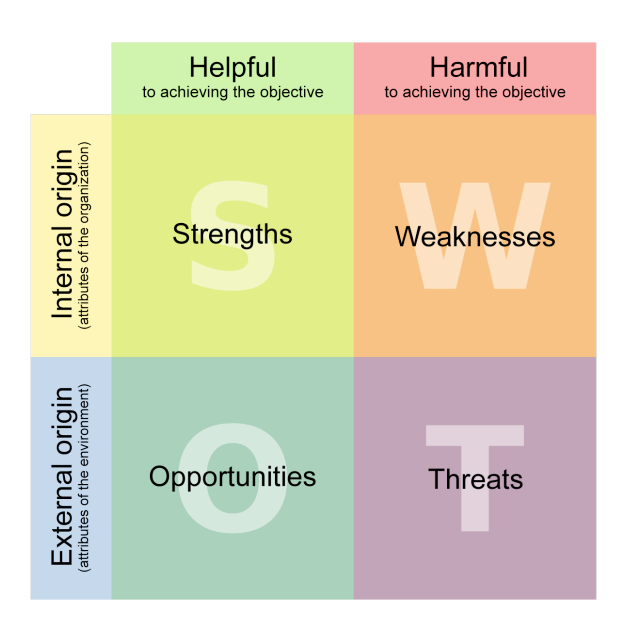

**Figura 6.1:** Matrice SWOT

# **6.2 Strengths**

Questa categoria riguarda gli aspetti interni positivi del software, ossia caratteristiche, risorse e competenze che lo rendono competitivo nel suo settore.

I punti di forza del software sono:

- *Automatizzazione dei processi*. Il software può automatizzare numerosi processi clinici, come la registrazione dei pazienti e la gestione delle visite, riducendo gli errori umani.
- *Alta effcienza*. Il software per la clinica privata "Casa Alfredo" è noto per velocità ed effcienza con cui esegue le operazioni: ciò lo rende molto attraente per gli utenti.
- *Accesso rapido alle informazioni*. Il software consente un accesso rapido e sicuro alle informazioni dei pazienti, come la visualizzazione della cartella clinica o delle prenotazioni.
- *Accesso remoto*. La possibilità di accesso da remoto consente ai medici di consultare le informazioni dei pazienti e di lavorare al di fuori della clinica, se necessario.
- *Interfaccia utente intuitiva*. L'interfaccia utente del software è stata progettata con cura per massimizzare la facilità d'uso, rendendo il software accessibile a un'ampia gamma di utenti.

# **6.3 Weaknesses**

I punti di debolezza sono aspetti interni negativi, o limitazioni del software o del sistema, che richiedono miglioramenti o correzioni. Nel nostro caso essi sono:

• *Mancanza di alcune funzionalità chiave*. In confronto alla concorrenza, il sistema manca di alcune caratteristiche essenziali; un esempio rilevante è l'assenza di un'applicazione mobile che consentirebbe agli utenti di accedere al sistema in modo più conveniente. La mancanza di questa funzionalità limita anche la possibilità di ricevere eventuali notifche sui propri dispositivi e di comunicare con i medici attraverso l'applicazione.

- *Dipendenza da terze parti*. Alcune sezioni del software sono dipendenti da componenti di terze parti, il che può comportare problemi di compatibilità e di sicurezza.
- *Resistenza al cambiamento da parte del personale medico*. È possibile che il personale medico mostri una certa resistenza nell'abbandonare i metodi tradizionali o i sistemi precedenti a favore del nuovo software. Questo atteggiamento può causare ritardi nella transizione e nella piena adozione del nuovo sistema.

# **6.4 Opportunities**

Le opportunità rappresentano fattori esterni positivi che potrebbero essere sfruttati per il successo del software. In questo contesto abbiamo:

- *Espansione dei servizi*. Il software potrebbe consentire alla clinica di espandere la gamma di servizi offerti, come l'implementazione di un'applicazione mobile o la gestione delle prescrizioni online, per attirare un numero maggiore di pazienti.
- *Integrazione con dispositivi IoT*. L'integrazione del software con dispositivi IoT può consentire il monitoraggio in tempo reale dei pazienti e la raccolta di dati utili per la diagnosi e il trattamento.
- *Riduzione dei costi a lungo termine*. Nonostante i costi iniziali, il software potrebbe ridurre i costi operativi a lungo termine attraverso l'automazione e l'efficienza.
- *Nuove partnership strategiche*. L'azienda può cercare collaborazioni con altre aziende per ampliare la portata del software e offrire nuove funzionalità.

# **6.5 Threats**

Le minacce rappresentano fattori esterni negativi o ostacoli che possono infuire negativamente sul successo del software. Nel nostro caso abbiamo le seguenti minacce:

- *Normative in evoluzione*. Le normative governative in continua evoluzione potrebbero richiedere modifiche sostanziali al software per rimanere in conformità.
- *Rischio di sicurezza informatica*. Il software potrebbe essere vulnerabile a minacce informatiche, come hacking o furto di informazioni, mettendo a rischio la sicurezza dei dati dei pazienti.
- *Obsolescenza tecnologica*. Tecnologie più avanzate potrebbero rendere obsolete le funzionalità del software nel tempo, richiedendo costosi aggiornamenti o migrazioni.

### **6.6 Conclusione**

In sintesi, l'analisi SWOT è uno strumento di grande utilità che guida l'azienda nella pianifcazione strategica e nel processo decisionale. L'analisi del software destinato alla clinica privata "Casa Alfredo" ha fornito una visione dettagliata dei suoi punti di forza, delle debolezze, delle opportunità e delle minacce. Questa valutazione critica permette di comprendere appieno la situazione attuale del software e le potenziali direzioni strategiche per il futuro.

Utilizzando quest'analisi in modo proattivo, il software può continuare a migliorarsi, offrendo servizi medici sempre più efficaci e soddisfacendo le esigenze dei pazienti.

# Conclusioni

Nel corso di questa tesi abbiamo esplorato approfonditamente il processo di sviluppo di un software dedicato alla gestione della clinica privata "Casa Alfredo".

Abbiamo iniziato il nostro viaggio esaminando le caratteristiche delle cliniche private, i vantaggi che presentano rispetto alle istituzioni pubbliche e le loro criticità, evidenziando il ruolo cruciale delle tecnologie ingegneristiche e informatiche nell'ottimizzare l'assistenza medica e l'esperienza del paziente.

Successivamente, ci siamo concentrati sulle fasi di specifica e di analisi dei requisiti del software, mettendo in luce l'importanza della defnizione di requisiti funzionali e non funzionali.

Una volta accertata la completezza e la correttezza dei requisiti, abbiamo affrontato la progettazione della base di dati. Utilizzando il modello E-R, abbiamo descritto lo schema concettuale della base di dati per poi passare alla progettazione logica e, infne, alla traduzione dello schema concettuale nello schema logico, defnendo tabelle e relazioni.

Per rappresentare al meglio l'infrastruttura del software, abbiamo utilizzato il linguaggio di modellazione UML, concentrandoci sui diagrammi delle classi e delle attività. Questa fase è cruciale per evitare problemi legati all'architettura del software durante l'implementazione. In particolare, durante il processo di progettazione, abbiamo dedicato un'attenzione significativa alla scelta del pattern architetturale più appropriato per il nostro sistema.

Dopo aver defnito la struttura del software, si è passati alla sua implementazione, mettendo in evidenza le tecnologie utilizzate, e alla presentazione di un manuale utente, utile per orientare nell'uso dell'applicazione.

Infne, abbiamo condotto un'analisi SWOT per valutare il software sviluppato, identifcando punti di forza, debolezze, opportunità e minacce.

Per concludere, è fondamentale considerare le potenziali direzioni per lo sviluppo futuro. Tra queste citiamo:

- *Integrazione di tecnologie avanzate*: si può pensare di esplorare l'integrazione di tecnologie emergenti, come l'Intelligenza Artifciale e l'apprendimento automatico, per migliorare la diagnosi medica e l'efficienza operativa.
- *Espansione delle funzionalità*: si può pensare di ampliare il software per includere nuove funzionalità che possano migliorare ulteriormente l'esperienza dei pazienti e semplifcare la gestione della clinica, come il monitoraggio dei pazienti a distanza e l'introduzione di un sistema per il pagamento online delle prenotazioni.
- *Sviluppo di un'applicazione mobile*: si può pensare di creare un'applicazione mobile per consentire ai pazienti di accedere ai servizi della clinica e monitorare la propria salute in modo più agevole.
- *Sicurezza dei dati*: si può pensare di continuare a investire in robuste misure di sicurezza dei dati per garantire la privacy e la protezione delle informazioni dei pazienti.
- *Collaborazioni e partnership*: si può pensare di esplorare collaborazioni con altre cliniche private o fornitori di servizi medici per estendere la portata e la qualità dei servizi offerti.

Seguire queste direzioni per lo sviluppo futuro non solo migliorerebbe l'esperienza complessiva dei pazienti, ma potrebbe anche contribuire a mantenere la clinica all'avanguardia nel settore medico, garantendo una continua erogazione di servizi di alta qualità.

# **Bibliografia**

SOMMERFIELD, I. (2017), *Introduzione all'ingegneria del software*, Pearson.

- WIEGERS K. e HOKANSON, C. (2023), *Software Requirements Essentials: Core Practices for Successful Business Analysis*, Addison-Wesley Professional.
- DAMIANI E. e MADRAVIO M. e BÖHM A. (2007), *UML pratico con elementi di ingegneria del software*, Pearson.
- LARMAN, C. (2020), *Applicare UML e i pattern. Analisi e progettazione orientata agli oggetti*, Pearson.
- ATZENI P. e CERI S., FRATERNALI P., PARABOSCHI S. e TORLONE R. (2023), *Basi di dati*, McGraw-Hill Education.
- FERRARIO , M. L. (2016), *Tecniche di progettazione del software*, in riga edizioni.
- SARSBY, A. (2016), *SWOT Analysis: A Guide to Swot for Business Studies Students*, Spectaris Ltd.

FITZPATRICK, P. (2016), *Create GUI Applications with Python & Qt5*, Stampato in proprio.

### Siti web consultati

- Casa di Cura Quisisana <https://www.clinicaquisisana.it>
- Clinica Privata Sanatrix <https://www.clinicasanatrix.com>
- Clinica San Francesco <https://www.clinicasanfrancesco.it>
- Clinica Santa Rita <https://www.clinicasrita.it>
- Clinica Villa Margherita <https://clinicavillamargherita.it>
- Dacrema.com [http://www.dacrema.com/Informatica/gerarchie\\_elimin](http://www.dacrema.com/Informatica/gerarchie_elimin.htm) [.htm](http://www.dacrema.com/Informatica/gerarchie_elimin.htm)
- Devmy [https://devmy.it/codevmy/portfolio/e-hcert-la-tua-carte](https://devmy.it/codevmy/portfolio/e-hcert-la-tua-cartella-clinica-a-portata-di-click) [lla-clinica-a-portata-di-click](https://devmy.it/codevmy/portfolio/e-hcert-la-tua-cartella-clinica-a-portata-di-click)
- DidaWiki [http://didawiki.di.unipi.it/lib/exe/fetch.php/informa](http://didawiki.di.unipi.it/lib/exe/fetch.php/informatica/is-a/is_08_19_attivitastati.pdf) [tica/is-a/is\\_08\\_19\\_attivitastati.pdf](http://didawiki.di.unipi.it/lib/exe/fetch.php/informatica/is-a/is_08_19_attivitastati.pdf)
- Informatica e Ingegneria Online <https://vitolavecchia.altervista.org>
- Innovatv [https://www.innovatv.it/come-funziona-una-clinica-pri](https://www.innovatv.it/come-funziona-una-clinica-privata) [vata](https://www.innovatv.it/come-funziona-una-clinica-privata)
- Knowledge Systems Corporation [https://www.cs.hmc.edu/~mike/courses/](https://www.cs.hmc.edu/~mike/courses/mike121/readings/reqsModeling/firesmith.htm) [mike121/readings/reqsModeling/firesmith.htm](https://www.cs.hmc.edu/~mike/courses/mike121/readings/reqsModeling/firesmith.htm)
- LinkedIn Pulse [https://www.linkedin.com/pulse/mvc-mvcs-software-e](https://www.linkedin.com/pulse/mvc-mvcs-software-engineering-asher-toqeer) [ngineering-asher-toqeer](https://www.linkedin.com/pulse/mvc-mvcs-software-engineering-asher-toqeer)
- Personal Knowledge Base <https://www.andreaminini.com>
- PAQ, Pubblica Amministrazione di Qualità [http://qualitapa.gov.it/sitoa](http://qualitapa.gov.it/sitoarcheologico/relazioni-con-i-cittadini/utilizzare-gli-strumenti/analisi-swot/index.html) [rcheologico/relazioni-con-i-cittadini/utilizzare-gli-strumenti](http://qualitapa.gov.it/sitoarcheologico/relazioni-con-i-cittadini/utilizzare-gli-strumenti/analisi-swot/index.html) [/analisi-swot/index.html](http://qualitapa.gov.it/sitoarcheologico/relazioni-con-i-cittadini/utilizzare-gli-strumenti/analisi-swot/index.html)
- Quotidianosanità.it [https://www.quotidianosanita.it/scienza-e-farma](https://www.quotidianosanita.it/scienza-e-farmaci/articolo.php?articolo_id=102171) [ci/articolo.php?articolo\\_id=102171](https://www.quotidianosanita.it/scienza-e-farmaci/articolo.php?articolo_id=102171)
- Stormshield [https://www.stormshield.com/it/prodotti-e-soluzioni](https://www.stormshield.com/it/prodotti-e-soluzioni/per-settore-di-attivita/salute) [/per-settore-di-attivita/salute](https://www.stormshield.com/it/prodotti-e-soluzioni/per-settore-di-attivita/salute)
- Twproject [https://twproject.com/blog/it/la-matrice-di-tracciabi](https://twproject.com/blog/it/la-matrice-di-tracciabilita-cose-e-cosa-serve) [lita-cose-e-cosa-serve](https://twproject.com/blog/it/la-matrice-di-tracciabilita-cose-e-cosa-serve)
- Visure [https://visuresolutions.com/it/blog/non-functional-requi](https://visuresolutions.com/it/blog/non-functional-requirements) [rements](https://visuresolutions.com/it/blog/non-functional-requirements)
- Wikipedia <www.wikipedia.org>

### Ringraziamenti

Vorrei dedicare questa sezione a coloro che hanno contribuito in modo signifcativo al mio percorso di studi ad Ancona, periodo che ha segnato profondamente la mia vita.

Desidero ringraziare la mia famiglia, in particolare i miei genitori, per aver creduto in me, per avermi dato fiducia e supporto fin dal primo giorno.

La mia più profonda gratitudine va a Sara, la mia ragazza, costante fonte di motivazione, al mio fanco in ogni passo di questo viaggio. La sua comprensione e il suo appoggio nei momenti di stress hanno reso tutto più tollerabile; senza di lei questo traguardo non sarebbe stato possibile.

Tante sono le persone straordinarie che ho avuto il privilegio di conoscere durante il mio percorso universitario, tra le quali Kevin, che ringrazio per la sincera e preziosa amicizia durante questi ultimi anni.

Un ringraziamento speciale va al mio amico Rocco, compagno di avventure che ho conosciuto durante la quarantena; grazie per le nottate passate a chiacchierare, mangiare, giocare e programmare: conservo gelosamente questi ricordi.

Desidero rivolgere un pensiero particolare ai miei coinquilini, Daniel, Edoardo e Leonardo, che mi hanno accolto nella loro casa e nella loro vita. Con loro ho condiviso risate e momenti di crescita personale.

Inoltre, vorrei estendere la mia gratitudine ai cari amici di Lucera, che hanno seguito e sostenuto questo percorso anche a distanza.

Infne, desidero ringraziare il professor Domenico Ursino: nonostante la calura estiva, ha dimostrato una disponibilità ineguagliabile, rispondendo sempre alle mie richieste e guidandomi con saggezza e pazienza.

In conclusione, a tutti coloro che hanno reso questo percorso in qualche modo un'esperienza memorabile, compreso me stesso . . . Grazie di cuore.